River Publishers Series in Computing and Information **Science and Technology** 

# **Technical Innovation, Solving the Data Spaces and Marketplaces Interoperability Problems for** the Global Data-Driven Economy

**i3-MARKET Series - Part III The i3-MARKET FOSS Handbook** 

**Editors:** 

**Martín Serrano Achille Zappa Waheed Ashraf Pedro Maló Márcio Mateus** 

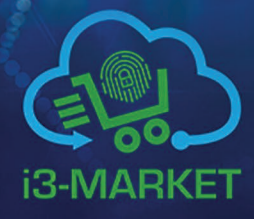

**Edgar Friess** Iván Martínez **Alessandro Amicone Justina Bieliauskaite Marina Cugurra** 

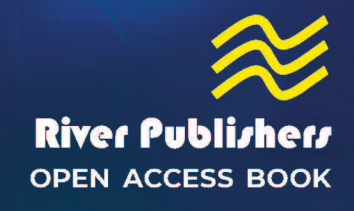

<span id="page-1-0"></span>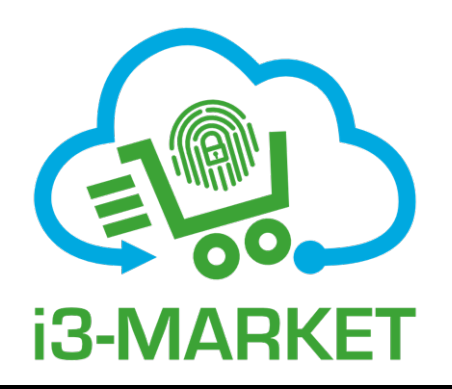

# **Technical Innovation, Solving the Data Spaces and Marketplaces Interoperability Problems for the Global Data-Driven Economy**

**i3-MARKET Series - Part III: The i3-MARKET FOSS Handbook**

### **RIVER PUBLISHERS SERIES IN COMPUTING AND INFORMATION SCIENCE AND TECHNOLOGY**

*Series Editors:*

#### **K.C. CHEN**

*National Taiwan University, Taipei, Taiwan University of South Florida, USA*

#### **SANDEEP SHUKLA**

*Virginia Tech, USA Indian Institute of Technology Kanpur, India*

The "River Publishers Series in Computing and Information Science and Technology" covers research which ushers the 21st Century into an Internet and multimedia era. Networking suggests transportation of such multimedia contents among nodes in communication and/or computer networks, to facilitate the ultimate Internet.

Theory, technologies, protocols and standards, applications/services, practice and implementation of wired/wireless networking are all within the scope of this series. Based on network and communication science, we further extend the scope for 21st Century life through the knowledge in machine learning, embedded systems, cognitive science, pattern recognition, quantum/biological/molecular computation and information processing, user behaviors and interface, and applications across healthcare and society.

Books published in the series include research monographs, edited volumes, handbooks and textbooks. The books provide professionals, researchers, educators, and advanced students in the field with an invaluable insight into the latest research and developments.

Topics included in the series are as follows:-

- Artificial intelligence
- Cognitive Science and Brian Science
- Communication/Computer Networking Technologies and Applications
- Computation and Information Processing
- Computer Architectures
- Computer networks
- Computer Science
- Embedded Systems
- Evolutionary computation
- Information Modelling
- Information Theory
- Machine Intelligence
- Neural computing and machine learning
- Parallel and Distributed Systems
- Programming Languages
- Reconfigurable Computing
- Research Informatics
- Soft computing techniques
- Software Development
- Software Engineering
- Software Maintenance

For a list of other books in this series, visit www.riverpublishers.com

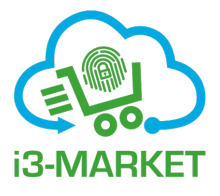

## **Technical Innovation, Solving the Data Spaces and Marketplaces Interoperability Problems for the Global Data-Driven Economy**

**i3-MARKET Series - Part III: The i3-MARKET FOSS Handbook**

**Editors**

**Martín Serrano Achille Zappa Waheed Ashraf Pedro Maló Márcio Mateus Edgar Friess Iván Martínez Alessandro Amicone Justina Bieliauskaite Marina Cugurra**

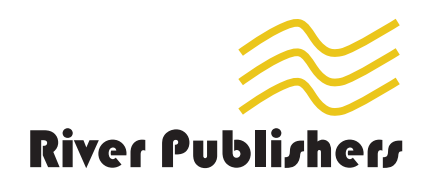

*Published, sold and distributed by:* River Publishers Alsbjergvej 10 9260 Gistrup Denmark

www.riverpublishers.com

ISBN: 978-87-7004-173-7 (Hardback) 978-87-7004-172-0 (Ebook)

©The Editor(s) (if applicable) and The Author(s) 2024. This book is published open access.

#### **Open Access**

This book is distributed under the terms of the Creative Commons Attribution-Non-Commercial 4.0 International License, CC-BY-NC 4.0) (http://creativecommons.org/ licenses/by/4.0/), which permits use, duplication, adaptation, distribution and reproduction in any medium or format, as long as you give appropriate credit to the original author(s) and the source, a link is provided to the Creative Commons license and any changes made are indicated. The images or other third party material in this book are included in the work's Creative Commons license, unless indicated otherwise in the credit line; if such material is not included in the work's Creative Commons license and the respective action is not permitted by statutory regulation, users will need to obtain permission from the license holder to duplicate, adapt, or reproduce the material.

The use of general descriptive names, registered names, trademarks, service marks, etc. in this publication does not imply, even in the absence of a specific statement, that such names are exempt from the relevant protective laws and regulations and therefore free for general use.

The publisher, the authors and the editors are safe to assume that the advice and information in this book are believed to be true and accurate at the date of publication. Neither the publisher nor the authors or the editors give a warranty, express or implied, with respect to the material contained herein or for any errors or omissions that may have been made.

Printed on acid-free paper.

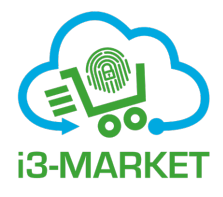

# **Contents**

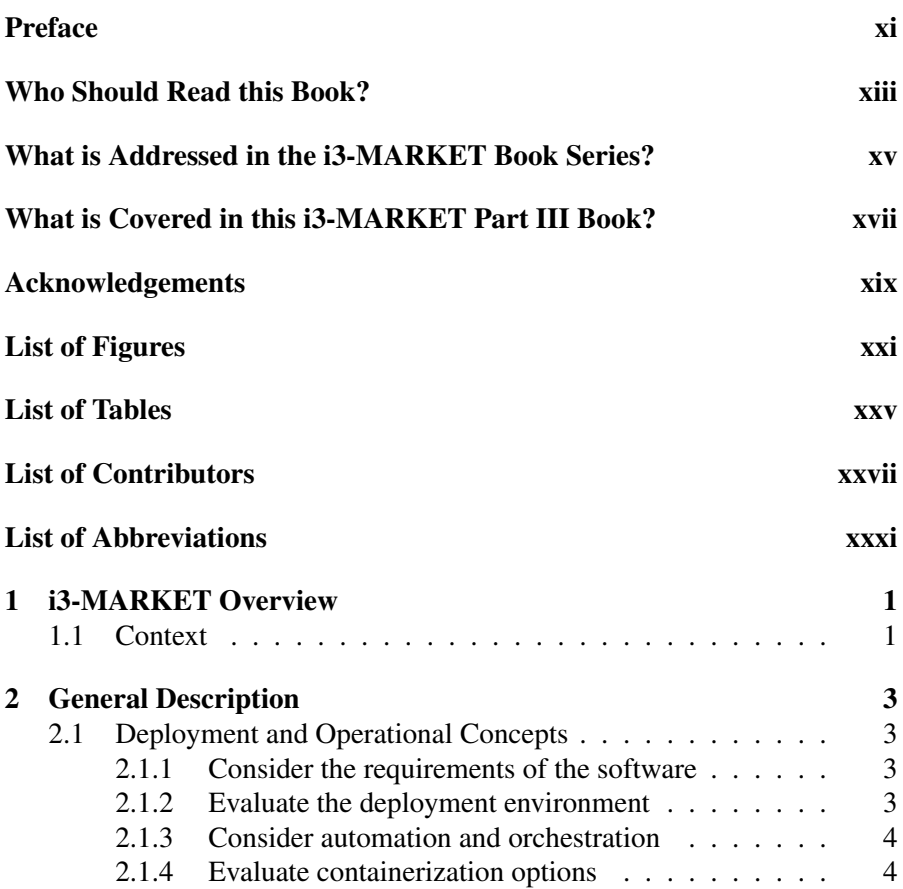

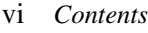

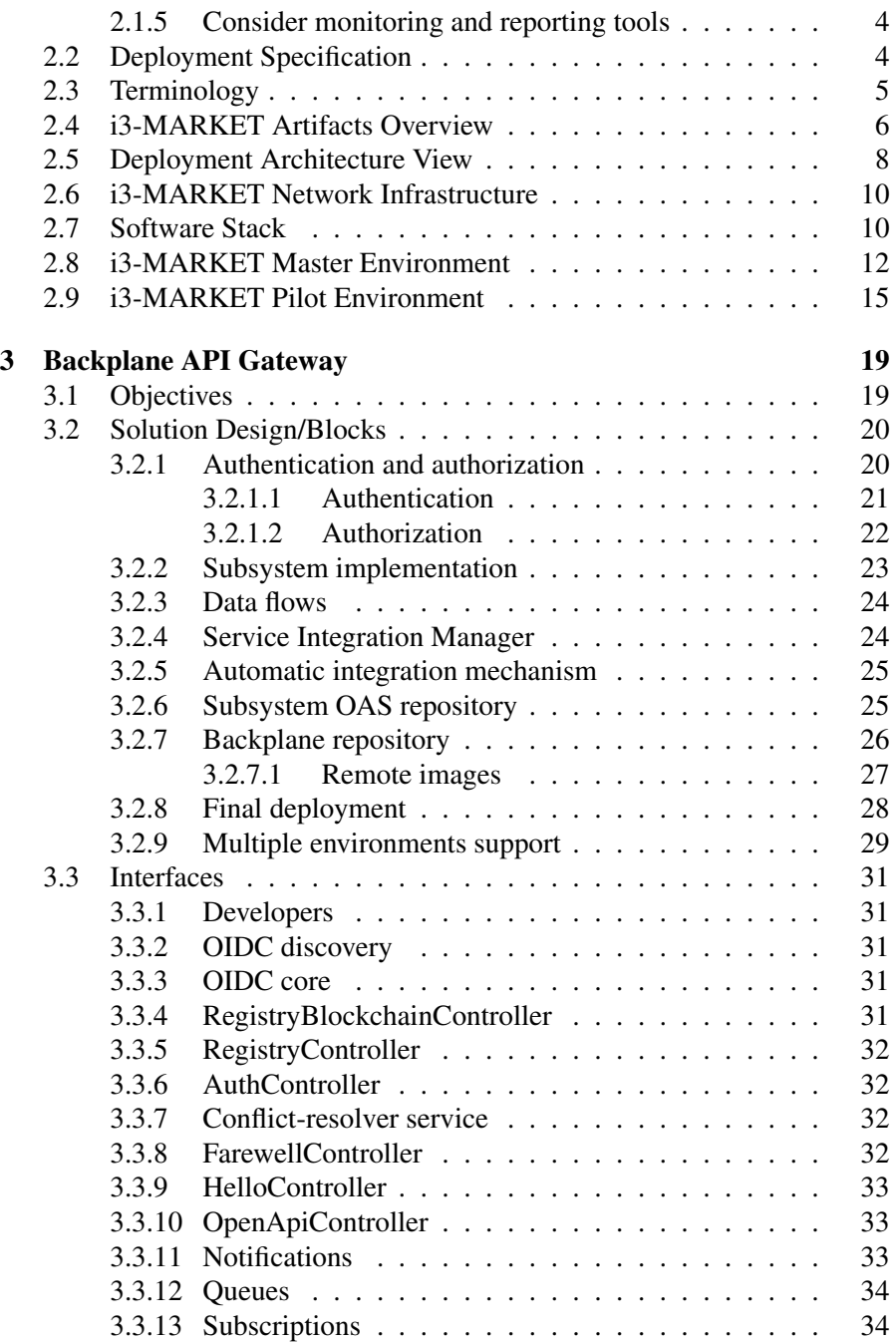

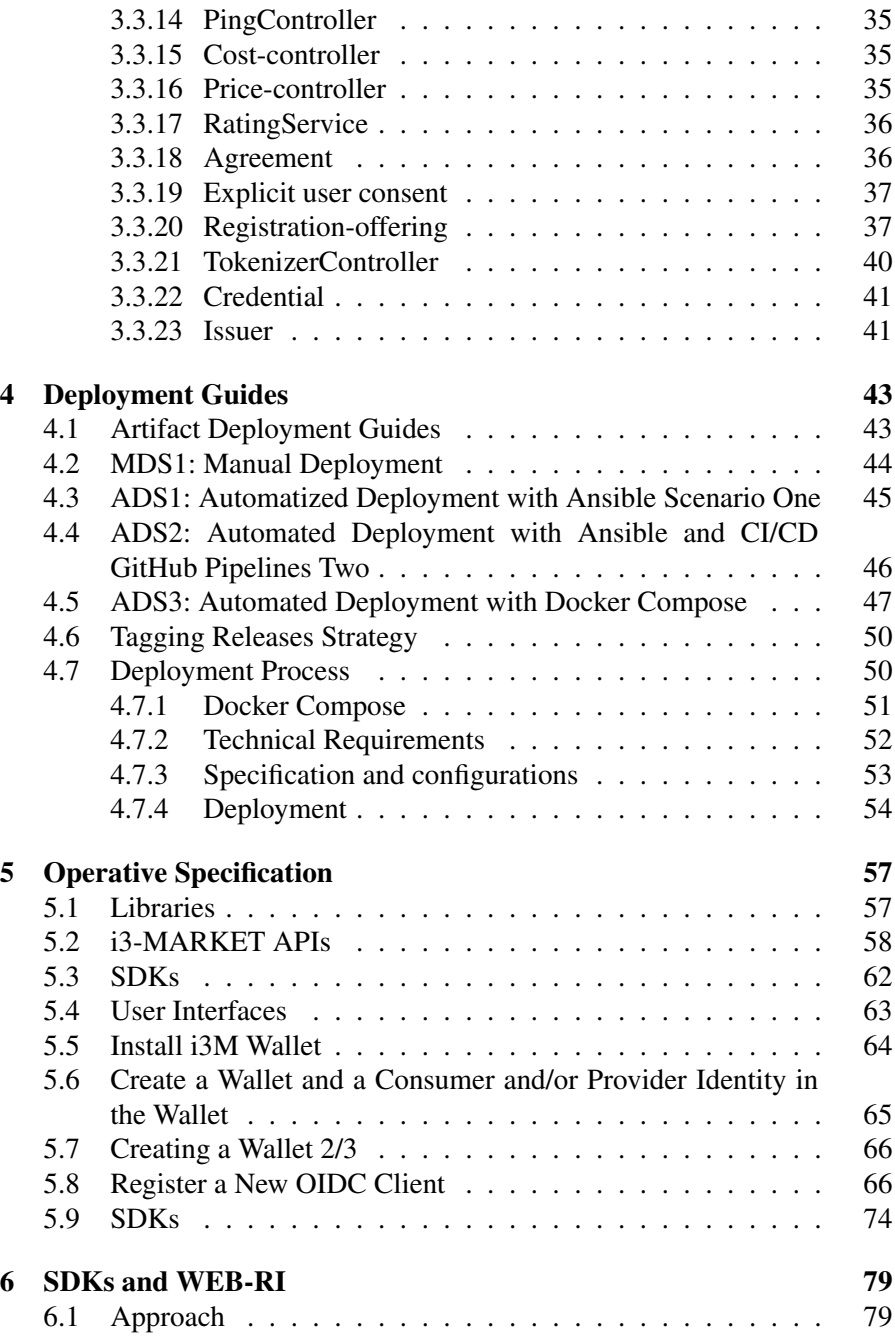

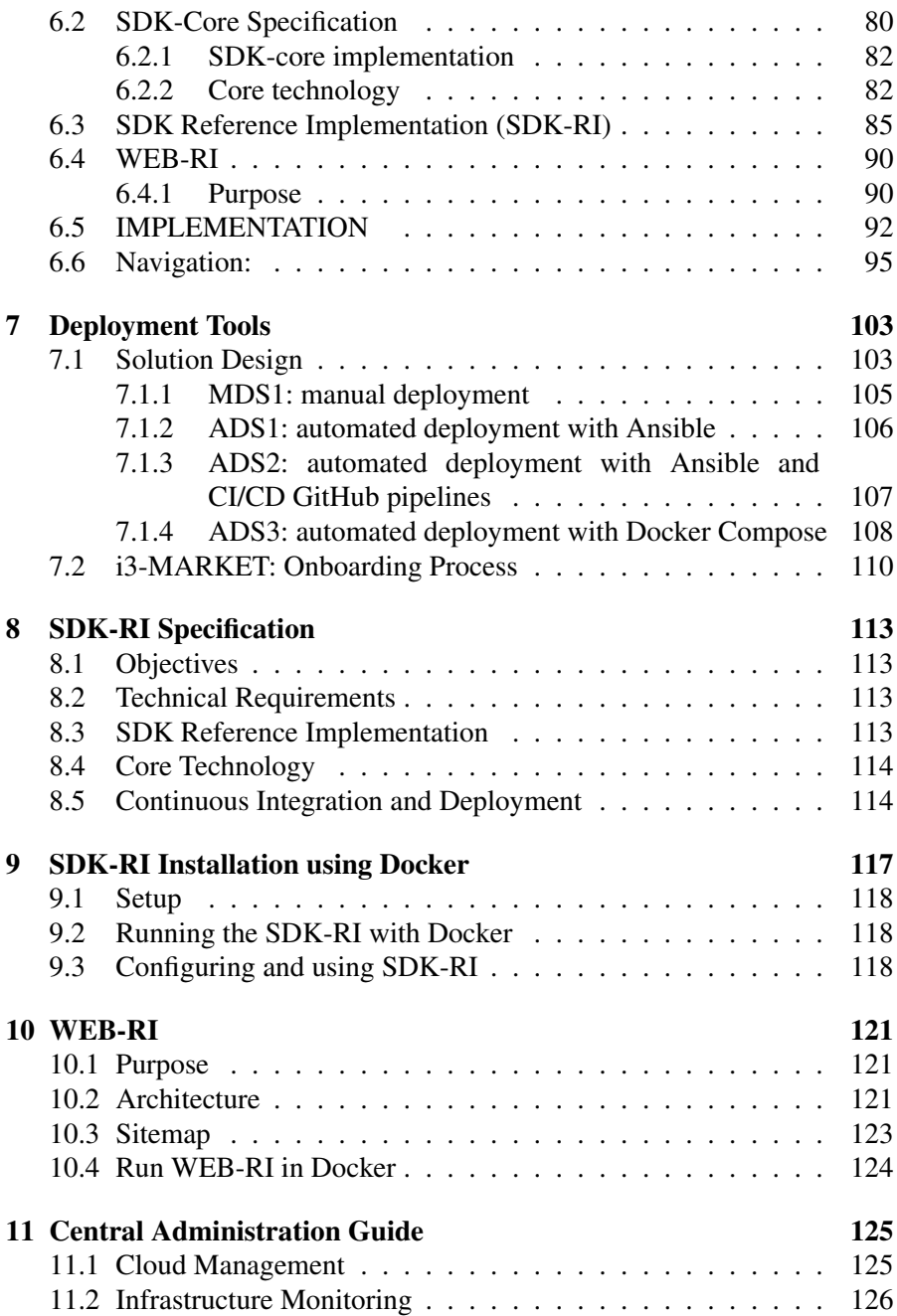

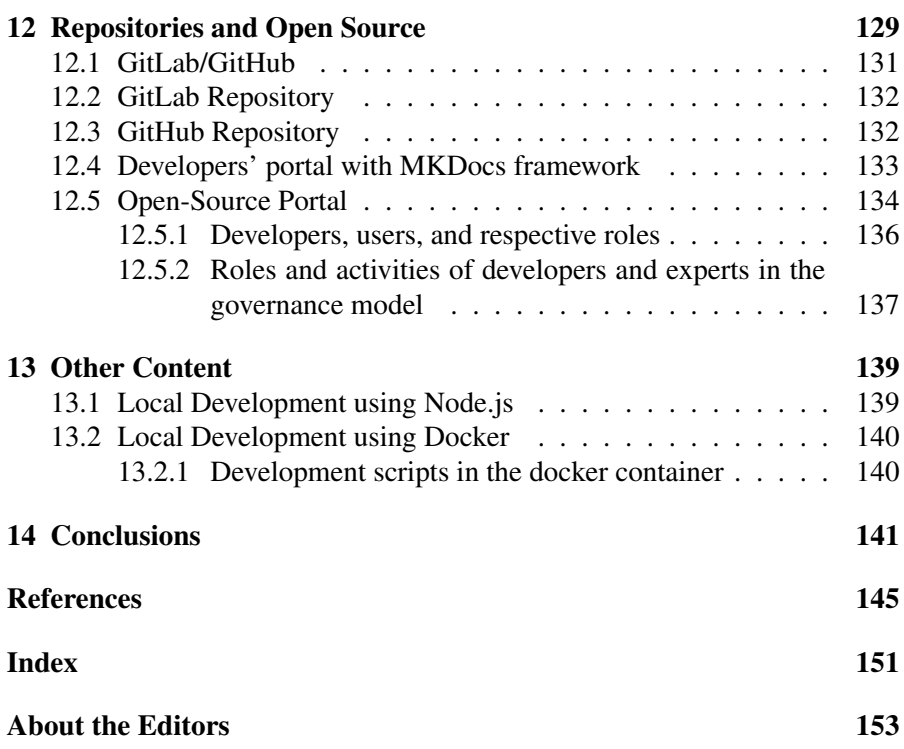

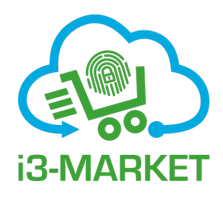

### <span id="page-11-0"></span>**Preface**

Data is the oil in today's global economy. The vision in the i3-MARKET book series is that the fast-growing data marketplaces sector will mature, with a large number of data-driven opportunities for commercialization and activating new innovation channels for the data.

A new data-as-a-service paradigm where the data can be traded and commercialized securely and transparently and with total liberty at the local and global scale directly from the data producer is necessary. This new paradigm is the result of an evolution process where data producers are more active owners of the collected data while at the same time catapulting disruptive data-centric applications and services. i3-MARKET takes a step forward and provides support tools for this maturity vision/process.

i3-MARKET is a fully open-source backplane platform that can be used as a set of support tools or a standalone platform implementation of data economy support services. i3-MARKET is the result of shared perspectives from a representative global group of experts, providing a common vision in data economy and identifying impacts and business opportunities in the different areas where data is produced.

Data economy is commonly referring to the diversity in the use of data to provide social benefits and have a direct impact in people's life. From a technological point of view, data economy implies technological services to underpin the delivery of data applications that bring value and address the diverse demands on selling, buying, and trading data assets. The demand and the supply side in the data is increasing exponentially, and it is being demonstrated that the value that the data has today is as relevant as any other tangible and intangible assets in the global economy.

#### xii *Preface*

This publication is supported with EU research funds under grant agreement i3-MARKET-871754. Intelligent, Interoperable, Integrative and deployable open source MARKETplace with trusted and secure software tools for incentivising the industry data economy and the Science Foundation Ireland research funds under grant agreement SFI/12/RC/2289\_P2. Insight SFI Research Centre for Data Analytics. The European Commission and the SFI support for the production of this publication does not constitute an endorsement of the contents, which reflect the views only of the authors, and the Commission, the SFI or its authors cannot be held responsible for any use which may be made of the information contained therein.

Dr. J. Martin Serrano O.

i3-MARKET Scientific Manager and Data Scientist

Adjunct Lecturer and Senior SFI Research Fellow at University of Galway Data Science Institute - Insight SFI Research Centre for Data Analytics Unit Head of Internet of Things, Stream Processing and Intelligent Systems Research Group

University of Galway, www.universityofgalway.ie | Ollscoil na Gaillimh

<jamiemartin.serranoorozco@universityofgalway.ie>

<martin.serrano@insight-centre.org>

 $\langle$ martin.serrano@nuigalway.ie $>$ 

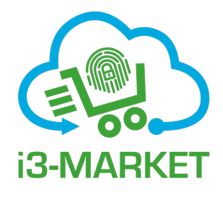

# <span id="page-13-0"></span>**Who Should Read this Book?**

### **General Public and Students**

This Book is a unique opportunity for understanding the future of data spaces and marketplace assets, their services, and their ability to identify different methodologies indicators and the data-driven economy from a human-centric perspective supports the digital transformation.

### **Entrepreneurs and SMEs**

This Book is a unique opportunity for understanding the most updated software tools to innovate, increase opportunities, and increase the power of innovation into small and entrepreneurs to meet its full potential promoting participation across the data economy values and evolution of society towards a single digital strategy.

### **Technical Experts and Software Developers**

This book is a guide for technolgy experts and open source enthusiast that includes the most recent experiences in Europe towards innovating software technology for the financial and banking sectors.

### **Data Spaces & Data Markeplaces Policy Makers**

This Book represent a unique offering for non-technical experts but that participates in the data economy process and the core data economy servicesto enable the sharing of innovation and new services across data spaces and marketplaces such as policy makers and standardisation organisatiosna and groups.

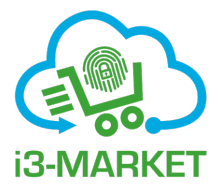

### <span id="page-15-0"></span>**What is Addressed in the i3-MARKET Book Series?**

### "Concepts and Design Innovations for the Digital Transformation of Spaces and Marketplaces"

In the first part of the i3-MARKET book series, we begin by discussing the principles of the modern data economy that lead to make the society more aware about the value of the data that is being produced everyday by themselves but also in a collective manner, i.e., in an industrial manufacturing plant, a smart city full of sensors generating data about the behaviours of the city and their inhabitants and/or the wellbeing and healthcare levels of a region or specific locations, etc. Data business is one of the most disruptive areas in today's global economy, particularly with the value that large corporates have embedded in their solutions and products as a result of the use of data from every individual.

### "Systems and Implemented technologies for Data-driven Innovation, Addressing Data Spaces and Marketplaces Semantic Interoperability Needs"

In the second i3-MARKET series book, we start reviewing the basic technological principles and software best practices and standards for implementing and deploying data spaces and data marketplaces. The book provides a definition for data-driven society as: *The process to transform data production into data economy for the people using the emerging technologies and scientific advances in data science to underpin the delivery of data economic models and services*. This book further discusses why data spaces and data marketplaces are the focus in today's data-driven society as the trend to rapidly transforming the data perception in every aspect of our

#### xvi *What is Addressed in the i3-MARKET Book Series?*

activities. In this book, technology assets that are designed and implemented following the i3-MARKET backplane reference implementation (WebRI) that uses open data, big data, IoT, and AI design principles are introduced. Moreover, the series of software assets grouped as subsystems and composed by software artefacts are included and explained in full. Further, we describe i3-MARKET backplane tools and how these can be used for supporting marketplaces and its components including details of available data assets. Next, we provide a description of solutions developed in i3-MARKET as an overview of the potential for being the reference open source solution to improve data economy across different data marketplaces.

#### "Technical Innovation, Solving the Data Spaces and Marketplaces Interoperability Problems for the Global Data-driven Economy"

In the third i3-MARKET series book, we are focusing on including the best practices and simplest software methods and mechanisms that allow the i3-MARKET backplane reference implementation to be instantiated, tested, and validated even before the technical experts and developers community decide to integrate the i3-MARKET as a reference implementation or adopted open source software tools. In this book, the purpose of offering a guide book for technical experts and developers is addressed. This book addresses the socalled industrial deployment or pilots that need to have a clear understanding of the technological components and also the software infrastructures, thus it is important to provide the easy-to-follow steps to avoid overwhelm the deployment process.

i3-MARKET has three industrial pilots defined in terms of data resources used to deploy data-driven applications that use the most of the i3-MARKET backplane services and functionalities. The different software technologies developed, including the use of open source frameworks, within the context of the i3-MARKET are considered as a bill of software artefacts of the resources needed to perform demonstrators, proof of concepts, and prototype solutions. The i3-MARKET handbook provided can actually be used as input for configurators and developers to set up and pre-test testbeds, and, therefore, it is extremely valuable to organizations to be used properly.

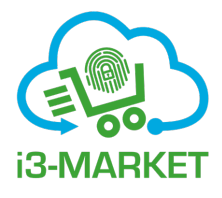

### <span id="page-17-0"></span>**What is Covered in this i3-MARKET Part III Book?**

#### "The i3-MARKET FOSS Handbook"

Technology deployment tools, software development frameworks and testbed tools (sandboxes) are popular these days, to facilitate the complexity of deploying applications and services based on complex software packages, from a practical point of view the deployment and testing of software technology should not be an burden anymore as per the large number of technologies that exist but also because the evolution of these software tools is indicating sooner than later this will only relay in having powerful systems capable to run such complex frameworks and the rest is just provide few steps to configure and execute the deployment. The reality is a bit different, while there are excellent tools to deploy and run software virtually everywhere, the technology must run in specific computing infrastructures with well-defined specifications and functionalities.

In this third i3-MARKET series book we are focusing in including the best practices and simplest software methods and mechanisms that allow the i3-MARKET backplane reference implementation to be instantiated, tested and validated even before the technical experts and developers' community decide to integrate the i3-MARKET as a reference implementation or Adopted Open-Source Software tools. At this book the purpose of offering a guidebook for technical experts and developers is addressed, the so-called industrial deployment or pilots need to have clear understanding of the technological components but also the software infrastructures, alike the steps to be followed to avoid overwhelm the deployment activity.

#### xviii *What is Covered in this i3-MARKET Part III Book?*

i3-MARKET has three industrial Pilots defined in terms of data resources used to deploy datadriven applications that uses the most of the i3-MARKET backplane services and functionalities. The different software technologies developed, including the use of open-source frameworks, within the context of the i3-MARKET is considered as a bill of software artefacts of the resources needed to perform demonstrators, proof of concepts and prototype solutions. The i3-MARKET handbook provided can actually be used as input for configurators

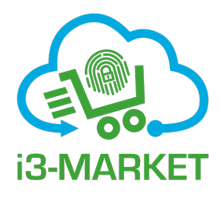

### <span id="page-19-0"></span>**Acknowledgements**

Immense thanks to our families for their incomparable affection, jollity, and constant understanding that scientific career is not a work but a lifestyle, for encouraging us to be creative, for their enormous patience during the time away from them, invested in our scientific endeavours and responsibilities, and for their understanding about our deep love to our professional life and its consequences − we love you!

To all our friends and relatives for their comprehension when we had no time to spend with them and when we were not able to join in time because we were in a conference or attending yet another meeting and for their attention and the interest they have been showing all this time to keep our friendship alive; be sure, our sacrifices are well rewarded.

To all our colleagues, staff members, and students at our respective institutions, organizations, and companies for patiently listening with apparent attention to the descriptions and progress of our work and for the great experiences and the great time spent while working together with us and the contributions provided to culminate this book series project. In particular, thanks to the support and confidence from all people who believed this series of books would be finished in time and also to those who did not trust on it, because, thanks to them, we were more motivated to culminate the project.

To the scientific community, who is our family when we are away and working far from our loved ones, for their incomparable affection, loyalty, and constant encouragement to be creative, and for their enormous patience during the time invested in understanding, presenting, and providing feedback to new concepts and ideas − sincerely to you all, thanks a million!

Martín Serrano on Behalf of All Authors

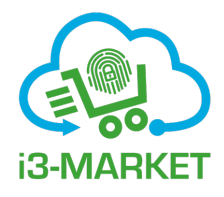

# <span id="page-21-0"></span>**List of Figures**

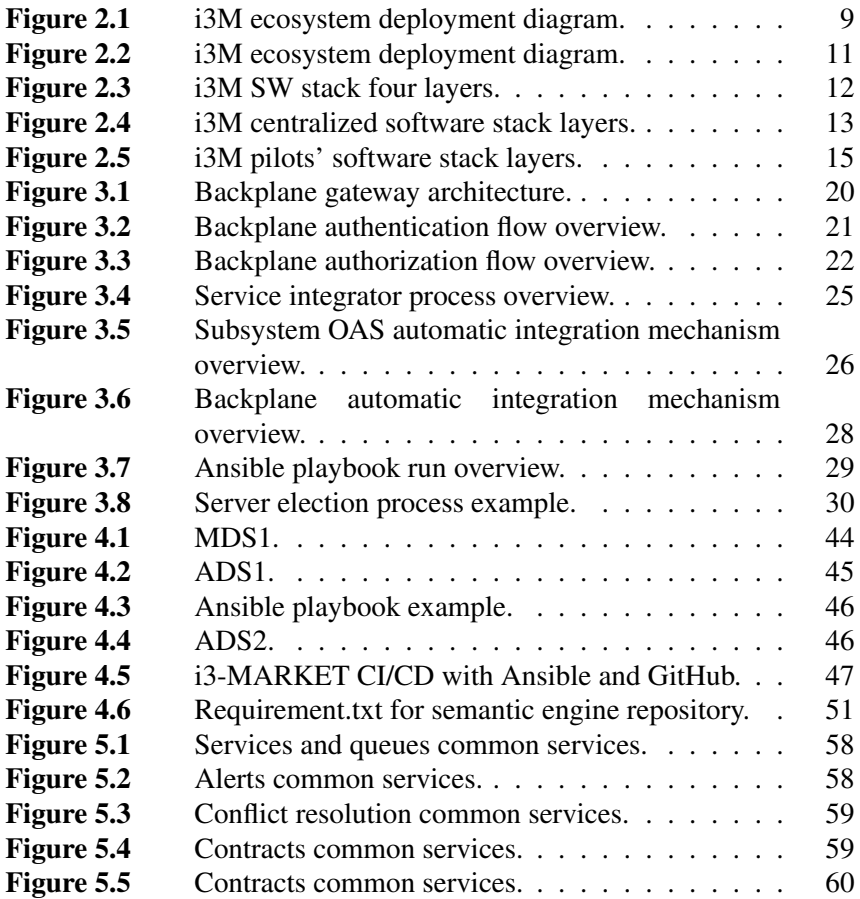

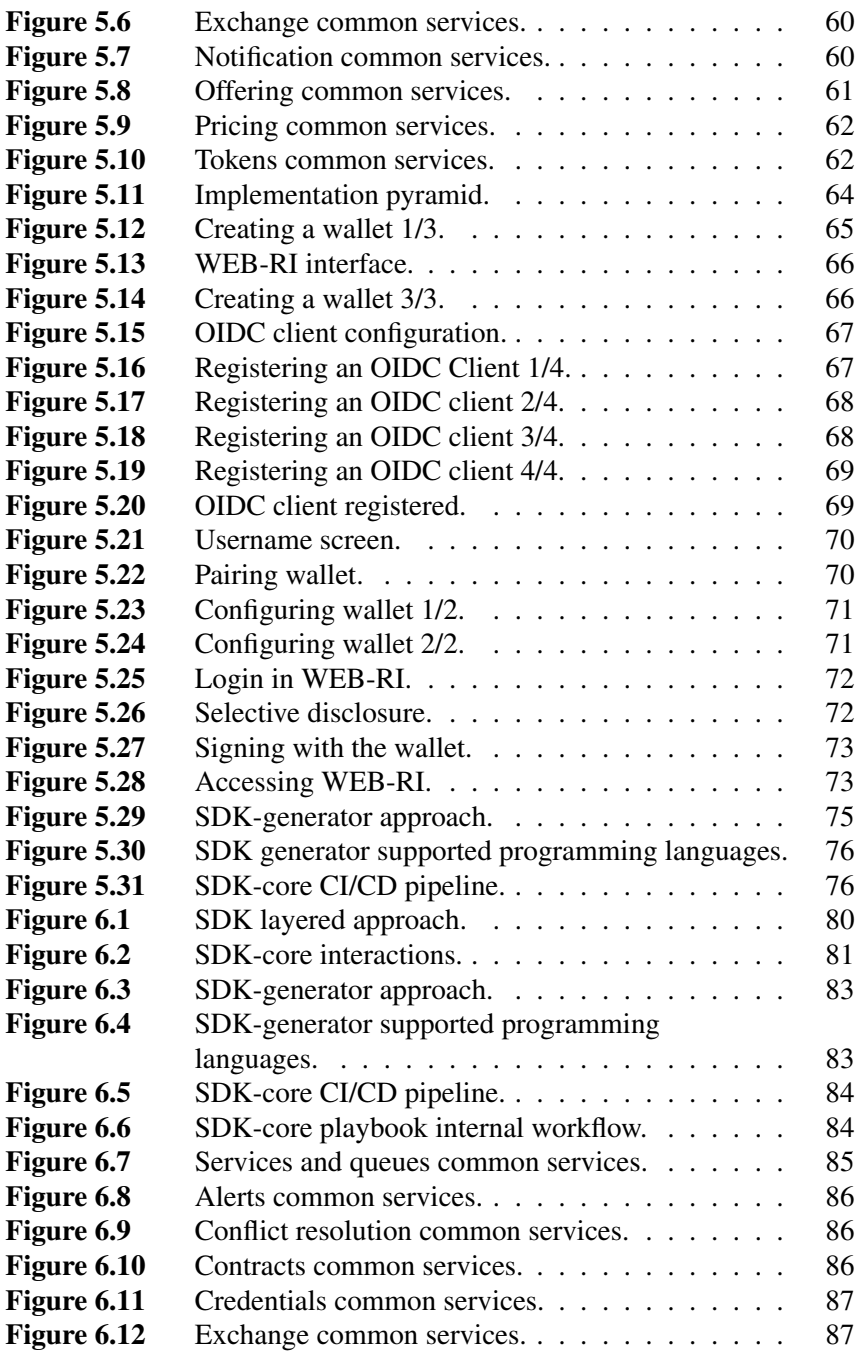

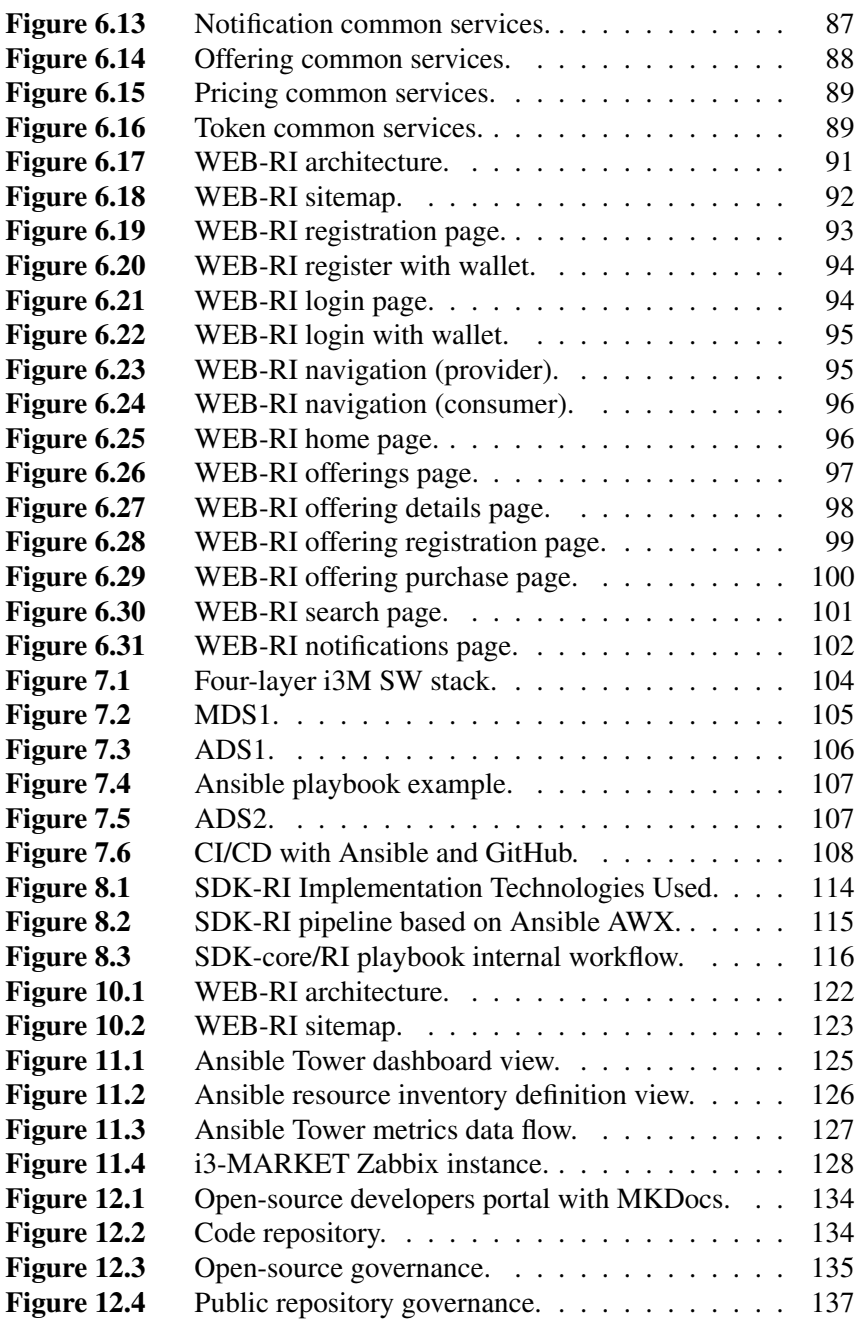

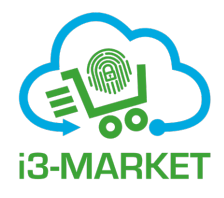

# <span id="page-25-0"></span>**List of Tables**

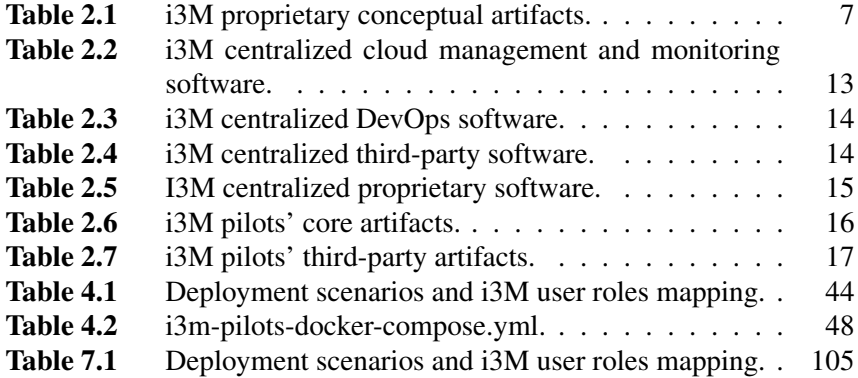

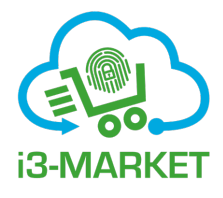

### <span id="page-27-0"></span>**List of Contributors**

**Achille, Zappa,** *NUIG, Ireland* **Alessandro, Amicone,** *GFT, Italy* **Andrei, Coman,** *Siemens SRL, Romania* **Andres, Ojamaa,** *Guardtime, Estonia* **Angel, Cataron,** *Siemens SRL, Romania* **Antonio, Jara,** *Libellium/HOPU, Spain* **Birthe, Boehm,** *Siemens AG (Erlangen), Germany* **Borja, Ruiz,** *Atos, Spain* **Bruno, Almeida,** *UNPARALLEL, Portugal* **Bruno, Michel,** *IBM, Switzerland* **Carlos Miguel, Pina Vaz Gomes,** *IBM, Switzerland* **Carmen, Pereira,** *Atos, Spain* **Chi, Hung Le,** *NUIG, Ireland* **Deborah, Goll,** *Digital SME, Belgium* **Dimitris, Drakoulis,** *Telesto, Greece* **Edgar, Fries,** *Siemens AG (Erlangen), Germany* **Fernando, Román García,** *UPC, Spain* **Filia, Filippou,** *Telesto, Greece*

**George, Benos,** *Telesto, Greece* **German, Molina,** *Libellium/HOPU, Spain* **Hoan, Quoc,** *NUIG, Ireland* **Iosif, Furtuna,** *Siemens SRL, Romania* **Isabelle, Landreau,** *IDEMIA, France* **Ivan, Martinez,** *Atos, Spain* **James, Philpot,** *Digital SME, Belgium* **Jean Loup, Depinay,** *IDEMIA, France* **Joao, Oliveira,** *UNPARALLEL, Portugal* **Jose, Luis Muñoz Tapia,** *UPC, Spain* **Juan Eleazar, Escudero,** *Libellium/HOPU, Spain* **Juan, Hernández Serrano,** *UPC, Spain* **Juan , Salmerón,** *UPC, Spain* **Justina, Bieliauskaite,** *Digital SME, Belgium* **Kaarel, Hanson,** *Guardtime, Estonia* **Lauren, Del Giudice,** *IDEMIA, France* **Luca, Marangoni,** *GFT, Italy* **Lucas, Asmelash,** *Digital SME, Belgium* **Lukas, Zimmerli,** *IBM, Switzerland* **Márcio, Mateus,** *UNPARALLEL, Portugal* **Marc, Catrisse,** *UPC, Spain* **Mari, Paz Linares,** *UPC, Spain* **Maria Angeles, Sanguino Gonzalez,** *Atos, Spain* **Maria, Smyth,** *NUIG, Ireland* **Marina, Cugurra,** *ETA Consulting* **Marquart, Franz,** *Siemens AG (Munich), Germany* **Martin, Serrano,** *NUIG, Ireland*

**Mirza, Fardeen Baig,** *NUIG, Ireland* **Oxana, Matruglio,** *Siemens AG (Munich), Germany* **Pascal, Duville,** *IDEMIA, France* **Pedro, Ferreira,** *UNPARALLEL, Portugal* **Pedro, Malo,** *UNPARALLEL, Portugal* **Philippe, Hercelin,** *IDEMIA, France* **Qaiser, Mehmood,** *NUIG, Ireland* **Rafael, Genés,** *UPC, Spain* **Raul, Santos,** *Atos, Spain* **Rishabh, Chandaliya,** *NUIG, Ireland* **Rupert, Gobber,** *GFT, Italy* **Stefanie, Wolf,** *Siemens AG(Erlangen), Germany* **Stratos, Baloutsos,** *AUEB, Greece* **Susanne, Stahnke,** *Siemens AG (Munich), Germany* **Tanel, Ojalill,** *Guardtime, Estonia* **Timoleon, Farmakis,** *AUEB, Greece* **Tomas, Pariente Lobo,** *Atos, Spain* **Toufik, Ailane,** *Siemens AG (Erlangen), Germany* **Víctor, Diví,** *UPC, Spain* **Vasiliki, Koniakou,** *AUEB, Greece* **Yvonne, Kovacs,** *Siemens SRL, Romania*

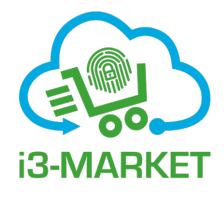

# **List of Abbreviations**

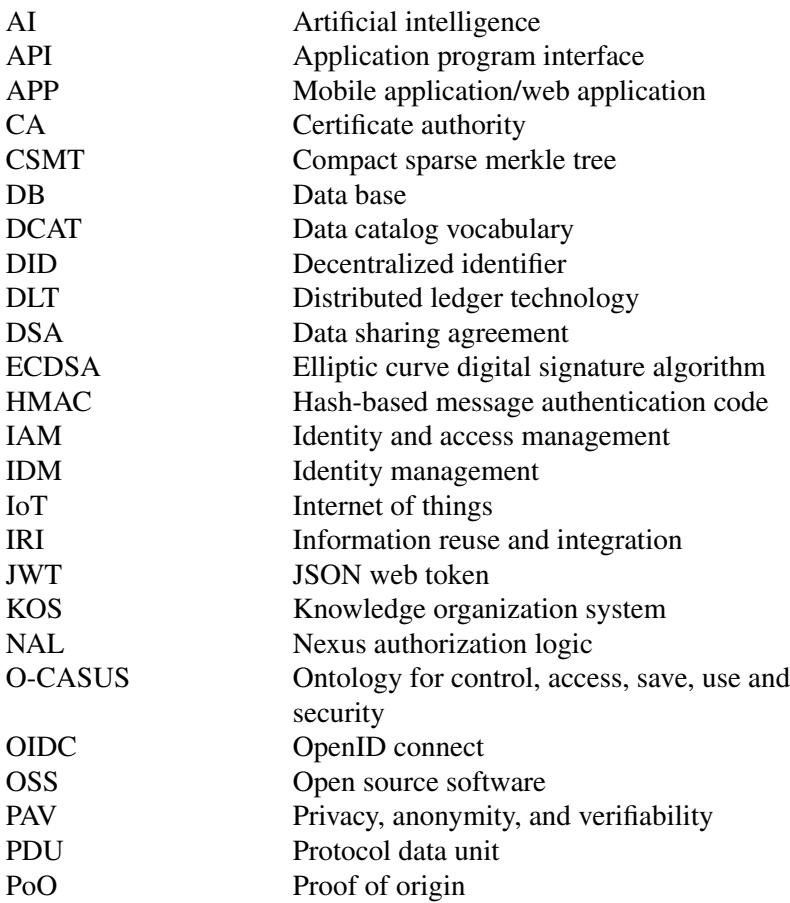

### xxxii *List of Abbreviations*

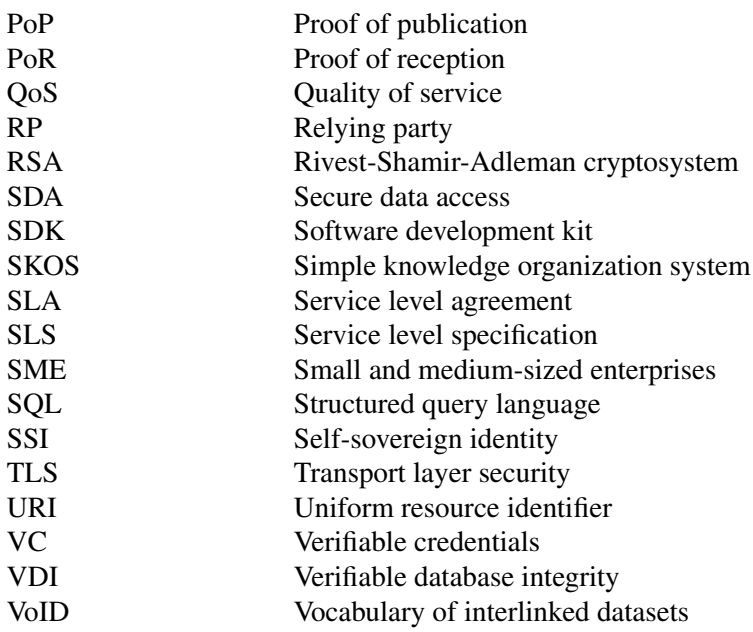

### <span id="page-33-0"></span>**i3-MARKET Overview**

The i3-MARKET project (i3-market.eu) solutions address the growing demand for a single European Data Market and Data Economy.

i3-MARKET addresses the data economy challenge by innovating marketplace platforms, demonstrating with industrial implementations that the data economy growth is possible. The i3-MARKET solutions aim at providing technologies for trustworthy (secure and reliable), data-driven collaboration and federation of existing and new future marketplace platforms, with special attention on industrial data. The i3-MARKET architecture is designed to enable secure and privacy-preserving data sharing across data spaces and marketplaces, through the deployment of a Backplane across operational data marketplaces.

In i3-MARKET, we are not trying to create another new Marketplace, but we are implementing the Backplane solutions that allow other data marketplaces and data spaces to expand their market, facilitate the registration and discovery of data assets, facilitate the trading and sharing of data assets among providers, consumers, and owners, and provide tools to add functionalities they lack for better data sharing and trading processes.

The i3-MARKET project has built a blueprint open-source software architecture called "i3-MARKET Backplane" (www.open-source.i3- MARKET.eu) that addresses the growing demand for connecting multiple data spaces and marketplaces in a secure and federated manner.

The i3-MARKET Consortium is contributing with the developed software tools to build the European Data Market Economy by innovating marketplace platforms, and demonstrating with three industrial reference implementations (pilots) that a decentralized data economy and more fair growth is possible.

### <span id="page-33-1"></span>**1.1 Context**

A software deployment guide is a document that outlines the process and best practices for deploying software to a production environment. It is

#### 2 *i3-MARKET Overview*

an essential resource for developers, system administrators, and operations teams who are responsible for deploying software in a reliable and efficient manner.

Overall, a well-written software deployment guide is an invaluable resource for ensuring that software is deployed in a reliable and efficient manner. By following best practices and established procedures, organizations can minimize the risk of downtime and ensure that their software is delivering the intended benefits to end-users.

### <span id="page-35-0"></span>**General Description**

i3-MARKET leverages on blockchain technologies (e.g. Hyperledger and Ethereum) to build a trusted, interoperable, and decentralized substrate (backplane) allowing to create a federated data market where data spaces and marketplaces are able to trade data assets among each other. The i3- MARKET is mostly a set of independent subsystems with a self-contained functionality such as the identity and access management system, the semantic engine subsystem, data access subsystem, etc. Most of these subsystems have broken down their functionality into atomic and loosely coupled components exposing their functionality through a REST API, which yields a microservice-based nature to the i3-MARKET system

### <span id="page-35-1"></span>**2.1 Deployment and Operational Concepts**

### **Help to choose the right technologies to be used:**

Choosing the right technologies for software deployments can be a complex process, but here are some general guidelines to help you make informed decisions:

### <span id="page-35-2"></span>**2.1.1 Consider the requirements of the software**

The first step in choosing the right technologies for a deployment is to consider the requirements of the software being deployed. This includes factors such as the operating system, the programming language used, the database management system, and any dependencies or third-party libraries required.

### <span id="page-35-3"></span>**2.1.2 Evaluate the deployment environment**

The deployment environment will also play a key role in determining the appropriate technologies to be used. Consider factors such as the hardware
#### 4 *General Description*

and software infrastructure, the network configuration, and the security requirements.

## **2.1.3 Consider automation and orchestration**

Automation and orchestration tools can help to streamline the deployment process and minimize the risk of errors or inconsistencies. Consider using tools such as Ansible, Chef, or Puppet to automate the deployment process.

## **2.1.4 Evaluate containerization options**

Containerization technologies such as Docker and Kubernetes can help to simplify the deployment process and make it more portable across different environments. Consider using containerization technologies to deploy software in a consistent and repeatable way.

## **2.1.5 Consider monitoring and reporting tools**

Monitoring and reporting tools can help to ensure that the software is performing as expected and can alert teams to potential issues before they become critical. Consider using tools such as Nagios, Prometheus, or Grafana to monitor and report on key metrics.

# **2.2 Deployment Specification**

The i3-MARKET architecture specification is based on the  $4 + 1$  architectural view model approach. One of these views, physical view, is the scope of this document. Physical view depicts the system from a system engineer's point of view. It concerns the topology of software components on the physical layer as well as the physical connections between these components. This view is also known as the deployment view. UML diagrams used to represent the physical view must include the deployment diagram.

Considering this in the i3-MARKET context, the deployment specification should define execution architecture of systems that represent the assignment (deployment) of software artifacts (i3-MARKET building blocks) to deployment targets (usually nodes).

Nodes represent either hardware devices or software execution environments. They could be connected through communication paths to create network systems of arbitrary complexity. Artifacts represent concrete elements in the physical architecture.

Once the deployment has been provided, a complementary specification would be necessary to define how to deploy software within the i3-MARKET ecosystem. In the context of i3-MARKET, we will be referring to this specification as management operative specification.

Finally, an end-user operative specification is provided, defining the interaction with i3-MARKET from a stakeholder point of view.

# **2.3 Terminology**

The key terms behind i3-MARKET deployment terminology are the following:

### **Artifact:**

As it is described in [**?** ], an artifact is a classifier that represents some physical entity, a piece of information that is used or is produced by a software development process, or by deployment and operation of a system. Artifact is a source of a deployment to a node. A particular instance (or "copy") of an artifact is deployed to a node instance. The most common artifacts are as follows:

- Source files
- Executable files
- Database tables
- Scripts
- DLL files
- User manuals or documentation
- Output files

Artifacts are deployed on the nodes. They can provide physical manifestation for any UML element. Generally, they manifest components. Artifacts are labelled with the stereotype  $\langle \langle \rangle$  artifact  $\rangle$ , and it may have an artifact icon on the top right corner.

Each artifact has a filename in its specification that indicates the physical location of the artifact. An artifact can contain another artifact. It may be dependent on one another.

Artifacts have properties and behaviour that manipulate them.

### **Node:**

As it is introduced in [**?** ], a node is a computational resource upon which artifacts are deployed for execution. A node is a physical thing that can execute one or more artifacts. A node may vary in its size depending on the size of the project.

#### 6 *General Description*

Node is an essential UML element that describes the execution of code and the communication between various entities of a system. It is denoted by a 3D box with the node name written inside of it. Nodes help to convey the hardware that is used to deploy the software.

An association between nodes represents a communication path from which information is exchanged in any direction.

Generally, a node has two stereotypes as follows:

- << **device** >>**:** It is a node that represents a physical machine capable of performing computations. A device can be a router or a server PC. It is represented using a node with stereotype  $\langle \langle \text{device} \rangle \rangle$ . In the UML model, you can also nest one or more devices within each other.
- $<<$  **execution environment**  $>>$ : It is a node that represents an environment in which software is going to execute. For example, Java applications are executed in Java virtual machine (JVM). JVM is considered as an execution environment for Java applications. We can nest an execution environment into a device node. You can nest more than one execution environments in a single device node.

The following sections report on the deployment strategy and the status reached at the closure of the final release.

# **2.4 i3-MARKET Artifacts Overview**

In the context of i3-MARKET, several artifacts have been developed, integrated, and deployed. These artifacts have been built on top of a set of third-party and open-source frameworks, which have been analysed and deployed as tech-bed for the construction of the i3-MARKET backplane. For the final release, the third-party artifacts included on i3-MARKET are:

- Hyperledger Besu: The blockchain framework.
- CockroachDB: Distributed database deployed on each node. Admin Interface only accessible through node 1.
- RocksDB: Decentralized storage included with the blockchain network (ledger).
- Loopback4: Framework supporting i3-MARKET backplane API.

Regarding the project-internal conceptual artifacts, i3-MARKET has developed an extensive artifacts portfolio, mainly provided in WP3 and WP4, for supporting the integration, registration, discovery, and transfer of reliable trade of data. A detailed list of these artifacts (including artifact ID, artifact name, artifact dependencies, and their status for the final release) can be seen in Table [2.1.](#page-39-0)

## *2.4 i3-MARKET Artifacts Overview* 7

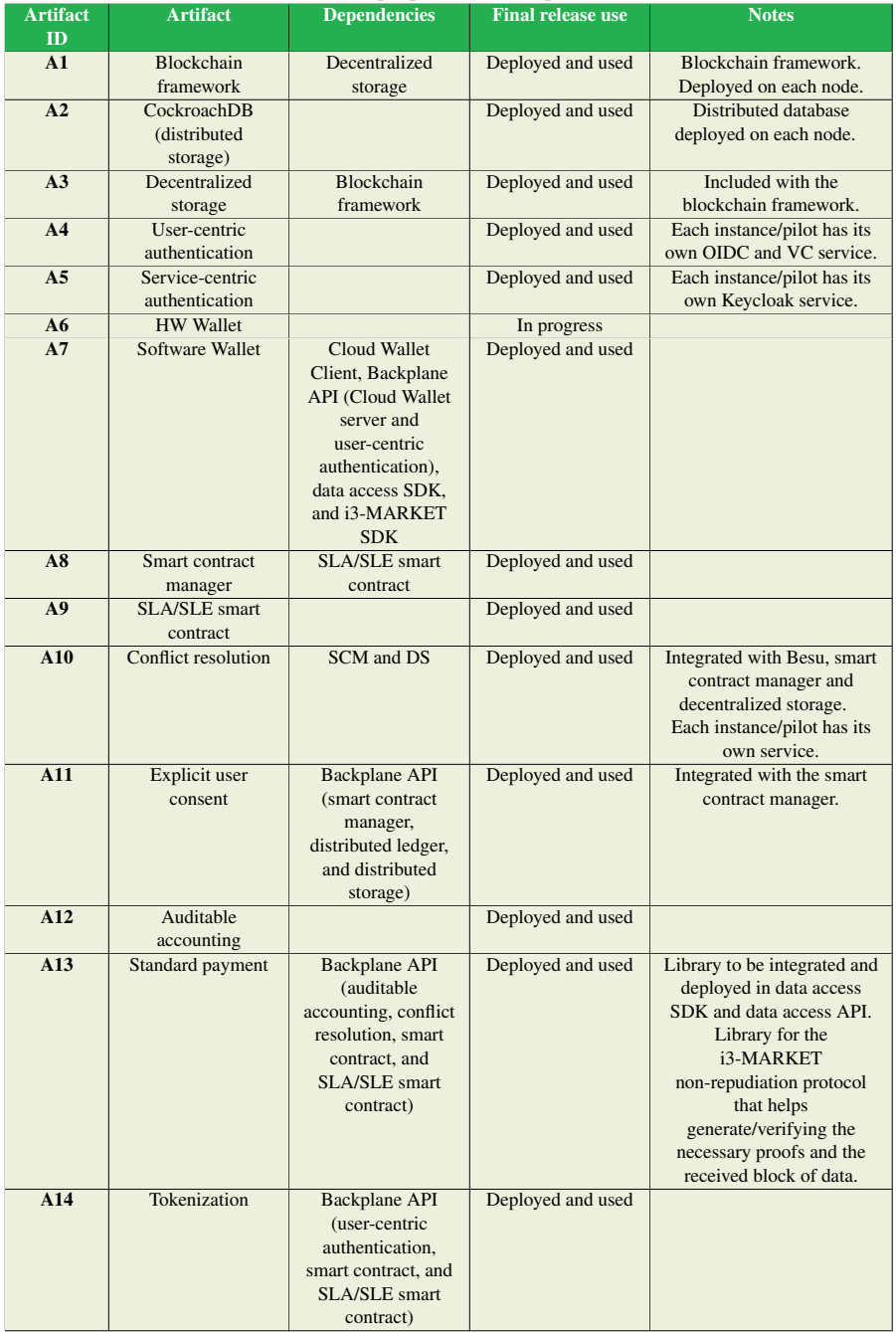

#### <span id="page-39-0"></span>**Table 2.1** i3M proprietary conceptual artifacts.

#### 8 *General Description*

| <b>Artifact</b><br>ID | <b>Artifact</b>                         | <b>Dependencies</b>                                                | <b>Final release use</b> | <b>Notes</b>                                                                                                    |
|-----------------------|-----------------------------------------|--------------------------------------------------------------------|--------------------------|----------------------------------------------------------------------------------------------------|
| A15                   | Micro payment                           |                                                                    | Deployed                 | Integrated into the<br>Tokenizer. Low chance to<br>be used by i3-MARKET<br>because for data payments<br>is used fiat money and the<br>Tokenizer and the token are<br>just for the fees. |
| A17                   | Data access API                         |                                                                    | Deployed and used        | Each node has its own<br>endpoint.                                                                                                    |
| A18                   | Semantic data manager<br>(triple store) |                                                                    | Deployed and used        |                                                                                                    |
| A19                   | Semantic models                         |                                                                    | Deployed and used        | It is not software<br>component.                                                                                                    |
| A20                   | Semantic engine                         | <b>Backplane API</b><br>(user IDs) and<br>decentralized<br>storage | Deployed and used        | This component includes<br>- Semantic model<br>management<br>- Offering and discovery<br>Each instance/pilot has<br>their own engine                                                    |
| A21                   | <b>Backplane API</b>                    | All                                                                | Deployed and used        | Each node has its own<br>endpoint                                                                                                    |
| A22                   | i3-MARKET<br>SDK-generator              |                                                                    | Deployed and used        | Endpoint at node 1<br>Deployed as Docker<br>container through Ansible                                                                                                    |
| A26                   | SDK-RI (reference<br>implementation)    | All                                                                | Deployed and used        | Each marketplace has its<br>own SDK-RI                                                                                                    |
| A27                   | SDK-core                                | SDK-generatore<br>All                                              | Deployed and used        | <b>Available at Nexus</b>                                                                                                    |
| A29                   | Secure server (Keycloak)                |                                                                    | Deployed                 | <b>Available at Nexus</b><br>Integration with<br>user-centric authentication<br>component in progress                                                                                   |
| A30                   | Notification manager                    | SDK-RI and<br>SDK-core                                             | Deployed and used        |                                                                                                    |
| A31                   | Rating                                  |                                                                    | Deployed and used        |                                                                                                    |

**Table 2.1** *Continued*.

Finally, in the context of CI/CD, a set of tools has been used for the automation and monitoring of the artifacts deployed on i3-MARKET. These tools are listed in the deliverable D4.7 and in the sections below.

## **2.5 Deployment Architecture View**

The i3-MARKET deployment view is depicted in the picture below. Four nodes constituted the i3-MARKET R1 cluster. On each node, it will be deployed a Backplane gateway system and an instance of all the rest i3- MARKET main building blocks (trust, security, and privacy system, storage system, and data access system) giving backend support to the Backplane gateway system. In addition to that, node 4 will host all the components related with the semantic engine building block.

<span id="page-41-0"></span>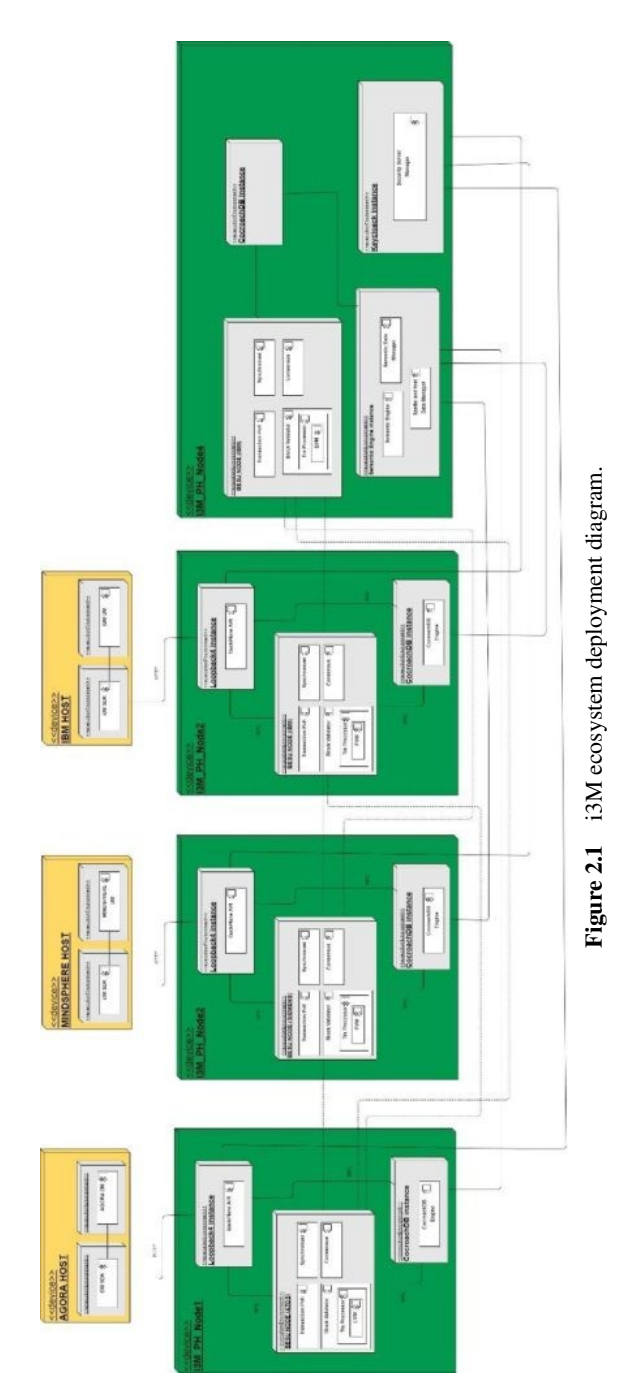

# **2.6 i3-MARKET Network Infrastructure**

Figure [2.1](#page-41-0) shows the deployment diagram associated with the i3-MARKET network for the last release. It can be appreciated that the deployment strategy has evolved from the M18 centralized infrastructure (where a single and centralized i3-MARKET instance gave support to all demonstrators) to a "hybrid" decentralized infrastructure (where each of the pilot's demonstrator that joined the i3-MARKET ecosystem has its own i3-MARKET instance). It is important to highlight the "hybrid" nature of the network because a master instance is maintaining, among other reasons, some centralized services such as the central Besu node, the notification manager, etc., and CI/CD tools needed for the setup of the network.

Therefore, in this landscape, it can be appreciated the existence of marketplaces, which are simple instances (yellow boxes) and the central/master instances (green boxes). The most significant relationship among the instances is the connection between each of the Besu nodes themselves and their connection with the Besu central node.

It is important to mention that the number of nodes used for each of the i3-MARKET pilot instances and the maintenance of these nodes is up to the pilots' criteria and responsibility. Thus, the node's layout that appears on each of the instances, depicted for hosting the i3-MARKET artifacts, Figures [2.1](#page-41-0) and [2.2,](#page-43-0) is just an example and does not have to be the real picture of the instances deployment.

# **2.7 Software Stack**

For the final release, two types of software environments (understood as a set of artifacts) can be found in i3-MARKET, which are aligned with the infrastructures presented in the previous section. On one hand, the marketplace-side software stack (i3-MARKET pilot environment) and, on the other hand, the stack landscape deployed in the centralized cluster (i3-MARKET master environment), which acts as a master for the rest of marketplaces, adhere to the i3-MARKET network.

A four-layer stack has been defined for i3-MARKET (Figure [2.3\)](#page-44-0): at the lowest layer, there is the Cloud provisioning and management layer. On top of that, a DevOps software layer is placed for assembling all the software used for the CI/CD process. Then, a third-party software layer is in charge of giving support to the i3M Core Artifacts, which can be found at the top level of the stack.

<span id="page-43-0"></span>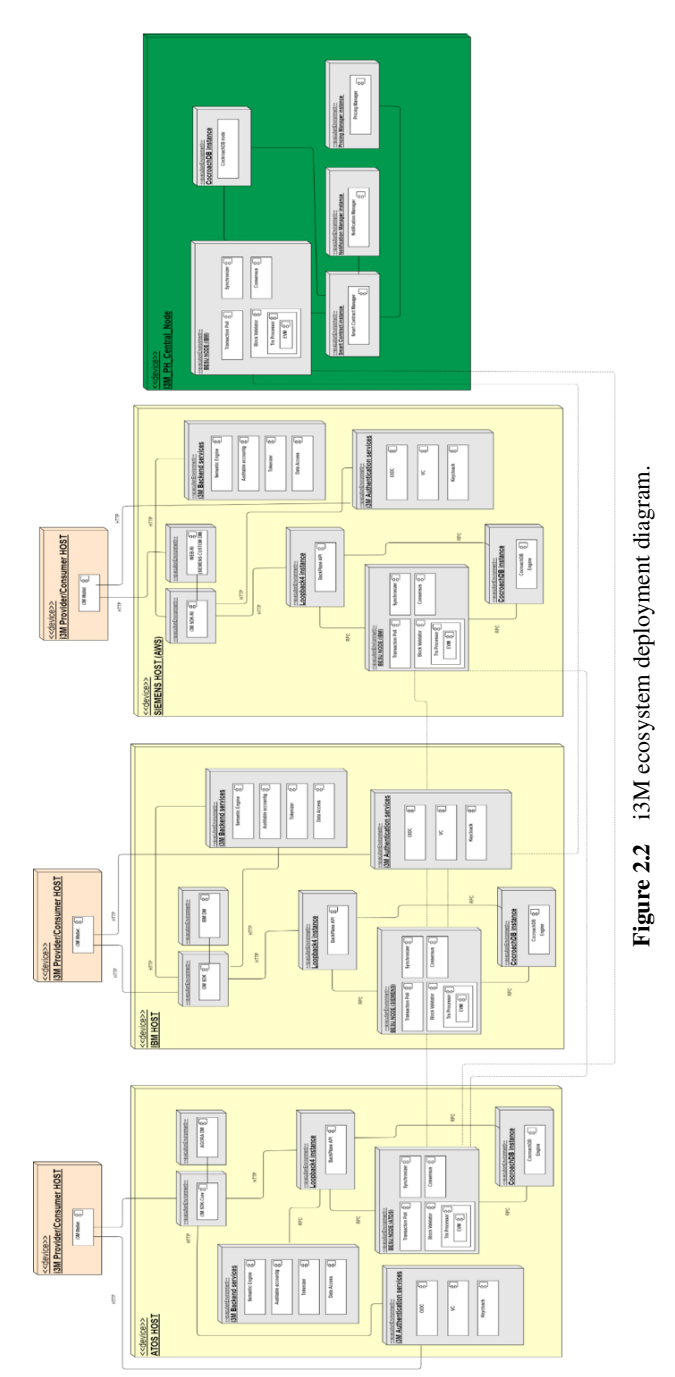

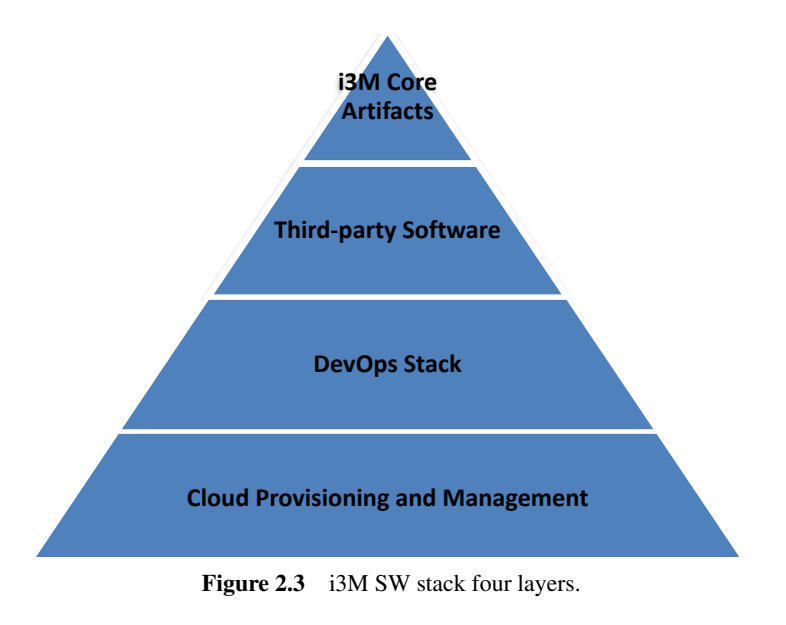

<span id="page-44-0"></span>Depending on the environment to be deployed, it might deploy one layer or another. More details on the specific software deployed on each environment are given in the following sub-sections.

# **2.8 i3-MARKET Master Environment**

The i3-MARKET centralized software stack, represented in **Figure 2.4**, is focused on The i3-MARKET centralized software stack, represented in Figure [2.4,](#page-45-0) is focused on providing the minimum and centralized services for erecting an i3-MARKET network; these are the "Cloud provisioning and management" layer, the "DevOps software" layer, master nodes of the "Third-party software" layer, and the centralized i3-MARKET artifacts provided in the "i3M centralized services" layer.

Cloud provisioning and management layer oversees providing and managing all physical nodes that the i3-MARKET common infrastructure is composed of. For the management of physical resources in a homogeneous way, an Ansible Tower<sup>[1](#page-44-1)</sup> instance is deployed for the administration of said physical resources, thus having their management centralized from Ansible. On the other hand, for the monitoring and registering of the status of the i3-MARKET central services, Zabbix is deployed as part of the central

<span id="page-44-1"></span><sup>&</sup>lt;sup>1</sup> Ansible Tower: https://www.ansible.com/products/tower

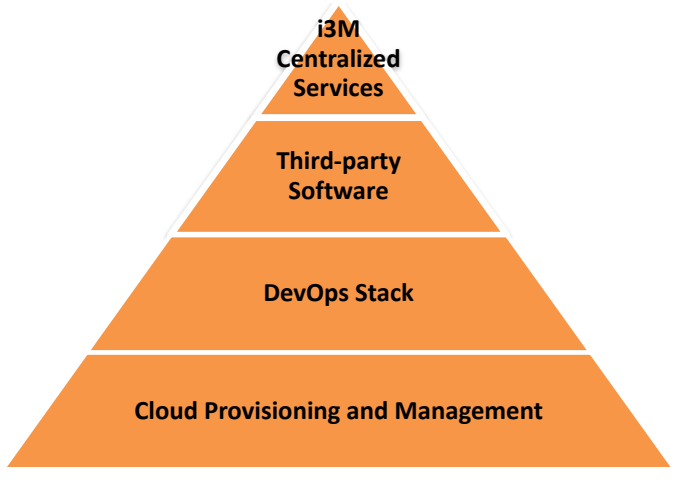

<span id="page-45-1"></span><span id="page-45-0"></span>**Figure 2.4. i3M centralized software stack layers. Figure 2.4** i3M centralized software stack layers.

environment. Table [2.2](#page-45-1) shows some deployment aspects of the previously commented tools:  $\epsilon$  resources in a homogeneous way, and  $\epsilon$ 

| <b>SW</b><br><b>Component</b> | <b>Building</b><br><b>block</b> | <b>Assigned</b><br><b>VM/PR</b> | Tvpe'          | <b>Technology</b> |
|-------------------------------|---------------------------------|---------------------------------|----------------|-------------------|
| Ansible AWX                   | Deployment                      | I3M-PH-Node2                    | Third-party SW | Ansible AWX       |
| Zabbix                        | Monitoring                      | I3M-PH-Node4                    | Third-party SW | Zabbix            |

**Table 22.**  $\mathbf{24}$  resources of said physical resources, thus having the integration of  $\mathbf{24}$ **Table 2.2** i3M centralized cloud management and monitoring software.

system development life cycle and provide continuous delivery with high development and IT operations, and it will aim to shorten the i3-MARKET and IT operations by means of the artifacts listed in Table [2.3.](#page-46-0) i3-MARKET DevOps will be a set of practices that will combine software software quality. Thus, the DevOps layer combines software development

Besides that, a set of artifacts from the i3-MARKET third-party software is needed in the centralized environment to master some services:

- Master Besu node, which gives authorization to new member to the blockchain network.
- Cockroach data base, which hosts the "Seed Index" for federating queries.  $\frac{1}{\sqrt{2}}$  and it will also show the intervals cycle and it will also show the intervals contained and it will also show that it will also show that it will also show that it will also show that it will also sho queries.
- RocksDB, which is the central instance of the blockchain.
- Security services for allowing authentication and authorization capabilities to the central node.

#### 14 *General Description*

| <b>SW</b><br>$Com-$<br>ponent       | <b>Building block</b> | <b>Assigned</b><br><b>VM/PR</b>                                              | <b>Type</b>        | <b>Technology</b> |
|-------------------------------------|-----------------------|------------------------------------------------------------------------------|--------------------|-------------------|
| Ansible<br><b>AWX</b>               | Deployment            | I3M-PH-Node2                                                                 | Third-<br>party SW | Ansible AWX       |
| Docker<br>Swarm                     | Deployment            | I3M-PH-Node1,<br>I3M-PH-Node2,<br>I3M-PH-Node3,<br>$I3M-PH-$<br>and<br>Node4 | Third-<br>party SW | Docker<br>Swarm   |
| GitLab<br><b>CI/CD</b><br>(Runners) | <b>CI/CD</b>          | GitLab (out of<br>i3M cluster)                                               | Third-<br>party SW | GitLab            |
| <b>Nexus</b>                        | <b>CI/CD</b>          | I3M-PH-Node4                                                                 | Third-<br>party SW | <b>Nexus</b>      |
| <b>NGINX</b>                        | Management/security   | I3M-PH-Node1,<br>I3M-PH-Node2,<br>I3M-PH-Node3,<br>$I3M-PH-$<br>and<br>Node4 | Third-<br>party SW | <b>NGinx</b>      |
| <b>MkDocs</b>                       | Documentation         | I3M-PH-Node4                                                                 | Third-<br>party SW | <b>MkDocs</b>     |

<span id="page-46-0"></span>**Table 2.3** i3M centralized DevOps software.

Table [2.4](#page-46-1) shows some deployment details regarding the before commented artifacts.

| <b>SW</b><br>$Com-$ | <b>Building block</b> | <b>Assigned</b>   | <b>Type</b> | <b>Technology</b> |
|---------------------|-----------------------|-------------------|-------------|-------------------|
| ponent              |                       | <b>VM/PR</b>      |             |                   |
| <b>Blockchain</b>   | Blockchain network    | $I3M-PH-$         | Third-party | Hyperledger       |
| framework           |                       | Node4             | <b>SW</b>   | <b>Besu</b>       |
| (central)           |                       |                   |             |                   |
| node)               |                       |                   |             |                   |
| <b>Distributed</b>  | Data storage          | $I3M-PH-$         | Third-party | CockroachDB       |
| storage             |                       | Node4             | <b>SW</b>   |                   |
| Decentralized       | Data storage          | $I3M-PH-$         | Third-party | RocksDB           |
| storage             |                       | Node <sub>4</sub> | <b>SW</b>   |                   |
| Security            | Trust, security, and  | $I3M-PH-$         | Third-party | OIDC, VC, and     |
| server              | privacy               | Node <sub>4</sub> | <b>SW</b>   | Keycloak          |

<span id="page-46-1"></span>**Table 2.4** i3M centralized third-party software.

Finally, regarding the "i3-MARKET centralized services", the notification manager and the SDK-generator (which support the SDK-core generator) have been designed to be centralized. Table [2.5](#page-47-0) shows some deployment details of them.

| <b>THE TEXT CONTRACTED</b> proprietary solution. |                 |                 |                     |                   |  |
|--------------------------------------------------|-----------------|-----------------|---------------------|-------------------|--|
| SW Com-                                          | <b>Building</b> | <b>Assigned</b> | Type                | <b>Technology</b> |  |
| ponent                                           | <b>block</b>    | <b>VM/PR</b>    |                     |                   |  |
| Notification                                     | Data storage    | I3M-PH-Node4    | <b>i3-MARKET SW</b> | RabittMO          |  |
| manager                                          |                 |                 |                     |                   |  |
| SDK-                                             | Reference       | I3M-PH-Node4    | Hybrid artifact     | OpenAPI           |  |
| generator                                        | implementa-     |                 |                     | Generator $2$     |  |
|                                                  | tion            |                 |                     |                   |  |

<span id="page-47-0"></span>**Table 2.5** I3M centralized proprietary software.

# **2.9 i3-MARKET Pilot Environment**

The i3-MARKET pilots' stack is represented in Figure [2.5](#page-47-1) and it is composed mainly of two layers: "Third-party software" layer and "i3M core services" layer.

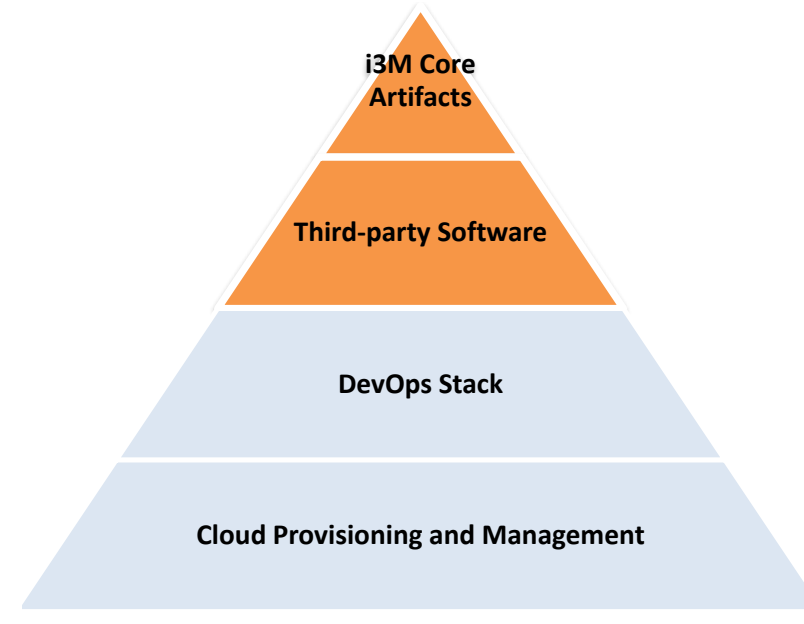

<span id="page-47-1"></span>**Figure 2.5. i3M pilots' software stack layers. Figure 2.5** i3M pilots' software stack layers.

The top layer is composed of all i3-MARKET core artifacts supplied by the project, which might be deployed in a decentralized way. In other words, each marketplace willing to be part of the i3-MARKET ecosystem might have one instance of these artifacts running on its own i3-MARKET infrastructure. Table [2.6](#page-48-0) shows more information about these artifacts/components as well

#### 16 *General Description*

as the set of services provided by each of them (linked with the Microservices View in D2.4). Other details that can be found in the table are:

- SW artifact/component name
- Associated building block (see internal deliverable I2.41 [**?** ])
- Artifact type
- Technology supporting artifact

|                     |                       | $\frac{1}{2}$     |             |                   |
|---------------------|-----------------------|-------------------|-------------|-------------------|
| <b>SW</b>           | <b>Building block</b> | <b>Services</b>   | <b>Type</b> | <b>Technology</b> |
| <b>Component</b>    |                       |                   |             |                   |
| User-centric        | Trust, security,      | Verifiable        | i3-MARKET   | Keycloak          |
| authentication      | and privacy           | Credential        | <b>SW</b>   |                   |
|                     |                       | API               |             |                   |
| Service-centric     | Trust, security,      | <b>OIDC</b>       | i3-MARKET   |                   |
| Authentication      | and privacy           | provider          | <b>SW</b>   |                   |
|                     |                       | <b>API</b>        |             |                   |
| <b>Cloud Wallet</b> | Trust, security,      | Wallet Cloud      | i3-MARKET   |                   |
|                     | and privacy           | Server<br>and     | <b>SW</b>   |                   |
|                     |                       | <b>Wallet APP</b> |             |                   |
| <b>HW Wallet</b>    | Trust, security,      |                   | i3-MARKET   |                   |
|                     | and privacy           |                   | <b>SW</b>   |                   |
| Smart contract      | Trust, security,      | <b>Smart</b>      | i3-MARKET   | Hyperledger       |
| manager             | and privacy           | contract          | <b>SW</b>   | Besu,             |
|                     |                       | manager API       |             | Solidity          |
|                     |                       | + explicit user   |             |                   |
|                     |                       | consent           |             |                   |
| Conflict resolu-    | Trust, security,      | Conflict reso-    | i3-MARKET   |                   |
| tion                | and privacy           | lution API        | <b>SW</b>   |                   |
| Auditable           | Trust, security,      | Auditable         | i3-MARKET   |                   |
| accounting          | and privacy           | accounting        | <b>SW</b>   |                   |
|                     |                       | API               |             |                   |
| Monetization        | Trust, security,      | Pricing           | i3-MARKET   |                   |
|                     | and privacy           | manager API,      | <b>SW</b>   |                   |
|                     |                       | Tokenizer         |             |                   |
|                     |                       | API, and non-     |             |                   |
|                     |                       | repudiation       |             |                   |
|                     |                       | protocol          |             |                   |
|                     |                       | library           |             |                   |
| Data access         | Data access           | Data<br>access    | i3-MARKET   |                   |
|                     |                       | API, standard     | <b>SW</b>   |                   |
|                     |                       | payments          |             |                   |
|                     |                       | system,<br>and    |             |                   |
|                     |                       | data transfer     |             |                   |

<span id="page-48-0"></span>**Table 2.6** i3M pilots' core artifacts.

| <b>SW</b>        | <b>Building block</b> | <b>Services</b>                                                                                                    | <b>Type</b>            | <b>Technology</b> |
|------------------|-----------------------|----------------------------------------------------------------------------------------------------|------------------------|-------------------|
| <b>Component</b> |                       |                                                                                                    |                        |                   |
| Semantic         | <b>Semantics</b>      | Semantic<br>API<br>engine<br>(metadata<br>registry<br>management,<br>data<br>offerings,<br>and federated<br>query<br>discovery) | i3-MARKET<br><b>SW</b> | MongoDB           |
| Backplane API    | Backplane             |                                                                                                    | i3-MARKET<br><b>SW</b> | LoopBack4         |
| <b>SDK-RI</b>    | Reference             |                                                                                                    | i3-MARKET              | Java              |
|                  | implementation        |                                                                                                    | <b>SW</b>              |                   |
| Web-RI           | Reference             |                                                                                                    | i3-MARKET              |                   |
|                  | implementation        |                                                                                                    | <b>SW</b>              |                   |

**Table 2.6** *Continued.*

Finally, the "Third-party SW" layer will be mainly in charge of providing the software stack identified as software requirements by the i3-MARKET system. These software requirements are: Hyperledger Besu, CockroachDB, Loopback4, and Keycloak. The Table [2.7](#page-49-0) summarise the i3M pilot third party artifacts used.

| <b>SW Component</b>   | <b>Building</b>                    | <b>Type</b>    | <b>Technology</b>                    |
|-----------------------|------------------------------------|----------------|--------------------------------------|
|                       | <b>block</b>                       |                |                                      |
| Blockchain framework  | <b>Blockchain</b><br>network       | Third-party SW | Hyperledger Besu                     |
| Distributed storage   | Data storage                       | Third-party SW | CockroachDB<br>(deployed standalone) |
| Decentralized storage | Data storage                       | Third-party SW | RocksDB                              |
| Security server       | Trust.<br>security,<br>and privacy | Third-party SW | Keycloak                             |

<span id="page-49-0"></span>**Table 2.7** i3M pilots' third-party artifacts.

Regarding "DevOps Stack" and "Cloud provisioning and management", these two layers are out of scope of the stack provided by i3-MARKET on each external instance. This is mainly because of two reasons:

• Each pilot is responsible for deciding, deploying, and using the nodes management and service monitoring tools most suitable to its needs and

#### 18 *General Description*

restrictions. Thus, for example, IBM pilot has decided to use  $Trivy<sup>3</sup>$  $Trivy<sup>3</sup>$  $Trivy<sup>3</sup>$  for scanning vulnerabilities in the deployment of its i3-MARKET instance.

• As it was commented in the infrastructure sections, self-management by the pilot is assumed where to deploy each artifact. Therefore the "Cloud provisioning and management" layer is now under the scope of the pilot administrators.

<span id="page-50-0"></span><sup>3</sup> https://www.aquasec.com/products/trivy/

#### **3.1 Objectives**

The Backplane gateway system is the building block in charge of offering to all participants and marketplaces access to the Backplane system. The goal of the Backplane API is therefore twofold: on the one hand, it serves an integrated API endpoint for all the i3-MARKET services offered by i3- MARKET and implemented in the respective building blocks. On the other hand, it provides secure mechanisms for preventing not-allowed accesses.

In terms of internal connections with other i3-MARKET building blocks, Backplane gateway system has secure communication with the rest of subsystems to integrate their services into the Backplane API, in order to provide secure access to authorized clients.

The Backplane API is the set of endpoints exposed by the gateway. It comprises all the publicly available endpoints of the subsystems integrated with the Backplane, as well as a few other endpoints, belonging to the Backplane itself, used in the authentication/authorization flows.

The API follows the OpenApi Specification  $3.0<sup>1</sup>$  $3.0<sup>1</sup>$  $3.0<sup>1</sup>$ . Furthermore, the endpoints corresponding to each subsystem are generated automatically based on the subsystem's own OpenApi specification, using the *service integrator engine*, written in Dart.

In Figure [3.1,](#page-52-0) there is an overview of the overall Backplane gateway architecture. It shows how the Backplane router incorporates all subsystem endpoints; so it can redirect each query to the corresponding subsystem, applying an authentication layer above to avoid unauthorized requests. Users can access to the Backplane gateway via the Backplane API, which publishes all available subsystems together with their endpoints, being totally agnostic of its implementation and how to access the subsystem directly.

<span id="page-51-0"></span><sup>1</sup> https://swagger.io/specification/

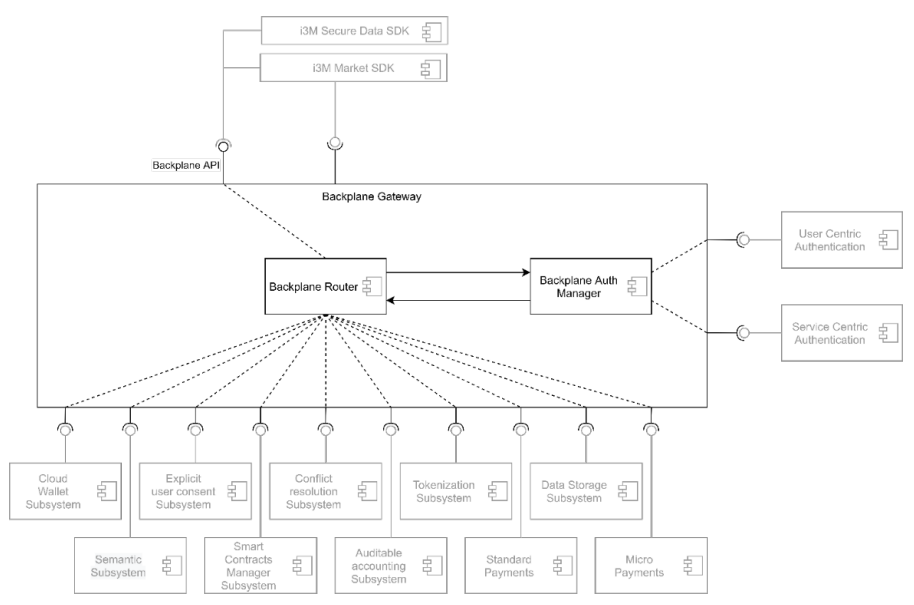

<span id="page-52-0"></span>**Figure 3.1** Backplane gateway architecture.

The Backplane gateway exposes all subsystem endpoints through a single Backplane API. This simplifies the user interaction with the system; furthermore, it provides an auto-generated documentation that follows the OpenApi specification (OAS).

# **3.2 Solution Design/Blocks**

### **3.2.1 Authentication and authorization**

In the current Backplane API gateway implementation, OAuth  $2.0<sup>2</sup>$  $2.0<sup>2</sup>$  authentication flow is used. Combined together with OpenID Connect  $(OIDC)^3$  $(OIDC)^3$ , that provides a simple identity layer on top. Using OAuth Authorization Code flow (see Figure [3.2\)](#page-53-0), a JWT token is generated at the end of the login flow, which, later, can be used in subsequent queries to authenticate clients against subsystem endpoints, using the Backplane API as gateway.

<span id="page-52-1"></span><sup>2</sup> https://oauth.net/2/

<span id="page-52-2"></span><sup>3</sup> https://openid.net/connect/

#### **3.2.1.1 Authentication**

Clients are expected to request their JWT token through a given login endpoint, to further request secured endpoints using those credentials.

Thanks to the OpenID Connect identity layer, scopes and claims can be used. Each endpoint can declare a set of scopes, which will be later used to ensure that the requesting user has enough privileges, in a claim-based authorization fashion.

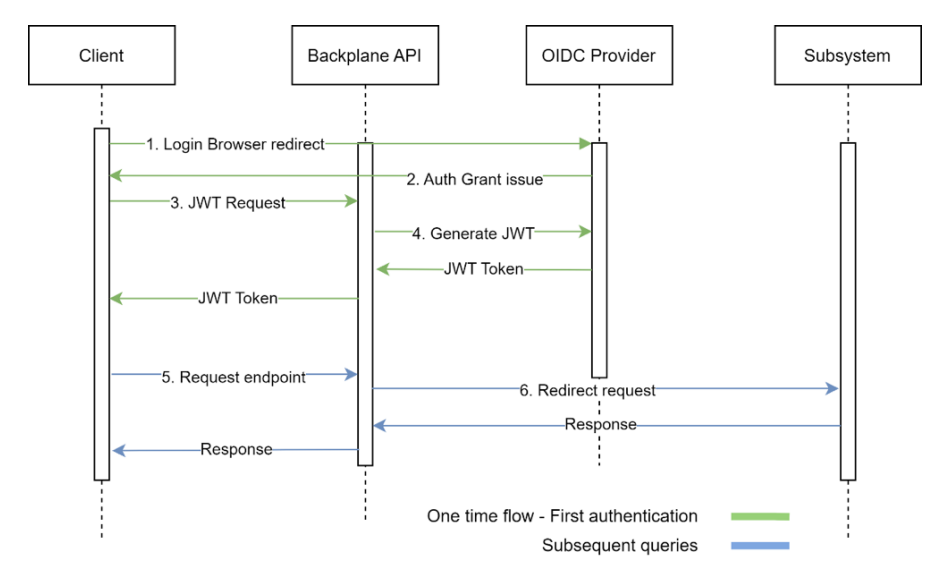

<span id="page-53-0"></span>**Figure 3.2** Backplane authentication flow overview.

There is a description of each connection considered during the authentication flow described in Figure [3.2:](#page-53-0)

- 1. **Login browser redirect:** When a user requests a Backplane authenticated endpoint without providing the required credentials, it is redirected to the identity provider authorization page (OIDC provider).
- 2. **Auth grant issue:** In case login succeeds, an authorization grant is issued and provided to the client.
- 3. **JWT request:** The client requests an access token, providing the Auth grant code.
- 4. **Generate JWT:** Now, the Backplane generates an access token JWT, adding the user claims that are requested to our identity provider.

- 5. **Request endpoint:** The client uses the previously generated JWT to authenticate their requests to the Backplane.
- 6. **Redirect request:** In case the user has enough privileges to access the requested endpoint, checking the endpoint scope and user claims, the Backplane will redirect the query to the corresponding subsystem endpoint.

## **3.2.1.2 Authorization**

After performing the whole authentication flow, clients will end up with two JWT tokens:

- **access\_token:** Contains the subject id, together with the scope.
- **id token:** Contains information about the user itself, including the Verifiable Credentials associated with the corresponding claims, based on the user profile.

Clients are expecting to provide those tokens in the header part when querying a secured endpoint. Figure [3.3](#page-54-0) illustrates the authorization flow.

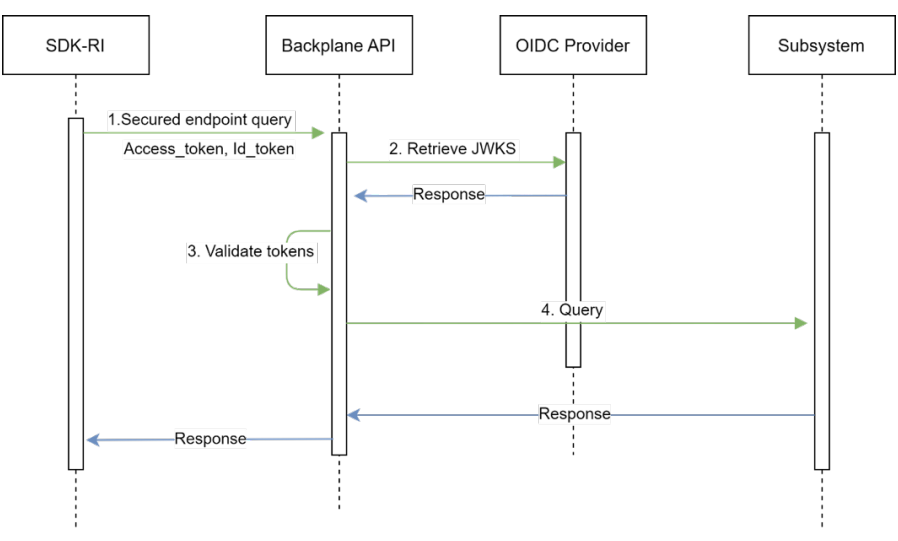

<span id="page-54-0"></span>**Figure 3.3** Backplane authorization flow overview.

1. **Secured endpoint query:** Clients are expected to include the access token and id token headers when requesting a Backplane authenticated endpoint.

- 2. Retrieve JWKS<sup>[4](#page-55-0)</sup>: The OIDC uses token asynchronous validation; so the Backplane just needs to retrieve the JWKS, an array of public cryptographic keys, in order to validate each token in offline mode using cryptographic keys, in order to validate each token in offline mode using  $EdDSA<sup>5</sup>$ , a public-key cryptography signature algorithm.
	- **3. Validate tokens:** The Backplane internally validates the tokens' signature and verifies that the user has the required claims to access the endpoint. 3. Validate tokens. The Backplane internally validates the tokens sig-
- 4. **Query:** The query is redirected to the subsystem, together with the id\_token header, containing a JWT token that describes the requester. 4. **Query:** The query is redirected to the subsystem, togetherm

### **3.2.2 Subsystem implementation**

While subsystems do not need to worry about authentication, they need to while subsystems do not need to worry about authentication, they need to indicate in their OAS specification which of their endpoints are protected and which are not. To mark an endpoint as protected, it must include:

• JWT security reference: The endpoint specification must show that JWT is used as a means of authentication. This is done by adding de JWT schema to the security field, specifying if needed the claims required to  $\alpha$  means of authentication. The security and  $\alpha$ ,  $\beta$  is done by adding definition. access the chaponic.

```
"security": [
\left\{ \begin{array}{c} \end{array} \right. "jwt": ["consumer"]
 }
]
```
Then, clients must define the security schema as an ApiKey, expected to be presented in the header *id\_token*:

 $\frac{1}{\mathbf{F}}$  is  $\frac{1}{\mathbf{F}}$  and  $\frac{1}{\mathbf{F}}$  and  $\frac{1}{\mathbf{F}}$  are sets). • **JWT security schema:** Add the following security schema to the **JWT security schema:** Add the following security schema to the subsystem subsystem OpenApi specification (OAS):

```
"securitySchemes":{
     "jwt":{
           "type": "apiKey",
           "in": "header",
           "name": "id token"
     }
     },
```
Note: There is no need to define the *access\_token* explained before, as it is only being used

<span id="page-55-0"></span><sup>&</sup>lt;sup>4</sup>JSON Web Key Sets (https://auth0.com/docs/secure/tokens/json-web-tokens/json-webkey-sets).

<span id="page-55-1"></span><sup>&</sup>lt;sup>5</sup>https://www.rfc-editor.org/rfc/rfc8032

Note: There is no need to define the *access\_token* explained before, as it is only being used by the Backplane itself; so, subsystems can ignore it.

With the above-stated OAS modifications, the service integrator engine will add the required authorization mechanism to each endpoint, automatically, during Backplane deployment pipeline, as described in Section 3.2.5.

#### **3.2.3 Data flows**

When a service is integrated into the Backplane, it means that its resources can be accessed through the Backplane itself. So, when a client application accesses to a resource into the Backplane, it will redirect the request to the final resource path, specified in the resource provider OAS file.

Thanks to this approach, the client is agnostic of the final location of the required service, being all handled by the Backplane.

The Backplane establishes a communication using JWT authentication between the Backplane and the service to ensure data protection. This communication can also be easily secured using certificates HTTPs/TLS.

#### **3.2.4 Service Integration Manager**

The service integration manager is one of the key components of the i3- MARKET Backplane. It ensures the easy integration of any subsystem service to the i3-MARKET Backplane, using OpenAPI specification as bridge.

The Manager is written in Dart<sup>[6](#page-56-0)</sup> and is the one responsible for external service integration to the Backplane API; so it is capable of acting as a gateway for this new service. In Figure [3.4,](#page-57-0) there is an overview of how the service integration manager works, proceeding with the following steps:

- 1. **Generate resources:** Given a new service OpenAPI specification, it runs the Loopback CLI OpenAPI generator command<sup>[7](#page-56-1)</sup>, which generates the specified *controllers* and *data sources* that later will be integrated into the final Backplane API Docker image.
- 2. **Integrate + Build:** As the Loopback CLI just provides a set of skeletons, some modifications need to be performed to the previously generated sources, customizing them for our use case. Then, it can be integrated to the Backplane API base code, building the final Backplane Docker image, ready to be used for deployment.

<span id="page-56-0"></span><sup>6</sup> https://dart.dev/

<span id="page-56-1"></span><sup>7</sup> https://loopback.io/doc/en/lb4/OpenAPI-generator.html

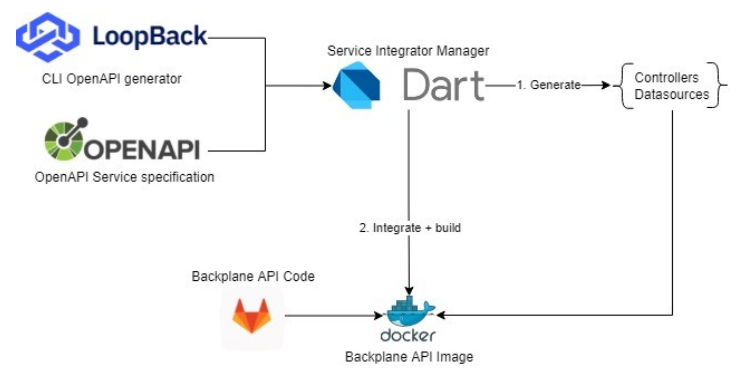

<span id="page-57-0"></span>**Figure 3.4** Service integrator process overview.

### **3.2.5 Automatic integration mechanism**

In order to provide an easy onboarding experience, it is mandatory to build mechanisms to achieve easy and automated marketplaces and service integration. In order to achieve these goals, the consortium decided to use GitLab CI pipelines<sup>[8](#page-57-1)</sup> together with Ansible playbooks<sup>[9](#page-57-2)</sup>, being GitLab responsible of artifact generation and Ansible of the deployment to i3-MARKET nodes.

### **3.2.6 Subsystem OAS repository**

The integration process begins when an i3-MARKET maintainer validates a given subsystem OAS (OpenApi specification) and, hence, merges a pull request into the master branch adding or modifying a definition.

The lack of validation proofs hinders the i3-MARKET maintainer job, causing sometimes the approval of OAS files with errors or incompatibilities, which in the end break the Backplane. At this point, we found the need of implementing a CI/CD pipeline with a job responsible for validating the files, together with the correct integration within the Backplane base code, as described in Figure [3.5,](#page-58-0) performing the following steps in order:

1. **Validate the OAS file:** All the OAS files are collected and the API definition of each one is validated, using the npm swagger-cli<sup>[10](#page-57-3)</sup> utility.

<span id="page-57-1"></span><sup>8</sup> https://docs.gitlab.com/ee/ci/pipelines/

<span id="page-57-2"></span><sup>9</sup> https://docs.ansible.com/ansible/latest/user\_guide/playbooks\_intro.html

<span id="page-57-3"></span><sup>10</sup>https://www.npmjs.com/package/swagger-cli

- 2. **Clone Backplane repository:** In this step, we are cloning the Backplane repository. This is a needed step in order to verify the OAS files are compatible with the integrator and the Backplane itself.
- 3. **Integrate OAS:** In this step, using the latest integrator engine available, we are integrating all the OAS files into the base Backplane code. In case some error or incompatibly is reported, the whole pipeline fails and notifies the i3-MARKET maintainer.
- 4. **Integration test:** This step starts a Backplane instance only accessible locally. Then, using a tool called schemathesis<sup>[11](#page-58-1)</sup>, we are testing all the endpoints of the Greeter subsystem<sup>[12](#page-58-2)</sup>, making sure none of them return an error 5XX. Note the tool is not testing all the subsystem endpoints, given the fact that we cannot assume the status of all of them. We found out that scanning a single known subsystem is enough to detect common failures.
- 5. **Release new version:** At this moment, we could say the OAS files are safe to be deployed; so, a new tag is being created and pushed into the Backplane repository. Triggering the Backplane automatic integration pipeline is explained in the next section.

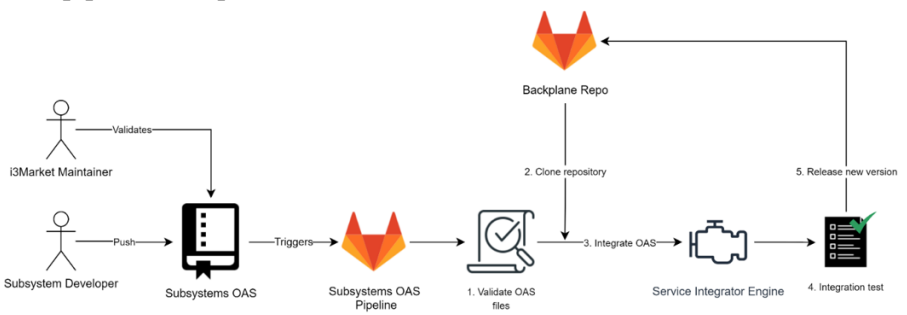

<span id="page-58-0"></span>**Figure 3.5** Subsystem OAS automatic integration mechanism overview.

# **3.2.7 Backplane repository**

Validated updates on the subsystem OAS repository trigger the Backplane automatic integration mechanism, described in Figure [3.6,](#page-60-0) performing the following steps in order:

1. **Run the service integrator engine:** The engine artifact is collected from the corresponding code repository, and the code components that

<span id="page-58-1"></span><sup>11</sup>https://github.com/schemathesis/schemathesis

<span id="page-58-2"></span> $12$ Mockup of an OAS subsystem, created as an example for the rest of partners.

later will be integrated to the final Backplane artifact are generated. The functionality of the service integrator is fully explained in the previous section.

- 2. **Check vulnerabilities:** In this phase, a vulnerability check using Trivy[13](#page-59-0) is performed, a vulnerability scanner developed by AquaSecurity<sup>[14](#page-59-1)</sup>. This step scans NPM and OS libraries, marking the pipeline as failed in case any critical vulnerability is found.
- 3. **Integration test:** This step verifies the functionality of the fully integrated Backplane, as explained in the section before (subsystem OAS repository).
- 4. **Build image:** Using the code stored in the Backplane repository, together with the output of the service integrator, a new Docker image for production deployment is generated and uploaded to the project registry; so future deployment can easily be performed using Docker.
- 5. **Deploy:** The pipeline triggers the deployment Ansible playbooks, which deploy the Backplane API using the Docker image built previously, along with the i3-MARKET SDK Docker image.
- 6. **Update the developer portal:** In parallel to this process, because a new OAS has been uploaded to the project, the developer portal must be updated, triggering the documentation repository pipeline. It generates a new developer portal artifact and deploys it using GitLab Pages<sup>[15](#page-59-2)</sup>.

# **3.2.7.1 Remote images**

All production-ready images can be found in the private and public repositories managed by the consortium (GitLab and Nexus). Currently, we are providing two different image flavours:

- **Major.minor.patch:** Base Backplane image, which includes the latest subsystem OAS available at the build instant.
- **Major.minor.patch-with-integrator:** Built from the base image, although it also includes the integrator binary under */integrator* path. This image provides a custom entry point that will check the existence of custom OAS files under */home/node/app/specs.* If affirmed, the integrator will integrate those specs into the base Backplane image before

<span id="page-59-0"></span><sup>13</sup>https://github.com/aquasecurity/trivy

<span id="page-59-1"></span><sup>14</sup>https://www.aquasec.com/

<span id="page-59-2"></span><sup>15</sup>https://docs.gitlab.com/ee/user/project/pages/

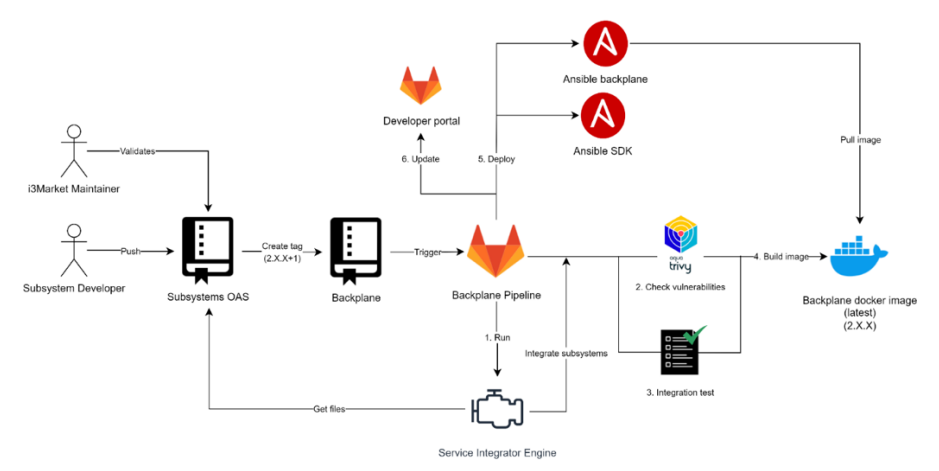

<span id="page-60-0"></span>**Figure 3.6** Backplane automatic integration mechanism overview.

running the Backplane; otherwise, the integration phase will be skipped, and the Backplane will be executed using the latest OAS definitions at the image compilation instant.

Both image flavours can be pulled using the described versioning format (*major.minor.patch*) or the *latest* tag to get the most recent version.

### **3.2.8 Final deployment**

Final deployment phase, described in Figure [3.7,](#page-61-0) is orchestrated using a single Ansible playbook triggered by the GitLab CI pipeline described before. Actually, during this testing phase, four i3-MARKET nodes are being considered, each one performing the following tasks:

- 1. **Get config files:** Queries against i3-MARKET nexus repository are being executed in order to obtain the required configuration files for each node.
- 2. **Get Backplane Docker image:** The latest Backplane image is retrieved from the GitLab Docker image registry used in the artifact construction phase.
- 3. **Start Backplane container:** Now, the running container is replaced, launching a new one with the latest image, configuring the volumes and environment variables required.

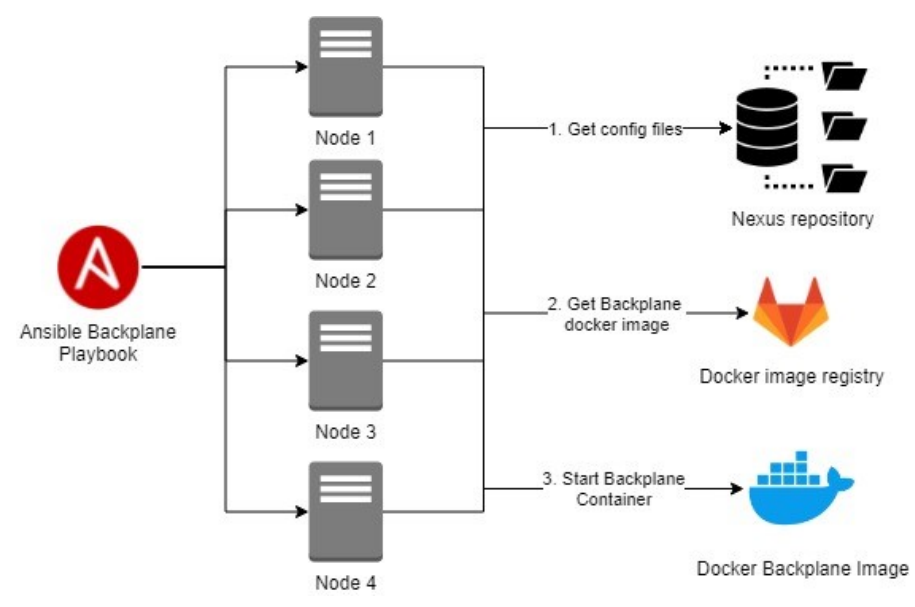

<span id="page-61-0"></span>Figure 3.7 Ansible playbook run overview.

# **3.2.9 Multiple environments support Figure 3.7. Ansible playbook run overview.**

One of the limitations found in the current Backplane was the lack of support for multiple environment deployments. Specific OAS files had to be written for multiple environment deployments. Specific OAS files had to be written for each environment, identical, except for the servers' annotation, that might for cash characteristics, the epiter are servers announced, that ingired differ based on the environment characteristics. Instead, we found out a way to support this requirement without having to duplicate OAS definitions. differential, except for the servers in the series and the series of the environment different different and th

Right now, we are using the Open API "servers" specification to indicate all servers providing the stated service, using custom tags to identify the ones to be used in each environment. For example: For example: an servers providing the stated service, using custom tags to identify the one

```
{
      "servers": [
            {
                "url": "http://conflict-resolver-service:3000/",
                "x-tags": ["docker-compose"]
            },
            {
                "url": "http://node1.i3-MARKET.com:8888/",
                "x-tags": ["nodes"]
            },
            {
                "url": "http://node2.i3-MARKET.com:8888/",
                "x-tags": ["nodes"]
            }
      ],
}
```
In the previous definition, there are three different nodes providing the same service. Using the "x-tags," we can tag each server in order to choose at start-up time which set of servers has to use the Backplane to redirect the queries for each service.

The Backplane can filter and choose the most convenient server based on the *SERVER\_FILTER\_TAGS* environment variable definition, a comma separated list of tags to indicate the servers to use.

Figure [3.8](#page-62-0) shows one server that can be used to redirect queries; hence, in case the previous selector gets multiple server options, a DNS resolution probe is executed for each hostname to choose the first available option. Given the heterogeneity of subsystems, the Backplane cannot assure availability of each server, as it lacks any liveness endpoint definition to test; furthermore, the Backplane is agnostic of the service functionality that it provides and its behaviour. Below, there is an example considering only the nodes tagged with "node," where node2 is being selected because node1 failed the DNS resolution.

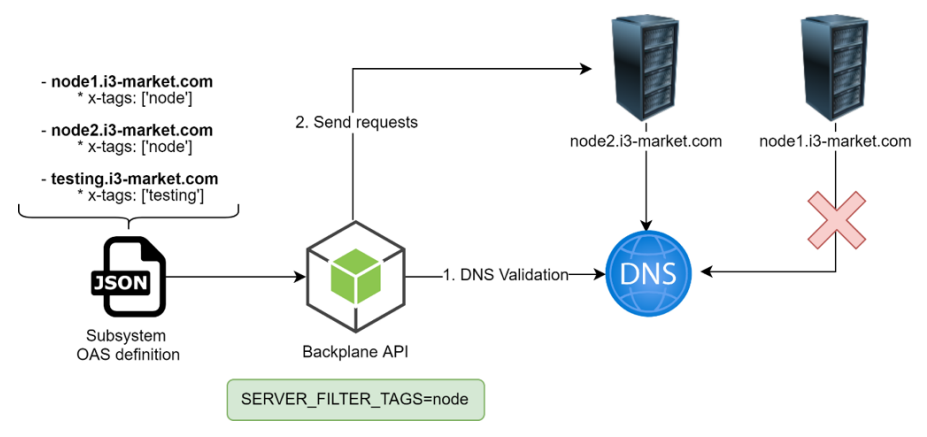

<span id="page-62-0"></span>**Figure 3.8** Server election process example.

We are aware that this approach is quite naïve, as host DNS availability does not prove there is a current API working in the server. However, it solves common issues of multiple environment deployments.

In order to improve the server election mechanism, we would need to enforce a liveness/readiness endpoint in marketplace definitions, which could also lead to including algorithms to failback to an alternative server in case the main one fails.

#### **3.3 Interfaces**<br>
In order to improve the server election mechanism, we would need to enforce and to enforce and to enforce and to enforce and to enforce and to enforce and to enforce and to enforce and to enforce and to e  $\mathbf{r}_{\text{c}}$  in market definitions, which could also lead to including also lead to including also lead to including also lead to including a set of  $\mathbf{r}_{\text{c}}$

# **Backplane API for the i3-MARKET project: Backplane API for the i3-MARKET project:**

# **3.3.1 Developers 3.3.1 Developers 3.3Interfaces**

**GET**/OpenIDConnectProvider/release2/developers/login Obtain a valid initial\_access\_token for registering a new client **3.3.1 Developers POST/OpenIDConnectProvider/release2/oidc/reg GET/OpenIDConnectProvider/release2/developers/login** Registering a new client

# **BETA CONNECTROVIDER/SPROVIDER/RELEASE/OIDC** discovery

**configuration GET/OpenIDConnectProvider/release2/oidc/.well-known/openid**configuration information Get OpenID Provider configuration information

# **3.3.3 OIDC core 3.3.3 OIDC core**

**GET/OpenIDConnectProvider/release2/oidc/auth** Request authorization code **GET/OpenIDConnectProvider/release2/oidc/jwks GET/OpenIDConnectProvider/release2/oidc/auth** Get JSON Web Key Set

**POST**/OpenIDConnectProvider/release2/oidc/token **GET**<sup>2</sup>/**OpenIDCONNECTIONIZER/PROVIDER/0100** 

Request access token and id token with authorization code or refresh token

# **8.3.4 RegistryBlockchainController 3.3.4 RegistryBlockchainController**

**POST**/auditableAccounting/calculateMerkleRoot **3.3.5 RegistryController GET/auditableAccounting/getCurrentRoot GET POST/auditableAccounting/updateRegistries**

#### **32** *Backplane API Gateway*  $\sum$  Buckpaire  $\sum$  $\overline{a}$  and  $\overline{b}$  and  $\overline{c}$ **POST/OpenIDConnectProvider/release2/oidc/token**

### 3.3.5 RegistryController Request access token and id token with authorization code or refresh token

**GET/auditableAccounting/registries/count PUT/auditableAccounting/registries/{id} 3.3.4 RegistryBlockchainController POST/auditableAccounting/calculateMerkleRoot**

**PUT**/auditableAccounting/registries/{id}

**PATCH**<sup>/</sup>auditableAccounting/registries/{id}

**GET**/auditableAccounting/registries/{id}

**DELETE**<sup></sup>/auditableAccounting/registries/{id}

**POST**/auditableAccounting/registries

**PATCH/auditableAccounting/registries POST/auditableAccounting/registries PATCH**/auditableAccounting/registries

**GET/auditableAccounting/registries PATCH/auditableAccounting/registries PATCH/auditableAccounting/registries/{id} PATCH/auditableAccounting/registries/{id}**

#### **3.3.6 AuthController GET/auth/openid/callback 3.3.6 AuthController POST/auditableAccounting/registries**

**GET/auth/openid/login GET**/auth/openid/callback **PATCH/auditableAccounting/registries PATCH/auditableAccounting/registries GET/auditableAccounting/registries**

**3.3.1.3.4.5**<br> **3.3.6 Auth**<br> **3.3.6 Authorities** 

**GET** 

**POST/conflictResolverService/dispute GET/auth/whoAmI GET/auth/openid/callback 1.** *Auth Central August* 

# **3.3.7 Conflict-resolver service POST***POSITION*

# Initiates a dispute claiming that a cipherblock cannot be decrypted and thus that the data exchange is **POST/conflictResolverService/dispute 3.3.7 Conflict-resolver service**

**Initiates a dispute claiming that a cipherblock cannot be decrypted and thus that the data exchange is** invalid  $\sum_{i=1}^n a_i$  dispute cannot be decrypted and the data exchange is decrypted and thus that the data exchange is decrypted and thus that the data exchange is decrypted and thus the data exchange is decrypted and thus the d

**POST/greeter/farewell/body POST/conflictResolverService/verification POST/conflictResolverService/verification** invalid

Verification request of completeness of non-repudiation protocol regarding a data exchange

# **3.3.8 FarewellController POST/greeter/farewell/body 3.3.8 FarewellController 3.3.8 FarewellController**

**POST/greeter/farewell/body GET/greeter/farewell/headerParams POST/greeter/farewell/body**

**GET/greeter/farewell/headerParams GET/greeter/farewell/headerParams**

**GET/greeter/farewell/pathParams/{name}/{age}**

**GET/greeter/farewell/queryParams**

# **3.3.9 HelloController 3.3.9 HelloController 3.3.9 HelloController**

**GET/greeter/hello/authenticated GET/greeter/hello/authenticated GET/greeter/farewell/pathParams/{name}/{age}**

**GET/greeter/hello/consumer GET/greeter/hello/consumer GET**<sup>*l*</sup> greeter/ile110/consul

**GET/greeter/hello/provider GET/greeter/hello/provider 3.3.9 HelloController**

**GET/greeter/hello/unauthenticated/{name} GET/greeter/hello/unauthenticated/{name} GET/greeter/hello/authenticated**

# **3.3.10 OpenApiController**

**GET/notification-manager-oas/api/v1/health GET/notification-manager-oas/api/v1/health 3.3.10OpenApiController**

Version Version **GET/notification-manager-oas/api/v1/health**

**GET/notification-manager-oas/api/v1/version GET/notification-manager-oas/api/v1/version** Version

Version Version **GET/notification-manager-oas/api/v1/version**

# **3.3.11Notifications 3.3.11Notifications 3.3.11 Notifications 3.3.11Notifications**

**POST/notification-manager-oas/api/v1/notification/service POST/notification-manager-oas/api/v1/notification/service POST/notification-manager-oas/api/v1/notification/service** Notification service Notification service **GET/notification-manager-oas/api/v1/notification/unread** Get unread notifications<br> **Get** unread notifications **GET**/notification-manager-Get unread notifications by id **oas/api/v1/notification/user/{user\_id}/unread GET/notification-manager-**Get notification by Userid **Get**<br> **Madius api/v1/notification/{notification\_id}/read** modily notification-manager-<br>PATCH<mark>/notification-manager-</mark> **PATCH/notification-manager-oas/api/v1/notification/{notification\_id}/unread Community in the Community of the Community of the Community of the Community of the Community of the Community of the Community of the Community of the Community of the Community of the Community of the Community of the Modification PATCH/notification-manager-DELETE/notification-managerpATC/notification-manager-**<br> **pas/api/v1/notification/{notification\_id}**  $D$ elete notification **CET**<br>**Motification-manager-oas-**GEI/notificati **GET**<br>**GET**<br>T<sub>1</sub> oas/api/v1/notification/user/{user\_id}/unread **GET**/notification-manager-oas/api/v1/notification/user/{user\_id} PATCH/notification-managerman, namanan<br><mark>GET</mark>/notification-manager-oas/api/v1/notification/{notification\_id} Get notification **b**<br>Delete notification POST**/notification-manager-oas/api/v1/notification GET/notification-manager-oas/api/v1/notification/{notification\_id} GET/notification-manager-oas/api/v1/notification** Notification service Modify notification Notification user

**DEL HOMMODIONS** Get notification Get notifications

# **3.3.12 Queues 3.3.12Queues 3.3.12Queues**

**PATCH/notification-manageroas/api/v1/services/{service\_id}/queues/{queue\_id}/activate PATCH/notification-manager-**Switch status queue **PATCH**/notification-manager**parager of the COVICE COVICE 10** Agrees (queue id) / deactivate Switch status queue **GET**/notification-manager- $\frac{1}{\cos(\pi/2)}$  /v1/services/{service\_id}/queues/{queue\_id} Get queues by id **DELETE**/notification-manager**oas/api/v1/services/{service\_id}/queues/{queue\_id} Delete queue** POST**/notification-manager-oas/api/v1/services/{service\_id}/queues** Post queues GET/notification-manager-oas/api/v1/services/{service\_id}/queues **Get queues GET** GET/notification-manager-oas/api/v1/services/{service id} Get services by id **analyzer of the manager-oaster-oas/apil/v1/services/**  $\mathbf{z}$ DELETE/notification-manager-oas/api/v1/services/{service id} **Delete service** and manager-oas/apix/v1/services/ $\alpha$ POST/notification-manager-oas/api/v1/services **POSTAGER-OAS/API/V1/SERVICE** SERVICE **GET**/notification-manager-oas/api/v1/services Get services **oas/api/v1/services/{service\_id}/queues/{queue\_id}/activate oas/api/v1/services/{service\_id}/queues/{queue\_id}/deactivate o** application of the idea of the idea of the idea of the idea of the idea of the idea of the idea of the idea of the idea of the idea of the idea of the idea of the idea of the idea of the idea of the idea of the idea of **POST/notification-manager-oas/api/v1/services/{service\_id}/queues GETSERVICES** 

# **Secondary Subscriptions**

GET**/notification-manager-oas/api/v1/users/subscriptions/{category} Figure-**<br>Returns a Json containing a list of users subscribed to that category GET/notification-manager-oas/api/v1/users/subscriptions **PATCH/notification-manager-**Get all user subscriptions of the subscriptions of the subscriptions of the subscriptions of the subscriptions of the subscriptions of the subscriptions of the subscriptions of the subscriptions of the subscriptions of the **PATCH**/notification-manager-**PATCH/notification-manager-oas/api/v1/users/{user\_id}/subscriptions/{subscription\_id}/activate** Activate or deactivate user subscription **by a subscription e PATCH/notification-manager-**Activate or deactivate user subscription **oas/api/v1/users/{user\_id}/subscriptions/{subscription\_id}/deactivat GET/notification-manager-**Activate or deactivate user subscription **e GET/notification-manageroas/api/v1/users/{user\_id}/subscriptions/{subscription\_id}**

Get user subscription by user\_id and subscription\_id

**DELETE**/notification-manager**oas/api/v1/users/{user\_id}/subscriptions/{subscription\_id}** Delete subscription by user\_id and subscription\_id POST<mark>/notification-manager-oas/api/v1/users/{user\_id}/subscriptions</mark> Create subscription to category GET /notification-manager-oas/api/v1/users/{user\_id}/subscriptions **Get Subscriptions by Userid** Delete subscription by user\_id and subscription\_id **3.3.14Pingcontroller**<br>Processes

#### **3.3.14PingController 3.3.14 PingController 3.3.14PingController GET/ping GET**

**GET/ping GET/ping GET/pingConsumer GET/pingConsumer GET/pingConsumer 3.3.14PingController GET/pingProvider GET/pingProvider GET/pingProvider GET/ping GET/pingUser GET/pingUser GET/pingUser GET/pingConsumer** Get Subscriptions by Userid

#### **3.3.15Cost-controller 3.3.15Cost-controller GET/pricingManager/fee/getfee GET/pricingManager/fee/getfee 3.3.15 Cost-controller 3.3.15Cost-controller GET/pingUser**

**GET**/pricingManager/fee/getfee

**Put** I3M fee  $\sim$   $\sim$   $\sim$   $\sim$   $\sim$ 

Set I3M feet **PUT**/pricingManager/fee/setfee

**3.3.16 Set I3M fee** 

# Check formula and parameter consistency **GET/pricingManager/price/getformulajsonconfiguration 3.3.16Price-controller 3.3.16 Price-controller 3.3.16Price-controller**

GET/pricingManager/price/checkformulaconfiguration Check formula and parameter consistency **GET**/pricingManager/price/getformulajsonconfiguration **PUTTLE CONSTRAINS CONSTRAINS CONSTRAINS CONSTRAINS CONSTRAINS CONSTRAINS CONSTRAINS CONSTRAINS CONSTRAINS CONSTRAINS CONSTRAINS CONSTRAINS CONSTRAINS CONSTRAINS CONSTRAINS CONSTRAINS CONSTRAINS CONSTRAINS CONSTRAINS CONST PUT/pricingManager/price/setformulaconstant** Set formula constant Get configuration using Json format **GET/pricingManager/price/getprice PUTTERMANAGER/PRICING MANAGERRY PRICING CONSTRUCT CONFIGURATION PUT**/pricingManager/price/setformulaconstant Set formula constant PUT/pricingManager/price/setformulajsonconfiguration Set configuration using Json format **PUT/pricingManager/price/setformulawithdefaultconfiguration PUT/pricingManager/price/setformulajsonconfiguration PUT/pricingManager/price/setformulaparameter 3.3.17 PELCING Manager / price / section manager and constants and parameter**<br>Set formula parameter **BUT PIRELINGMANAGER/PIRE / SECTORMARMAN CINERAL COONTIGURAT**<br>Set formula with default values for constants and parameters **PUT/pricingManager/price/setformulaparameter** Get the price of data **PUT/pricingManager/price/setformulaconstant PUT/pricingManager/price/setformulawithdefaultconfiguration** 

#### **3.3.17 RatingService**

**GET/rating/api/agreements/{id}/isRated** Check if an agreement is rated Check if an agreement is rated **GET/rating/api/agreements/{id}/rating GET/rating/api/agreements/{id}/rating** Get the rating object of a specified agreement Get the rating object of a specified agreement **GET/rating/api/consumers/{pk}/agreements GET/rating/api/consumers/{pk}/agreements** Get the terminated agreements of the consumer Get the terminated agreements of the consumer **GET/rating/api/consumers/{did}/ratings GET/rating/api/consumers/{did}/ratings** Get the ratings of the consumer Get the ratings of the consumer **GET/rating/api/providers/{pk}/agreements GET/rating/api/providers/{pk}/agreements** Get the terminated agreements of the provider Get the terminated agreements of the provider **GET/rating/api/providers/{did}/ratings GET/rating/api/providers/{did}/ratings** Get the ratings of the provider Get the ratings of the provider **GET/rating/api/providers/{did}/totalRating GET/rating/api/providers/{did}/totalRating** Get the average rating of the provider Get the average rating of the provider **GET/rating/api/questions GET/rating/api/questions** Get all the questions Get all the questions **POST/rating/api/ratings/{id}/respond POST/rating/api/ratings/{id}/respond** Respond to a rating object Respond to a rating object **PUT/rating/api/ratings/{id} PUT/rating/api/ratings/{id}** Edit an existing Rating Edit an existing Rating **GET/rating/api/ratings/{id} GET/rating/api/ratings/{id}** Get a single rating. Get a single rating. **DELETE/rating/api/ratings/{id} DELETE/rating/api/ratings/{id}** Delete a single rating. Delete a single rating. **POST/rating/api/ratings POST/rating/api/ratings** Create a new rating Create a new rating **GET/rating/api/ratings GET/rating/api/ratings** Get all the ratings Get all the ratings **3.3.18 Agreement** 

**GET/sc-manager-oas/check\_active\_agreements GET/sc-manager-oas/check\_active\_agreements** Check active agreements Check active agreements **POST/sc-manager-oas/check\_agreements\_by\_consumer POST/sc-manager-oas/check\_agreements\_by\_consumer** Check agreements by consumer Check agreements by consumer **GET/sc-manager-oas/check\_agreements\_by\_data\_offering/{offering\_id} GET/sc-manager-oas/check\_agreements\_by\_data\_offering/{offering\_id}** Check agreements by data offering Check agreements by data offering **POST/sc-manager-oas/check\_agreements\_by\_provider POST/sc-manager-oas/check\_agreements\_by\_provider** Check agreements by provider Check agreements by provider

**POST/sc-manageroas/create\_agreement\_raw\_transaction/{sender\_address} PUT**<br>**PUT**<br>**PUT POST**/sc-manager-oas/deploy\_signed\_transaction Deploy signed transaction **PUT**/sc-manager-oas/enforce\_penalty **Enforce penalty POST**/sc-manager-oas/evaluate signed resolution Verify a signed resolution **GET**/sc-manager-oas/get agreement/{agreement\_id} Get agreement **GET/sc-manager-oas/get** pricing model/{agreement\_id} **Get agreement's pricing model** GET/sc-manager-oas/get state/{agreement id} Get the state of the agreement POST**/sc-manager-oas/propose** penalty **Choose penalty GET**/sc-manager-oas/retrieve agreements/{consumer public key} Retrieve the active agreements, which start date is reached, based on consumer public key **GET**/sc-manager-oas/template/{offering id} **Request template with static and dynamic parameters PUT/sc-manager-oas/terminate PUT/sc-manager-oas/terminate** Terminate agreement Terminate agreement Deploy signed transaction  $R_{\text{eff}}$  (agreements and instructions consequents, is reached, based on consumer public key) Terminate and the contract of

# **3.3.19Explicit user consent 3.3.19 Explicit user consent 3.3.19Explicit user consent 3.3.19Explicit user consent**

**GET/sc-manager-oas/check\_consent\_status/{dataOfferingId} GET/sc-manager-oas/check\_consent\_status/{dataOfferingId} GET/sc-manager-oas/check\_consent\_status/{dataOfferingId}** Check consent status Check consent status Check consent status **POST/sc-manager-oas/deploy\_consent\_signed\_transaction** Deploy consent signed transaction **POST/sc-manager-oas/deploy\_consent\_signed\_transaction POST/sc-manager-oas/deploy\_consent\_signed\_transaction** Deploy consent signed transaction Give consent **POST/sc-manager-oas/give\_consent POST/sc-manager-oas/give\_consent PUT** *PUT PUTT* Revoke consent **PUT/sc-manager-oas/revoke\_consent PUT/sc-manager-oas/revoke\_consent 3.3.20 Registration-offering** Revoke consent Revoke consent

# **engine/api/registration/ActiveOfferingByCategory/{category} 3.3.20 Registration-offering 3.3.20 Registration-offering 3.3.20 Registration-offering**

Get a registered active data offerings by category **GET/semantic-GET/semanticengine/api/registration/ActiveOfferingByCategory/{category} engine/api/registration/ActiveOfferingByCategory/{category}**

Get a registered active data offerings by category Get a registered active data offerings by category

**GET/semantic-**

**engine/api/registration/ActiveOfferingByProvider/{id}/providerId**

Get a registered active data offering by provider

#### **GET/semantic-engine/api/registration/categories-list**

Get a list of all categories

**GET/semantic-engine/api/registration/contractparameter/{offeringId}/offeringId**

Get contract parameters by offering id

#### **POST/semantic-engine/api/registration/data-offering**

Register a data offering

**DELETE/semantic-engine/api/registration/delete-offering/{id}**

Delete a data offering

**GET/semantic-engine/api/registration/federatedactiveOffering/{id}/providerId**

Get a registered active data offering by provider

**GET/semantic-engine/api/registration/federatedactiveOffering/{category}**

Get a registered active federated data offering by category

**GET/semantic-engine/api/registration/federated-contractparameter/{id}/offeringId**

Get contract parameters by offering id in federated search

**GET/semantic-engine/api/registration/federatedoffering/getActiveOfferingByText/{text}/text**

Get a registered data offering by text/keyword

**GET/semantic-engine/api/registration/federatedoffering/textSearch/text/{text}**

Get a registered data offering by text/keyword in federated search

**GET/semantic-engine/api/registration/federatedoffering/{id}/offeringId**

Get a registered data offering by offering id

**GET/semantic-engine/api/registration/federated-offering/{category}**

Get a registered data offering by category

**GET/semantic-engine/api/registration/federated-offerings-list/on-Active**

Get a list of offerings for active in federated search

**GET/semantic-engine/api/registration/federated-offerings-list/on-SharedNetwork**

Get a list of offerings for shared status in federated search

**GET/semantic-engine/api/registration/federated-offerings-list**

Get a list of offerings

**GET/semantic-engine/api/registration/federated-providers-list**

Get a list of providers

**GET/semantic-**

**engine/api/registration/getActiveOfferingByText/{text}/text**

Get a registered data offering by text/keyword

**GET/semantic-**

**engine/api/registration/getOfferingByActiveAndShareDataWithThirdPart y/{active}/{shareDataWithThirdParty}**

Get a registered data offering by active and sharedWithThirdParty status

**GET/semantic-**

**engine/api/registration/getOfferingBySharedAndTransferableAndFreePri ce/{shared}/{transfer}/{freePrice}**

Get a registered data offering by shared and transferable and FreePrice status

**GET/semantic-**

**engine/api/registration/offering/ByTitleAndPricingModelName/{dataOff eringTitle}/{pricingModelName}**

Get a registered data offering by title and pricing model name

**GET/semantic-engine/api/registration/offering/offering-template**

Download offering template

**GET/semantic-engine/api/registration/offering/provider/{providerId}**

Get data provider by providerId

**GET/semantic-engine/api/registration/offering/{id}/offeringId**

Get a registered data offering by offering id

**GET/semantic-engine/api/registration/offering/{id}/providerId**

Get a registered data offering by provider id

**GET/semantic-engine/api/registration/offering/{category}**

Get a registered data offering by category

**GET/semantic-engine/api/registration/offerings**

Get total offering and its list

**GET/semantic-engine/api/registration/offerings-list/on-SharedNetwork**

Get a list of offerings for shared status

**GET/semantic-engine/api/registration/offerings-list/on-active**

Get a list of offerings for active

**GET/semantic-engine/api/registration/offerings-list**

Get a list of offerings

**DELETE/semantic-engine/api/registration/provider/{providerId}/delete**

Delete a data provider by providerId

#### **GET/semantic-engine/api/registration/providers/{category}/category**

Get a list of providers by category

**GET/semantic-engine/api/registration/providers-list**

Get a list of providers
#### 40 *Backplane API Gateway*

**GET/semantic-engine/api/registration/textSearch/text/{text}** Get a registered data offering by text/keyword **PUT**/semantic-engine/api/registration/update-offering Update already registered offering info **POST/semantic-engine/api/registration PUT/semantic-engine/api/registration/update-offering**

Register provider info

# **3.3.21TokenizerController 3.3.21 TokenizerController**

**POST**/tokenization/api/v1/operations/clearing Retrieve the transaction object to start the marketplace clearing operation **POST**/tokenization/api/v1/operations/exchange-in Retrieve the transaction object to perform an exchangeIn. **POST**/tokenization/api/v1/operations/exchange-out Retrieve the transaction object to perform an exchangeOut POST/tokenization/api/v1/operations/fee-payment Generate the payment transaction object Generate the fee payment transaction object **GET/tokenization/api/v1/operations POST/tokenization/api/v1/operations/set-paid** Generate the payment transaction object **GET**/tokenization/api/v1/operations Get list of operations **CET**/tokenization/api/v1/treasury/balances/{address} Get the balance for a specific account **POST**/tokenization/api/v1/treasury/community-wallet Alter the community wallet address and the related community fee **POST/tokenization/api/v1/treasury/marketplaces GET/tokenization/api/v1/treasury/marketplaces/{address}** Get the index of a registered marketplace **GET/tokenization/api/v1/treasury/token-transfers/{transferId} POST/tokenization/api/v1/treasury/marketplaces** Register a marketplace  $GF$ <sup>*(tokenization/api/v1/treasury/token-transfers/{transferId}*</sup> Get the token transfer given a TransferId POST/tokenization/api/v1/treasury/transactions/deploy-signed-**CET***d***<sub><b>I**</sub> **CE** Deploy a signed transaction **GET/tokenization/api/v1/treasury/transactions/{transactionHash}**

**3.3.22Credential** Get the receipt of a transaction given a TransactionHash

#### *3.3 Interfaces* 41

## **3.3.22 Credential**

**GET/verifiableCredentials/release2/vc/credential/issue/{credential}/ callbackUrl/{callbackUrl}** Create a new credential with Veramo framework and store it in the wallet (full flow) **GET/verifiableCredentials/release2/vc/credential/issue/{did}/{creden tial}** Generate a new credential with Veramo framework for a specific DID **POST**<br> **POST**/verifiableCredentials/release2/vc/credential/revoke Revoke a credential by JWT **POST/verifiableCredentials/release2/vc/credential/verify POST/verifiableCredentials/release2/vc/credential/revoke** Verify a credential by JWT **GET**/verifiableCredentials/release2/vc/credential  $\frac{1}{\sqrt{2}}$ **tial}**

Get the credential list

# **3.3.23 Issuer**

**GET**/verifiableCredentials/release2/vc/issuer/subscribe Subscribe this issuer in the i3-MARKET trusted issuers list **GET**/verifiableCredentials/release2/vc/issuer/unsubscribe Unsubscribe this issuer from the i3-MARKET trusted issuers list **GET/verifiableCredentials/release2/vc/issuer/verify** Verify the subscription status of the issuer

# **Deployment Guides**

This section aims to explain how to deploy software within the i3-MARKET Backplane instances.

# **4.1 Artifact Deployment Guides**

The target audience are the i3-MARKET project developers who are participating in the development and deployment of the i3-MARKET Backplane.

The i3-MARKET operative considers four possible deployment scenarios, categorized into manual and automatized deployments. These scenarios are the following:

- Manual deployment scenario one (MDS1)
- Automatized deployment scenario with Ansible (ADS1)
- Automatized deployment scenario with Ansible and GitHub CI/CD (ADS2)
- Automatized deployment scenario with Docker Compose (ADS3)

Considering an i3-MARKET user role perspective, the main roles involved in the different deployment scenarios are:

- i3M root instance admin
- i3M SW developer
- i3M third-party SW admin
- i3M pilot instance admin

Table [4.1](#page-76-0) provides the mapping between the i3-MARKET user roles and the previously listed deployment scenarios.

The following subsections describe in detail each identified deployment scenario.

#### 44 *Deployment Guides*

| <b>Rable 4.1</b> Deproyment scenarios and folive user fores mapping. |                        |                                     |                            |  |  |  |
|----------------------------------------------------------------------|------------------------|-------------------------------------|----------------------------|--|--|--|
| i3M<br><b>instance</b><br>admin                                      | <b>SW</b><br>developer | i3M third- i3M<br>party SW<br>admin | pilot<br>instance<br>admin |  |  |  |
|                                                                      |                        |                                     |                            |  |  |  |
|                                                                      |                        |                                     |                            |  |  |  |
|                                                                      |                        |                                     |                            |  |  |  |
|                                                                      |                        |                                     |                            |  |  |  |
|                                                                      |                        | root i3M                            |                            |  |  |  |

<span id="page-76-0"></span>**Table 4.1** Deployment scenarios and i3M user roles mapping

# **4.2 MDS1: Manual Deployment 4.2 MDS1: Manual Deployment**

The manual deproyment scenario one (MDS1) is based on accessing the<br>physical resources by establishing an SSH connection. Once the physical resource is accessed, the user proceeds with the SW deployment manually. An overview of MDS1 is provided in Figure 4.1. The actors involved in these scenarios are i3M SW developer and i3M third-party SW admin; see see Figure 4.1. Figure [4.1.](#page-76-1) The manual deployment scenario one (MDS1) is based on accessing the  $T_{\text{max}}$  scenario one (MDS1) is based on accessing the physical resources on accessing the physical resources  $\alpha$ 

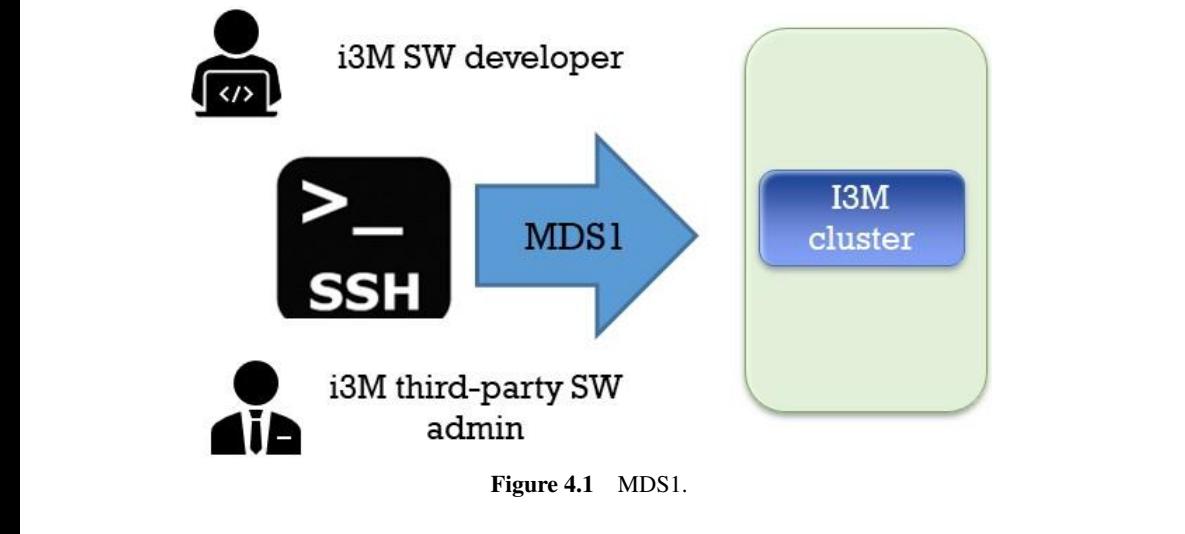

<span id="page-76-1"></span>**Figure 4.1** MDS1.

# **4.3 ADS1: Automatized Deployment with Ansible Scenario One**

Automated deployment scenario one (ADS1) is based on the provision of a set of Ansible playbooks containing deployment recipes. Playbooks are one of the core features of Ansible and tell Ansible what to execute. They are like a to-do list for Ansible that contains a list of tasks. Playbooks contain the steps that the user wants to execute on a concrete physical resource, and they are run sequentially. From an operative point of view, actors involved in this scenario must cover the following deployment workflow:

- 1) Create an Ansible template (playbook) with concrete deployment instructions using the physical resources specified in Section 4.3.
- 2) Start an Ansible job by instantiating the playbook template provided in step 1.

An overview of ADS1 is provided in Figure [4.2.](#page-77-0) The actors involved in this scenario are i3M IT admin and i3M third-party SW admin.

<span id="page-77-0"></span>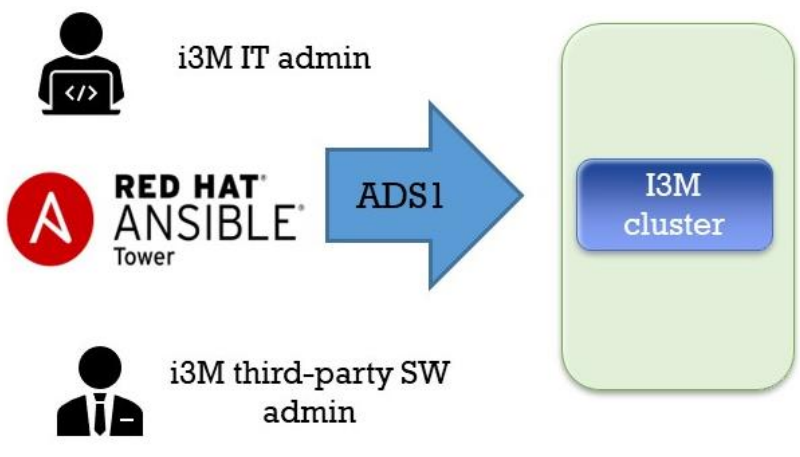

**Figure 4.2** ADS1.

Finally, Figure [4.3](#page-78-0) contains a playbook example showing the main strucname, hosts, vars, and tasks. ture in terms of tags to be included in i3-MARKET playbooks, which are:

```
name: install and configure DB
hosts: testServer
become: yes
vars:
  oracle db port value : 1521
tasks:
-name: Install the Oracle DB
  yum: < code to install the DB>
-name: Ensure the installed service is enabled and running
service:
   name: < your service name>
```
<span id="page-78-0"></span>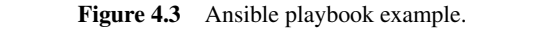

# **4.4 ADS2: Automated Deployment with 4.4 ADS2: Automated Deployment with Ansible and CI/CD GitHub Pipelines Two**

Automatized deployment scenario two (ADS2) is based on the provision of CI/CD given in with Australia and Cit**Hub The cally actor** involved in this scenario is i3-MARKET SW developer. The goal to reach in current with  $\mathcal{L}_{\text{max}}$  is an involved in the only actor in  $\mathcal{L}_{\text{max}}$  is in the only actor in the only actor is in this scenario is in the only at  $\mathcal{L}_{\text{max}}$  such that  $\mathcal{L}_{\text{max}}$  scenario is in the only at  $\mathcal{L}_{\text{$ deployment scenario should be aligned with i3-MARKET DevOps strategy and based on the provision of an Ansible Tower CI/CD architecture. of CI/CD pipelines with Ansible and GitHub. The only actor involved in

An overview of ADS2 is provided in Figure [4.4.](#page-78-1) The only actor involved in this scenario is i3M SW developer.

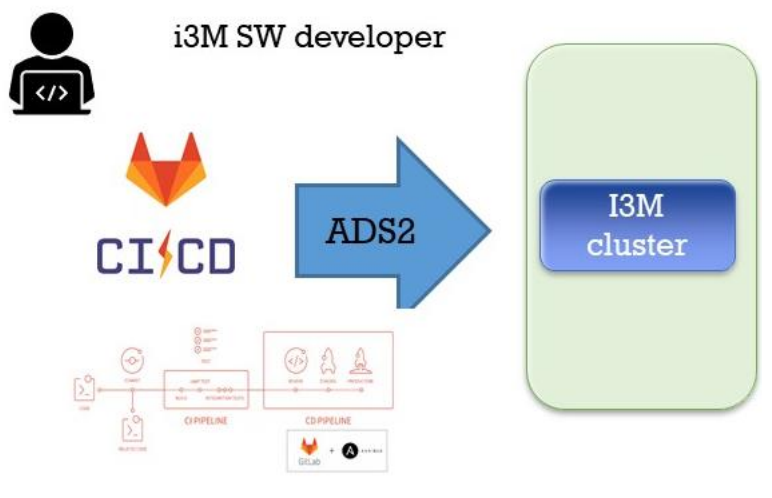

<span id="page-78-1"></span>**Figure 4.4** ADS2.

The goal to reach in current deployment scenario should be aligned with i3-MARKET DevOps strategy [? ] and based on the provision of an Ansible Tower CI/CD architecture. I he goal to reach in current deployment scenario should be aligned with

Considering the approach presented in [?], Figure [4.5](#page-79-0) illustrates what we should build to support CI/CD in i3-MARKET using Ansible and GitHub.

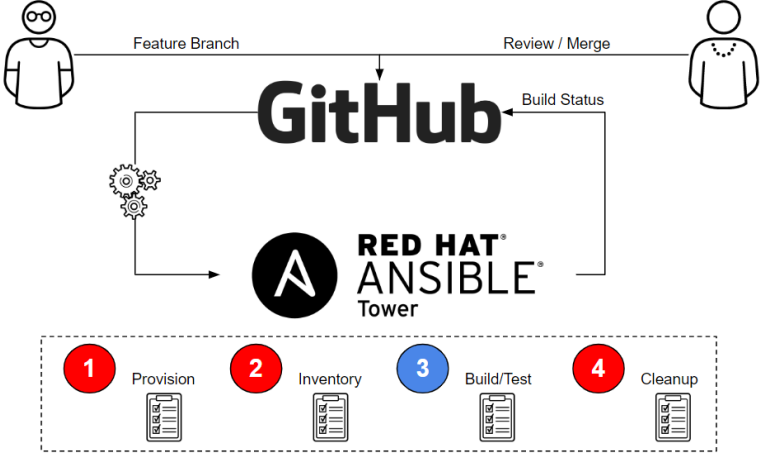

<span id="page-79-0"></span>**Figure 4.5. i3-MARKET CI/CD with Ansible and GitHub. Figure 4.5** i3-MARKET CI/CD with Ansible and GitHub.

code in another branch (like a function branch), test that code, review the code, and only merge it with the master once all tests pass. The architecture  $\frac{1}{2}$  function branch (review that code, review the code, and one allows the master once allows  $\frac{1}{2}$  allows  $\frac{1}{2}$  allows  $\frac{1}{2}$  allows  $\frac{1}{2}$  allows  $\frac{1}{2}$  allows  $\frac{1}{2}$  allows  $\frac{1}{2}$  allows  $\$ above achieves exactly that and does so with a very simplified approach that leverages Ansible Tower as our CI engine. For the CD part, only a few additional workflows would be needed to implement artifacts generated by the CI process in dev -> test -> production. Using this architecture, one could are  $\frac{d}{dt}$  for ability to the ability to the ability to the latest version is updated to the latest version is updated to the latest version is updated to the latest version is updated to the latest version is updated use the GitHub versions to store artifacts. GitHub has the ability to trigger a As is well known, the main purpose of CI is of course to protect the master branch so that it always compiles. The only way to do this is to check the webhook when the latest version is updated, which in turn could trigger an Ansible Tower CD workflow.

# **4.5 ADS3: Automated Deployment with Docker Compose**

The last way of automatizing the deployments on i3-MARKET is by means of Docker Compose<sup>[1](#page-79-1)</sup>. After the last release of the deployment strategy adopted by i3-MARKET of having *N* decentralized i3-MARKET instances + 1 master

<span id="page-79-1"></span><sup>1</sup> https://docs.docker.com/compose/

i3-MARKET instance for centralizing some services, a deployment for supporting the installation of an i3-MARKET instance (a decentralized node) has been created based on Docker Compose. This Docker Compose is used for deploying and managing multiple Docker containers, each of them containing different core and decentralized services developed by i3-MARKET.

This mechanism will allow any marketplace to deploy an i3-MARKET "pilot environment" in order to be part and interact with the i3-MARKET ecosystem. Therefore, ADS3 becomes the most useful deployment strategy for supporting i3-MARKET pilots in the deployment of those i3-EXPLOYED THE STATE STATE STATE STATE STATE SERVICES IN THE SUPPORTION OF AN INSTERNATION MARKET Services, which need to be decentralized and installed in the pilot premises. These services are (see more details in Table 2.6): "backplane" (Backplane API component), "tokenizer" + "pricing-manager" (Monetization component), "sdk-ref-impl" (SDK-RI component), "web-ri" + "mongo\_webri" (Web-RI), "oidc-provider-app" + "oidc-provider-db" (Service-centric authentication component), "vc-service" (User-centric authentication commantification component), "backback" (eser commo antification component), semantic-engine + semantic-engine-db (Semantic engine component), data\_access (Data access component), auditable-accounting (Auditable accounting component), besu (Blockchain network pilot node + RocksDB instance), cockroachdb-node (Distributed storage component), conflictresolver-service (Conflict resolution component), rating (Rating component), and "keycloak" (Security server component). instance is services, which need to be decentralized and installed in the phot order to  $\frac{1}{2}$  such the interact with the interaction of  $\frac{1}{2}$  becomes the interaction.  $\delta$  backplane approximate  $\epsilon$  and  $\epsilon$  is than the  $\epsilon$  of  $\epsilon$  and  $\epsilon$  and  $\epsilon$  of  $\epsilon$  of  $\epsilon$  of  $\epsilon$  of  $\epsilon$  of  $\epsilon$  of  $\epsilon$  of  $\epsilon$  of  $\epsilon$  of  $\epsilon$  of  $\epsilon$  of  $\epsilon$  of  $\epsilon$  of  $\epsilon$  of  $\epsilon$  of  $\epsilon$  of  $\epsilon$  of  $\epsilon$  o  $\alpha$ uthing component), besu (Bioekenant hetwork prior houe + Koeks $\beta$ cockroachd-node (Commer resolution component), ruling component),

In terms of the Docker Compose file definition, a set of ".env.*component*" files has been created for storing config information relative to the deployment of each of the services contained in the Docker Compose file. For a first idea of the compose file, see below in Table [4.2](#page-80-0) the header as reference of it. contained in the Docker Compose file. For a first

| version: '3'                                              |
|-----------------------------------------------------------|
| services:                                                 |
| backplane:                                                |
| container_name: backplane                                 |
| image: "XX.XX.XX.XX:XXXX/backplane:\${BACKPLANE_VERSION}" |
| restart: unless-stopped                                   |
| ports:                                                    |
| $-3000:3000$                                              |
| env_file: .env.backplane                                  |
| networks:                                                 |
| - i3m-net                                                 |
| healthcheck:                                              |
| test: "exit 0"                                            |
| tokenizer:                                                |

<span id="page-80-0"></span>**Table 4.2** i3m-pilots-docker-compose.yml. **Table 4.2. i3m-pilots-docker-compose.yml.**

```
 image: registry.gitlab.com/i3-market/code/wp3/t3.3/nodejs-tokenization-treasury-api:${TOKENIZER_VERSION}
  container_name: tokenizer
  ports:
   - 3001:3001
  env_file: .env.tokenizer
  restart: unless-stopped
 networks:
   - i3m-net
 depends_on:
  besu:
     condition: service_healthy
   postgres:
     condition: service_healthy
 sdk-ri:
  image: registry.gitlab.com/i3-market/code/sdk/i3m-sdk-reference-implementation/sdk-ri:${SDKRI_VERSION}
  container_name: sdk-ref-impl
  restart: unless-stopped
  env_file: .env.sdk-ri
 ports:
   - 8181:8080
  networks:
   - i3m-net
 depends_on:
   backplane:
     condition: service_healthy
  command: java -jar /usr/local/jetty/start.jar
  healthcheck:
    test: "exit 0"
 web-ri:
  image: registry.gitlab.com/i3-market/code/web-ri/web-ri:${WEB_RI_VERSION}
 container_name: web-ri
 ports:
   - 5300:3000
  env_file: .env.web-ri
  restart: unless-stopped
 networks:
   - i3m-net
 depends_on:
   - mongo_web-ri
  healthcheck:
   test: "exit 0"
 mongo_web-ri:
  image: mongo:${MONGO_WEBRI_VERSION}
  container_name: mongo_web-ri
  ports:
```
#### 50 *Deployment Guides*

 - 27017:27017 restart: unless-stopped env\_file: .env.web-ri networks: - i3m-net command: --quiet --setParameter logLevel=0

Besides installing the decentralized services by means of the Docker Compose file, the Besides installing the decentralized services by means of the Docker Compose file, the administrator of the pilot infrastructure must install a wallet. wallet.

#### interact together for a comprehensive and integrated performance. Therefore, the different versions released by each single component/microservice should be managed and **4.6 Tagging Releases Strategy**

i3-MARKET has evolved into a complex system where a large number of pieces must interact together for a comprehensive and integrated performance. Therefore, the different versions released by each single component/microservice should be managed and controlled to avoid incompatibilities in the deployments.

A strategy based on tagging and a compatibility matrix has been defined to deal with the release's compatibility.

Thus, every version released by a component is formatted as MAJOR.MINOR.PATCH tag, and each part changes according to the fol- $\sum_{n=1}^{\infty}$  dependencies with other components (and its compatible version) has been dependent version) has been dependent version of  $\sum_{n=1}^{\infty}$ lowing rules.

We increment:

- MAJOR when breaking backward compatibility;
- MINOR when adding a new feature which does not break compatibility;
- PATCH when fixing a bug without breaking compatibility.

On the other hand, a matrix including the "microservice name", "microservice version", and a vector of dependencies with other components (and its compatible version) has been defined.

## **4.7 Deployment Process**

At the deployment time, each artifact/service must include in the associated git project a requirements.txt file providing values in the "USES" columns; for example, see the requirement.txt for semantic engine in Figure [4.6.](#page-83-0)

```
\blacksquare WALLET_APP = ""
 \blacksquare CLOUD WALLET = ""
 \blacksquare VC = \ldots\blacksquare OIDC = ""
 \blacksquare DATA ACCESS = ""
\blacksquare NM = ""
\blacksquare TOKENIZER = ""
\mathbf{D}S = \mathbf{m}\blacksquare AUDITABLE ACCOUNTING = ""
 SCM = \cdotsBESU = \cdots\blacksquare SEMANTIC ENGINE = ""
 BACKPLANE API = "V2.1.0"
 SDK-RI = "V2.1.1"WEB-RI = "V2.1.1"
```
<span id="page-83-0"></span>Figure 4.6 Requirement.txt for semantic engine repository.

#### **4.7.1 Docker Compose**

**4.7.1 Docker Compose** applications. It allows you to define the services and their dependencies in a YAML file and run them with a single command. Docker Compose is applies to define the services  $\alpha$  and the services and the services  $\alpha$   $\alpha$   $\beta$  and the services in a  $\alpha$ especially useful for complex applications that require multiple containers, such as web applications that use a database and a web server. Docker Compose is a tool for defining and running multi-container Docker

The Docker Compose file defines the services, networks, and volumes command, environment variables, ports, and volumes. Dependencies between services can be specified using network connections, and shared volumes can be defined to allow data to be shared between containers. for the application. Each service is defined with its own Docker image,

Docker Compose can be used to orchestrate the deployment of containers in a local development environment or in a production environment. It can integrated with other tools such as Jenkins or GitLab CI/CD for continuous integration and continuous deployment. be used with Docker Swarm to deploy multi-node applications, and it can be

Swarm to deploy to deploy multi-node applications, and it can be integrated with other to the integrated with  $\frac{1}{2}$ Using Docker Compose can provide many benefits for your Docker-based applications, including the following.

multi-container applications with a single command. 1) **Simplified deployment:** Docker Compose makes it easy to deploy

#### 52 *Deployment Guides*

- 2) **Improved scalability:** By defining services and their dependencies, Docker Compose allows you to scale individual components of your application as needed.
- 3) **Consistent environments:** Docker Compose ensures that all services in your application run in a consistent environment, regardless of the host system.
- 4) **Easy testing:** Docker Compose makes it easy to spin up test environments with the same configuration as your production environment.
- 5) **Better collaboration:** By defining the application configuration in a YAML file, Docker Compose makes it easy to share and collaborate on configurations with other team members.

Docker Compose is a powerful tool for defining and deploying multicontainer Docker applications. It simplifies the deployment process and allows you to scale your applications with ease, while also ensuring consistency across environments and enabling collaboration between team members.

# **4.7.2 Technical Requirements**

The technical requirements for using Docker Compose include:

- 1) **Docker Engine:** Docker Compose requires Docker Engine to be installed and running on the host system. Docker Engine is a container runtime that allows you to build, run, and manage Docker containers.
- 2) **YAML file:** Docker Compose uses a YAML file to define the services, networks, and volumes for the application. The YAML file should be named docker-compose.yml and should be located in the root directory of the application.
- 3) **Docker images:** Docker Compose uses Docker images to create containers for each service in the application. Docker images can be obtained from Docker Hub, a public registry of Docker images, or from a private registry.
- 4) **Network connections:** Services in the application may need to communicate with each other over the network. Docker Compose uses Docker networks to create isolated network environments for each application.
- 5) **Volumes:** Docker Compose allows you to define volumes to share data between containers and persist data beyond the life of a container. Volumes can be defined as local host directories or as named volumes.
- 6) **Environment variables:** Docker Compose allows you to define environment variables for each service in the application. Environment variables can be used to configure the behaviour of the container at runtime.
- 7) **Compose CLI:** Docker Compose can be run from the command line using the Compose CLI. The Compose CLI allows you to start, stop, and manage Docker Compose applications.

Docker Compose requires a basic understanding of Docker and containerization concepts, as well as familiarity with YAML syntax. It is recommended to have a solid understanding of Docker Engine before using Docker Compose, as it relies heavily on Docker Engine functionality.

## **4.7.3 Specification and configurations**

The specification and configurations of Docker Compose are defined in a YAML file named "docker-compose.yml". This file consists of several sections that define the services, networks, and volumes for the application.

- 1) **Version:** The version section specifies the version of the Compose file format to use. The latest version is version 3.9, but earlier versions may be used depending on the Docker Engine version being used.
- 2) **Services:** The services section defines the individual services that make up the application. Each service is defined as a separate block, with its own image, environment variables, ports, volumes, and other configuration options.
- 3) **Networks:** The networks section defines the networks that the services use to communicate with each other. By default, Docker Compose creates a network for the application, but additional networks can be defined as needed.
- 4) **Volumes:** The volumes section defines the volumes that are used by the services to store persistent data. Volumes can be defined as named volumes or as host directories.
- 5) **Environment variables:** The environment section defines environment variables that are passed to the services. Environment variables can be used to configure the behaviour of the container at runtime.
- 6) **Deploy:** The deploy section specifies additional deployment options for the services, such as the number of replicas, placement constraints, and resource limits.
- 54 *Deployment Guides*
	- 7) **External services:** The external\_services section is used to define services that are provided by external sources, such as a load balancer or a database that is not part of the Docker Compose application.

These sections can be further configured with various options, such as image pull policies, container restart policies, logging options, and more.

# **4.7.4 Deployment**

This Docker Compose is used for deploying and managing multiple docker containers, each of them containing different core and decentralized services developed by i3-MARKET. Therefore, ADS3 becomes the most useful deployment strategy for supporting i3-MARKET pilots in the deployment of those i3-MARKET services, which need to be decentralized and installed in the pilot premises. It is a practical guide that makes use of the automated deployment based on Docker Compose (ADS3).

The required steps are:

# 1) Clone i3-MARKET deployment repository:

**1) Clone is the following command:** 

git clone https://i3m-hackathon-user:userX@github.com/i3-Market-V2-Public-Repository/Support---Deployment-Tools.gi<br>— Execute the following command:

# 2) Login into i3-MARKET Nexus and GitLab:

Execute the following two commands: Execute the following two commands:

*docker login -u i3m-hackathon-user -p userX registry.gitlab.com*

**3) Execute docker compose:** *docker login -u i3m-hackathon -p i3m-hackathon X.X.X.X:XXXX* Execute the following two commands:

> $docker$  *login -u i3m-hackathon-user -p userX registry.gitlab.com docker login -u i3m-hackathon-user -p userX registry.gitlab.com*

# 3) Execute docker compose:

<u>To stop services:</u>

Go to your cloned\_dir/docker-compose/i3m-instance and execute the Towing command. command: following command: command:

*docker-compose --env-file .env -f .\i3m-pilots-docker-compose.yml up docker-compose --env-file .env -f .\i3m-pilots-docker-compose.yml up*

To stop services: To stop services:  $\Box$  *to stop services:* 

*docker-compose --env-file .env -f .\i3m-pilots-docker-compose.yml down* To stop services: To stop services:

To verify that all services are up and running: To verify that all services are up and running: To verify that all services are up and running: To verify that all services are up and running:

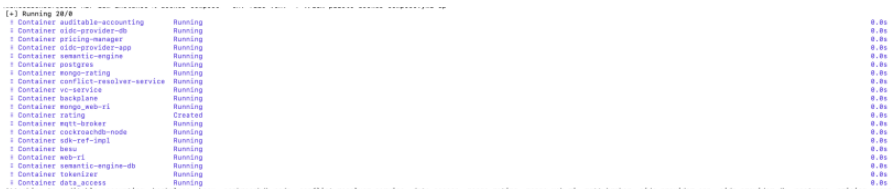

If you have Docker Desktop installed, you can view all running containers If you have Docker Desktop instance, you can view an running containers<br>under the "i3m-instance" as shown in the following image:

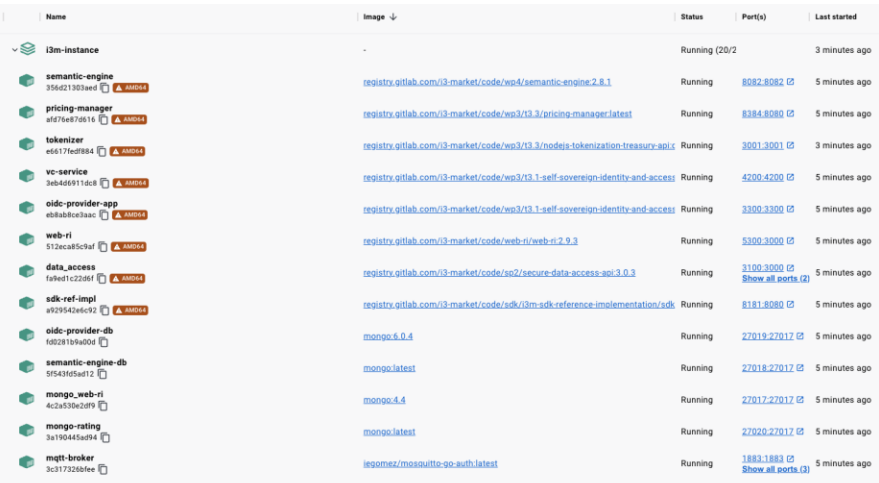

# **Operative Specification**

An operational specification provides a comprehensive overview of how the software is expected to function in various operating conditions. It serves as a road map for software development and testing and ensures that the final product meets the user's requirements and expectations.

# **5.1 Libraries**

The list of the different libraries used to integrate into the i3-MARKET framework is shown below.

Auditable accounting library:

- The auditable accounting component is a service that includes an API to automate the process of logging and auditing interactions between components and record the registries in the blockchain. The API of the auditable accounting is accessed through the Backplane API gateway. Additionally, the auditable accounting component can be accessed directly from any internal component of the platform.
- License: MIT.
- Source code: [https://gitlab.com/i3-market-v3-public-repository/sp3-sc](https://gitlab.com/i3-market-v3-public-repository/sp3-scgbssw-aa-auditableaccounting.) [gbssw-aa-auditableaccounting.](https://gitlab.com/i3-market-v3-public-repository/sp3-scgbssw-aa-auditableaccounting.)
- Prerequisites: Node.js, Docker, and Docker Compose.

Wallet client library:

- This package defines how to interact with wallets by means of a typescript interface. Furthermore, it provides a default implementation called BaseWallet. It uses an interface called KeyWallet to delegate the complexity of key management to other packages like SW Wallet. Both interfaces are listed below.
- License: Apache License 2.0.
- Source code: [https://gitlab.com/i3-market-v3-public-repository/sp3-sc](https://gitlab.com/i3-market-v3-public-repository/sp3-scgbssw-i3mwalletmonorepo.) [gbssw-i3mwalletmonorepo.](https://gitlab.com/i3-market-v3-public-repository/sp3-scgbssw-i3mwalletmonorepo.)
- Prerequisites: Node.js.

# **5.2 i3-MARKET APIs**

The update compared to R1 in terms of common services is the following:

i) Notification manager common services: The functionalities related with notification services and queues were the scope of R2 and R3 and are listed in Figure [5.1.](#page-90-0)

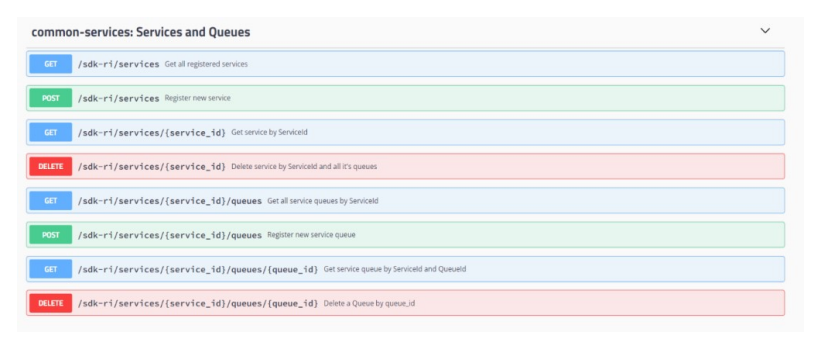

<span id="page-90-0"></span>**Figure 5.1** Services and queues common services.

ii) Alerts common services: The functionalities related with alerts were the scope of R2 and R3 and are listed in Figures [5.2,](#page-90-1) [5.3,](#page-91-0) and [5.4.](#page-91-1)

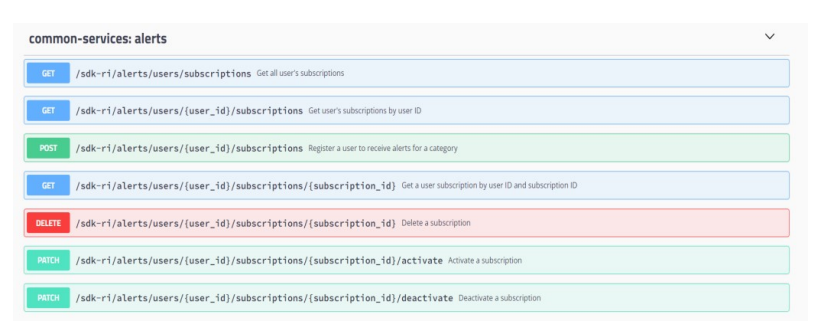

Figure 5.2 Alerts common services.

<span id="page-90-1"></span>iii) Conflict resolution common services: The functionalities related with contradictory conditions enabled by two methods as shown in Figure [5.3](#page-91-0)

#### *5.2 i3-MARKET APIs* 59

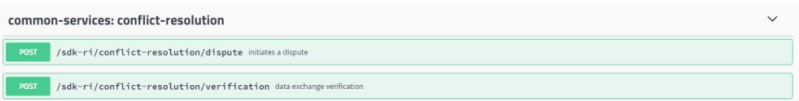

<span id="page-91-0"></span>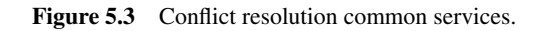

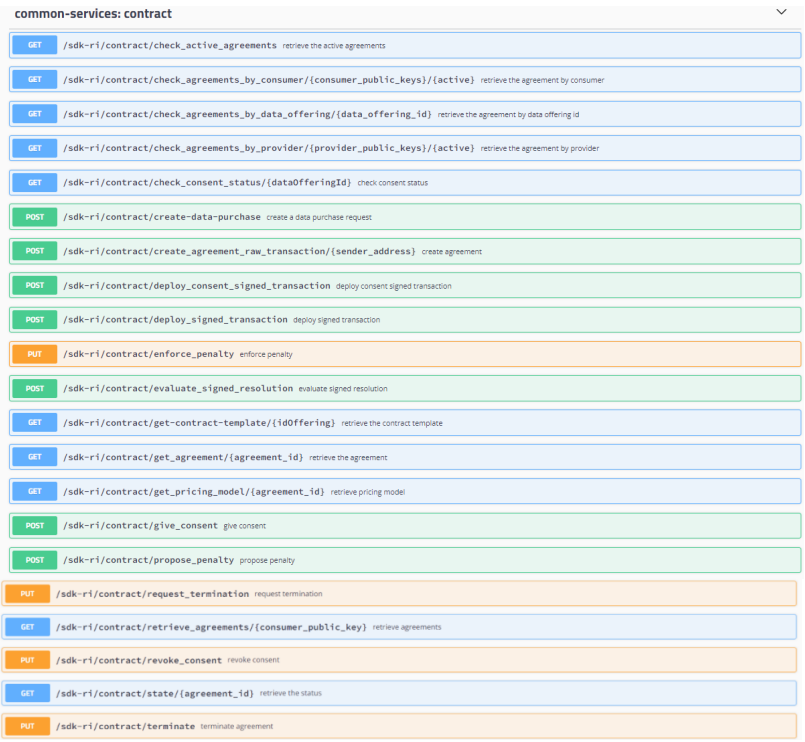

<span id="page-91-1"></span>**Figure 5.4** Contracts common services.

- **Figure 5.4. Contracts common services.** iv) Contracts common services: The functionalities related with smart contracts management were the scope of R2 and R3 and are listed in<br>Figure 5.5 Figure [5.5.](#page-92-0)
- management were the scope of R2 and R3 and are listed in Figure 5.5. v) Credential common services: The functionalities related with authentication, identities, and credentials were the scope of  $R2$  and  $R3$  and are listed in [5.5.](#page-92-0)
- vi) Exchange common services: The functionalities related with data exchange were the scope of R2 and R3 and are listed in Figure [5.6.](#page-92-1)

#### 60 *Operative Specification*

| common-services: credential                                                                                    | $\checkmark$ |
|----------------------------------------------------------------------------------------------------|--------------|
| <b>GET</b><br>/sdk-ri/credential/issue/{credential}/callbackUrl/{callbackUrl} generate a verifiable credential |              |
| <b>GET</b><br>/sdk-ri/credential/issue/{did}/{credential} generate a verifiable credential                     |              |
| POST<br>/sdk-ri/credential/revoke revoke a credential by jwt                                                   |              |
| <b>POST</b><br>/sdk-ri/credential/verify verify a credential by jwt                                            |              |
| GET<br>/sdk-ri/issuer/subscribe subscribe the issuer                                                           |              |
| /sdk-ri/issuer/unsubscribe unsubscribe the issuer<br>GET                                                       |              |
| /sdk-ri/issuer/verify verify the issuer subscription<br>GET                                                    |              |

<span id="page-92-0"></span>Figure 5.5 Contracts common services.

| common-services: exchange                       | $\checkmark$ |
|-------------------------------------------------|--------------|
| POST<br>/sdk-ri/create-invoice create invoice   |              |
| POST<br>/sdk-ri/decrypt decrypt cipherblock     |              |
| DELETE<br>/sdk-ri/delete-file delete file       |              |
| POST<br>/sdk-ri/download-file download file     |              |
| POST<br>/sdk-ri/get-block/{data} get data block |              |
| <b>POST</b><br>/sdk-ri/get-file/{data} get file |              |
| <b>GET</b><br>/sdk-ri/get-jwk getjwk            |              |

<span id="page-92-1"></span>Figure 5.6 Exchange common services.

vii) Notification common services: The functionalities related with notifications were the scope of R2 and R3 and are listed in Figure [5.7.](#page-92-2)

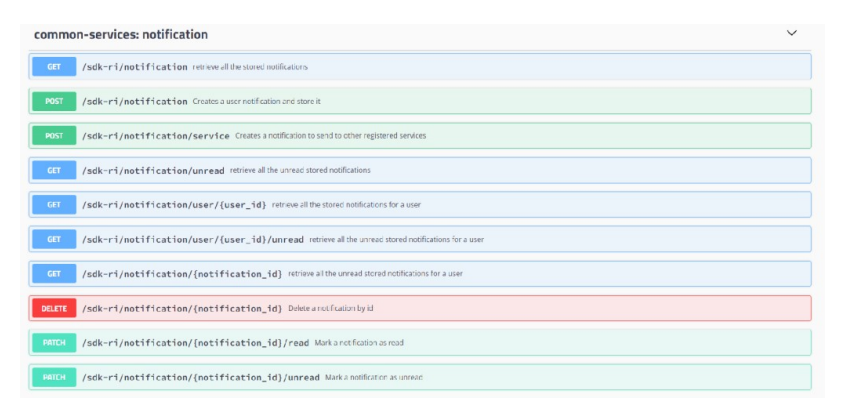

<span id="page-92-2"></span>Figure 5.7 Notification common services.

viii) Offering management common services: The functionalities related with data offering management were the scope of R2 and R3 and are listed in Figure [5.8.](#page-93-0)

### *5.2 i3-MARKET APIs* 61

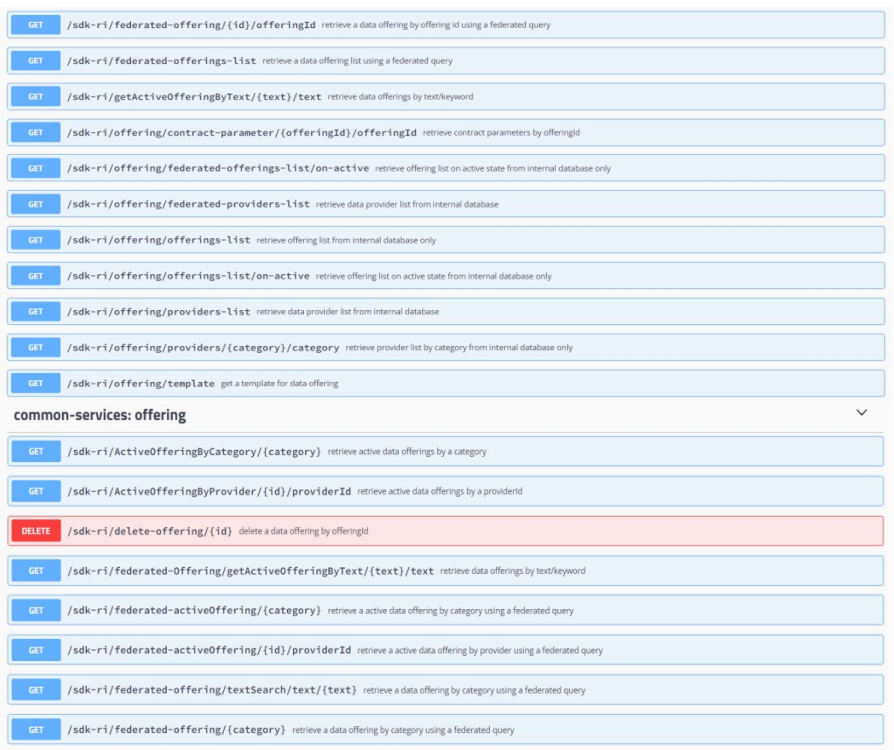

<span id="page-93-0"></span>Figure 5.8 Offering common services.

ix) Pricing managing common services: The functionalities related with pricing managing were the scope of R2 and R3 and are listed in Figure [5.9.](#page-94-0)

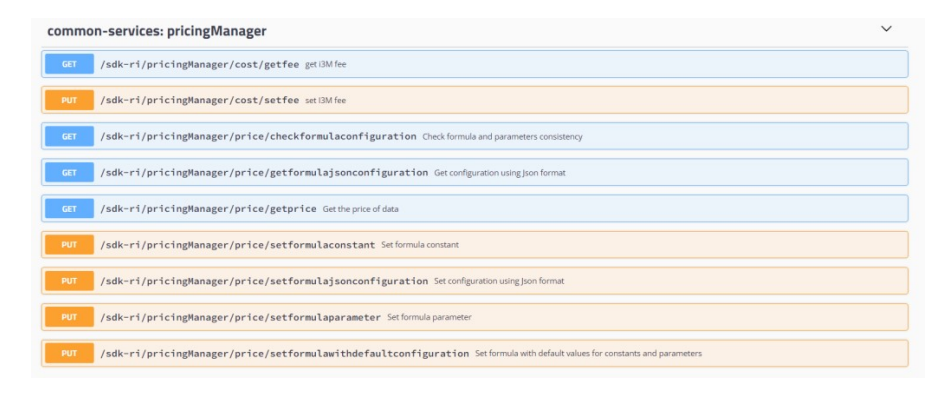

#### 62 *Operative Specification*

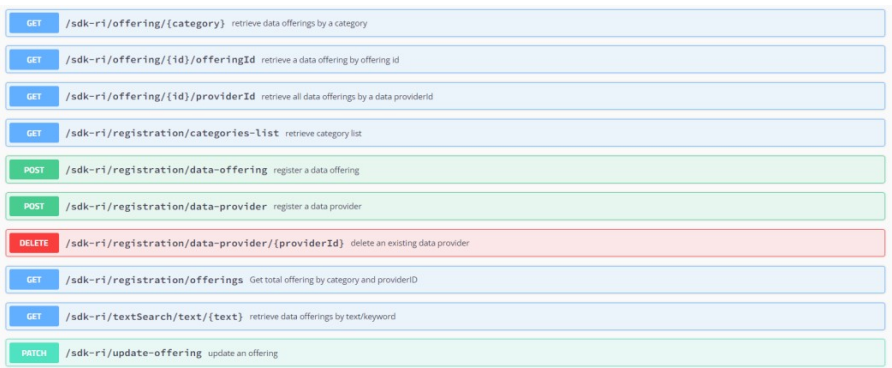

<span id="page-94-0"></span>Figure 5.9 Pricing common services.

x) Token managing common services: The functionalities related with token management were the scope of R2 and R3 and are listed in Figure [5.10.](#page-94-1)

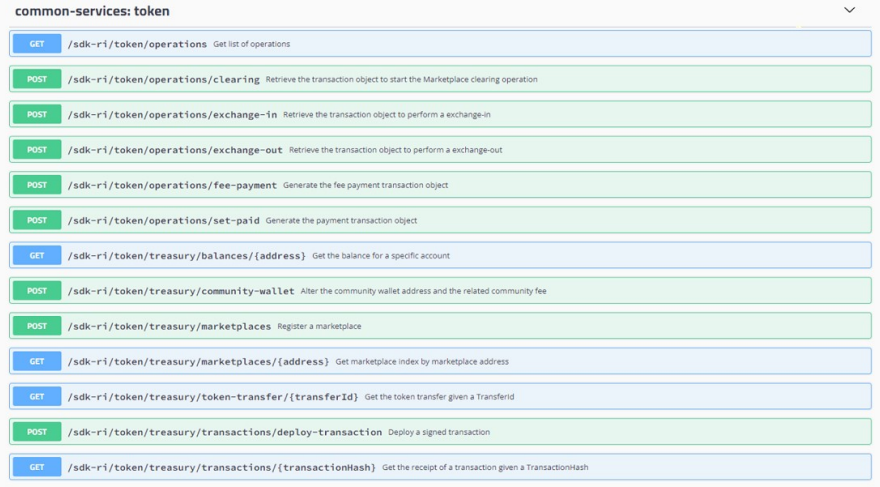

<span id="page-94-1"></span>Figure 5.10 Tokens common services.

# **5.3 SDKs**

The layered SDK approach defined in the mechanism allows to adapt and extend existing data marketplaces to interface with the i3-MARKET Backplane.

Specifically, the layers that are part of the proposed solution for the SDK are the following:

- **SDK-core:** This layer aims to simplify the i3-MARKET SDK building process by generating client stubs for any i3-MARKET backend endpoint/API, defined with the OpenAPI (formerly known as Swagger) specification. In this way, therefore, the development team can better focus on the implementation and adoption of these backend endpoints or APIs.
- **SDK reference implementation (SDK-RI):** This layer aims to identify and provide a set of common services to be implemented for consuming available Backplane functionalities.
- **SDK-execution patterns (SDK-EP):** It is including the atomic functions that make use of Backplane API (via SDK) adding some business logic.
- **SDK Web-RI:** It is supporting the frontend or GUI integrating the common services provided by the SDK-RI and that can be reused and customized as part of the pilot specification and implementation defined in the context of WP5.

# **5.4 User Interfaces**

To contextualize the i3-MARKET frontend or SDK Web-RI, it is important to introduce the SDK global approach and is shown in Figure [5.11.](#page-96-0) SDK Web-RI would be the top layer on the layered approach defined as part of the SDK solution for i3-MARKET.

i3-MARKET Web-RI provides a graphical user interface component, designed to use the reference implementation (SDK-RI) through a user interface to validate i3-MARKET functionalities from the user's point of view. It will be provided as an open-source component for the i3-MARKET implementation and for future pilots.

Web-RI can be used also by other market players to easily integrate with i3-MARKET and even set up a marketplace. Web-RI implements the following basic workflows:

- Register new data offerings and delete data offerings
- Search for offerings
- Create and sign smart contracts
- Purchase data
- Pay for data

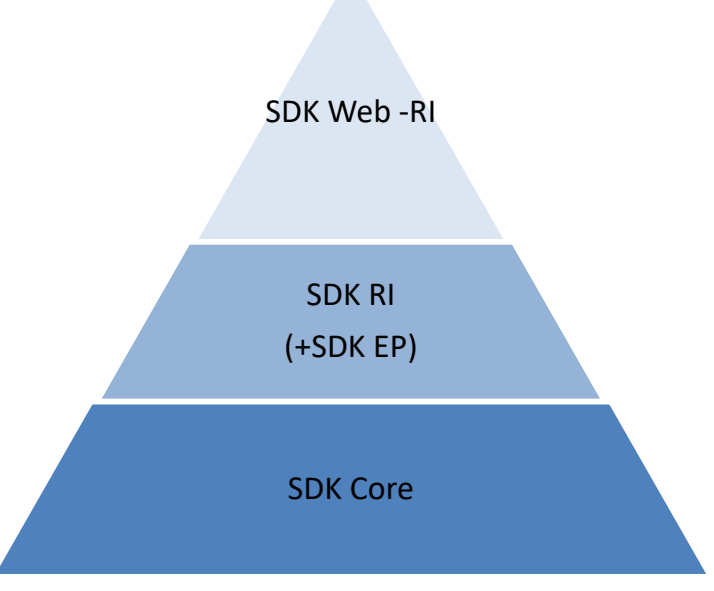

 **Figure 5.11. Implementation pyramid. Figure 5.11** Implementation pyramid.

- <span id="page-96-0"></span>• Transfer data
- Rate data providers

This section aims to explain how an end-user can operate within the i3-MARKET user interface.

#### We hidian four wanted players to easily integrate with integrate with integrate with integrate with integrate with integrate with integrate with integrate with integrate with integrate with integrate with integrate with in **5.5 Install i3M Wallet**

Go to repo URL (https://github.com/i3-Market-V3-Public-Repository/SP3substantial offering system and do the following actions for: SCGBSSW-I3mWalletMonorepo/releases) and download the v2.5.6 version

- Windows operating system:
- Download and execute wallet-desktop-v2.5.6-x64.exe.
- the  $i3\overrightarrow{M}$  Wallet.exe file. ◦ The application is a standalone RAR file. Extract it and execute
- MacOS operating system:
- $\circ$  Open the dmg file and install the wallet desktop application.
- Linux operating system:
	- For Debian-based systems, you can use the deb package:
- # change x.x.x for the version.
- sudo dpkg-i wallet-desktop-x.x.x-amd64.deb.

# **5.6 Create a Wallet and a Consumer and/or Provider Identity in the Wallet**

The first time a user initiates the application, a dialog asking for a password appears (see following pictures for more details). The user will have to introduce this password each time the application starts – see Figure [5.12.](#page-97-0)

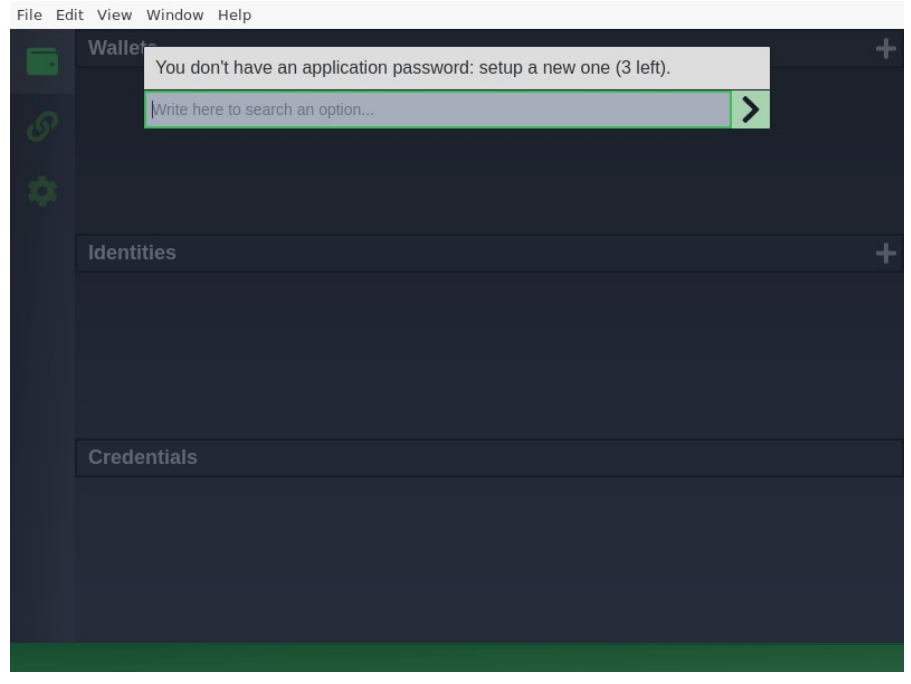

**Figure 5.12** Creating a wallet 1/3.

<span id="page-97-0"></span>Create a wallet named i3Market, type HD SW Wallet, and i3Market network – see Figure [5.13.](#page-98-0)

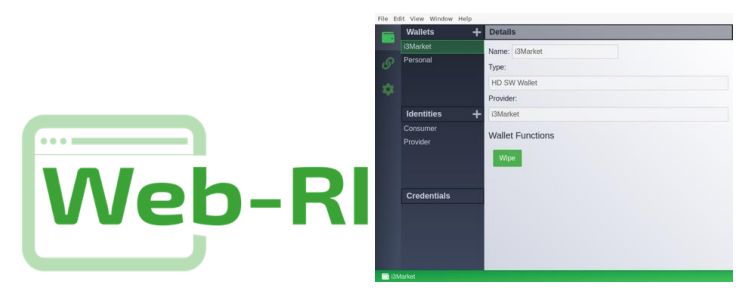

**Figure 5.13. WEB-RI interface. Figure 5.13** WEB-RI interface.

# **5.7 Creating a Wallet 2/3 5.7 Creating a Wallet 2/3**

Create a consumer and/or provider identity (right-click over the i3Market wallet) – Figure 5.14.  $\text{wallet}$ ) − Figure [5.14:](#page-98-1)

<span id="page-98-0"></span>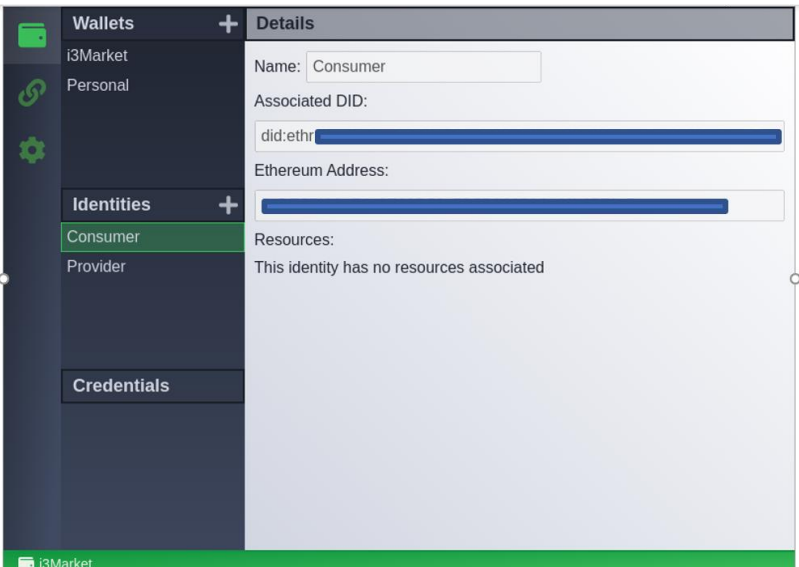

<span id="page-98-1"></span>**Figure 5.14. Creating a wallet 3/3. Figure 5.14. Creating a wallet 3/3. Figure 5.14** Creating a wallet 3/3.

# **5.8 Register a New OIDC Client 5.8 Register a New OIDC Client 5.8 Register a New OIDC Client**

 $\frac{A}{A}$  is the  $\frac{A}{A}$  instance of  $\frac{A}{A}$  (i) and  $\frac{A}{A}$  (ii) and  $\frac{A}{A}$  (ii) and  $\frac{A}{A}$  (ii) and  $\frac{A}{A}$  (ii) and  $\frac{A}{A}$  (iii) and  $\frac{A}{A}$  (iii) and  $\frac{A}{A}$  (iii) and  $\frac{A}{A}$  (iii) and  $\frac{A}{A}$  $\text{m}$  http://localhost.5300/ and you will be able to see what is shown in http://localbost:5300/ and you will be able to see what is shown in in http://localhost:5300/ and you will be able to see what is shown in Figure 5.15: Access to your local instance of WEB-RI (i3-MARKET GUI) available Figure [5.15:](#page-99-0)

#### *5.8 Register a New OIDC Client* 67

For support authentication, Web-RI must have an OIDC Client registered. If you have the client configuration, please paste it in the text area.

No OIDC Client registered? Please follow the following steps:

- 1. Use this endpoint to get an initial token for registering a new client.
- 2. Then here, using the access token as bearerToken (press the lock symbol to open the form to paste the token), you can register a new client. Please note, you must add the following information:
- http://localhost:5300/api/credential in redirect\_uris field
- http://localhost:5300/auth in post\_logout\_redirect\_uris field.
- Otherwise the authentication flow will not work
- After successfully client registration, you can paste its information in the text area below.

For more information you can access here.

Client configuration

<span id="page-99-0"></span>**Figure 5.15** OIDC client configuration.

Note: The OIDC client configuration is automatically done from the WEB-RI. Figure [5.16](#page-99-1) enables the interaction directly through the SDK-RI or SDK-core must do it by following the next steps.

No OIDC client registered? Please follow the following steps:

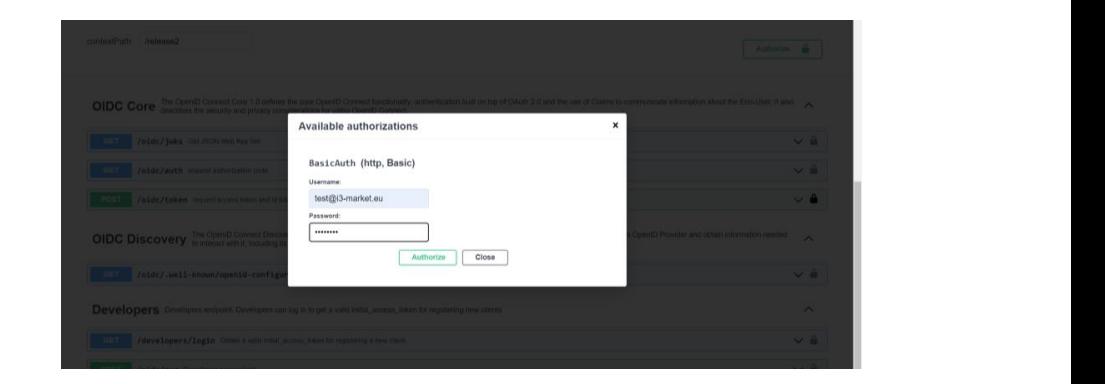

**Figure 5.16. Registering an OIDC Client 1/4. Figure 5.16** Registering an OIDC Client 1/4.

Ask your i3-MARKET admin for your corresponding "i3-MARKET OpenID Connect Provider API"<sup>[1](#page-99-2)</sup> (by default, each instance of i3-MARKET

<span id="page-99-2"></span><span id="page-99-1"></span><sup>&</sup>lt;sup>1</sup>And endpoint similar to: [https://XXXX.i3-market.eu/release2/api-spec/ui/#/Developers/g](https://XXXX.i3-market.eu/release2/api-spec/ui/#/Developers/get_release2_developers_login) [et\\_release2\\_developers\\_login](https://XXXX.i3-market.eu/release2/api-spec/ui/#/Developers/get_release2_developers_login)

#### 68 *Operative Specification*

has its own provider) endpoint to get an initial token for registering a new client (authorize green button).

Try logging in and get *initialAccessToken* as shown in Figure [5.17.](#page-100-0)

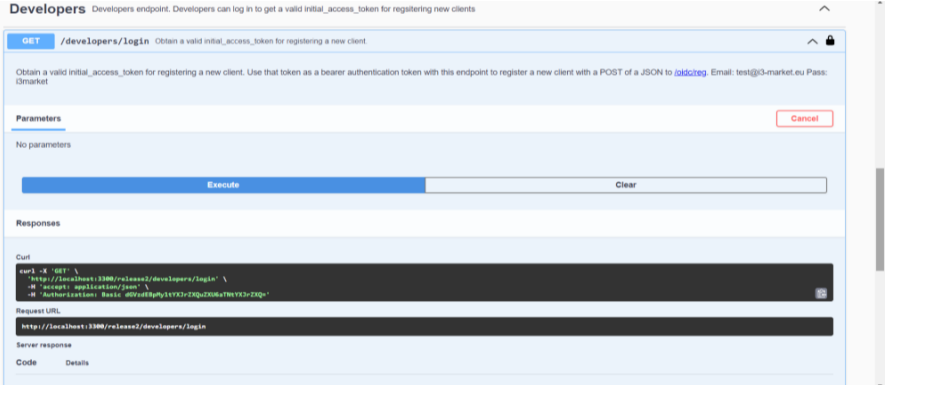

<span id="page-100-0"></span>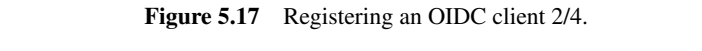

Use *initialAccessToken* as *bearerAuth* as shown in Figure [5.18.](#page-100-1) Use *initialAccessToken* as *bearerAuth* as shown in Figure 5.18.

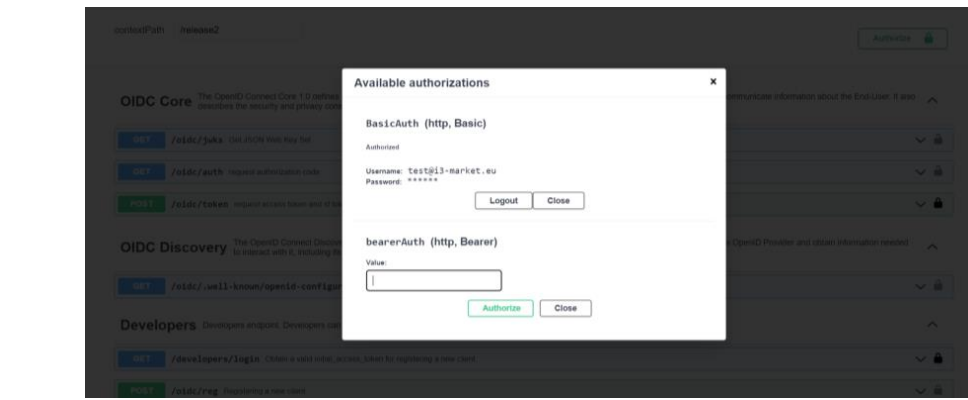

<span id="page-100-1"></span>**Figure 5.18. Registering an OIDC client 3/4. Figure 5.18. Registering an OIDC client 3/4. Figure 5.18** Registering an OIDC client 3/4.

to open the form to paste the token  $y = \sec 1$  fgure  $3.1y = \tan y$  of earl register a new client. Please note that you must add the following information: Then here, using the access token as bearerToken (press the lock symbol to open the form to paste the token) – see Figure [5.19](#page-101-0) – and you can register

- http://localhost:5300/api/credential in redirect\_uris field
	- http://localhost:5300/auth in post\_logout\_redirect\_uris field

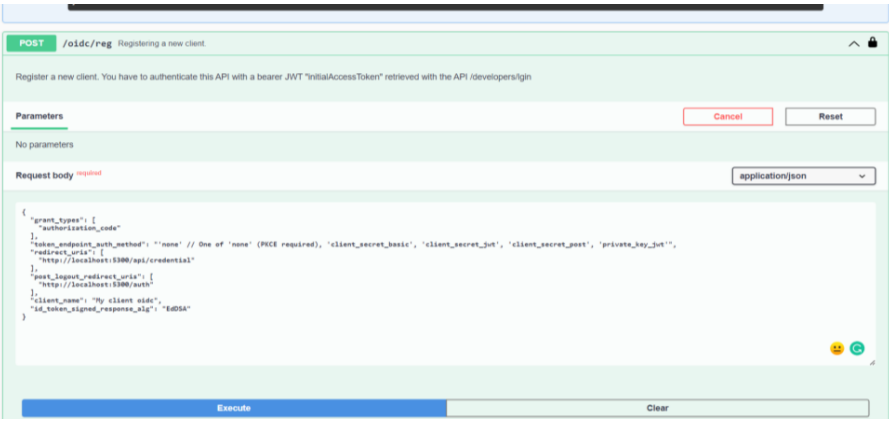

<span id="page-101-0"></span>**Figure 5.19. Registering an OIDC client 4/4. Figure 5.19** Registering an OIDC client 4/4. **Figure 5.19. Registering an OIDC client 4/4.**

After successful client registration, you can paste the returned information<br>in the text area in Figure 5.20 in the text area in Figure [5.20.](#page-101-1)

# **OIDC Client Configuration**

For support authentication, Web-RI must have an OIDC Client registered. If you have the client configuration, please paste it in the text area.

No OIDC Client registered? Please follow the following steps:

- 1. Use this endpoint to get an initial token for registering a new client.
- 2. Then here, using the access token as bearerToken (press the lock symbol to open the form to paste the token), you can register a new client. Please note, you must add the following information:

- http://localhost:5300/api/credential in redirect\_uris field

- http://localhost:5300/auth in post\_logout\_redirect\_uris field.

Otherwise, the authentication flow will not work.

After successfully client registration, you can paste its information in the text area below.

For more information you can access here.

```
\mathcal{L}"application_type": "web",
 "grant_types": [
 "authorization_code"
 \mathbf{1}"id_token_signed_response_alg": "EdDSA",
"post_logout_redirect_uris": [],
 "require_auth_time": false,
"response_types": [
  "code"
"subject_type": "public",
                                       client_secret_jwt",<br>htt secret_iwt",
 "require_signed_request_object": false,
 "request_uris": [],
 "client_id_issued_at": 1652285147,
```
<span id="page-101-1"></span>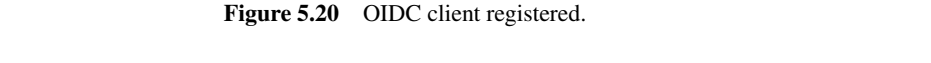

#### 70 *Operative Specification*

### **Generate credentials for the consumer/provider identity:**

Start the authentication workflow from local WEB-RI instance by following the steps illustrated in Figures [5.21–](#page-102-0) [5.28](#page-105-0)

Provide a username for consumer role:

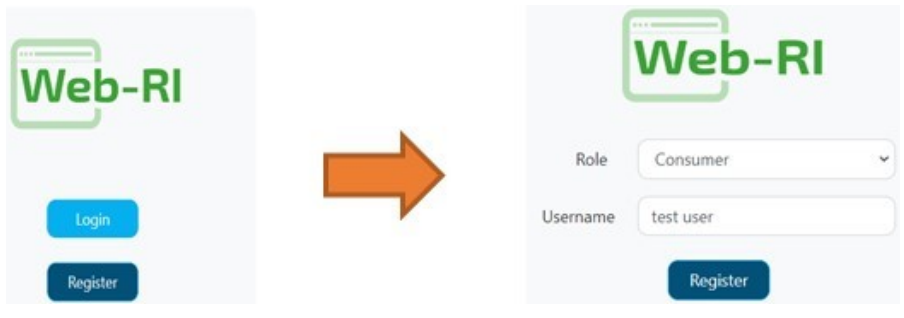

Figure 5.21 Username screen.

<span id="page-102-0"></span>Wallet pairing:  $\mathcal{L} = \mathcal{L}$ 

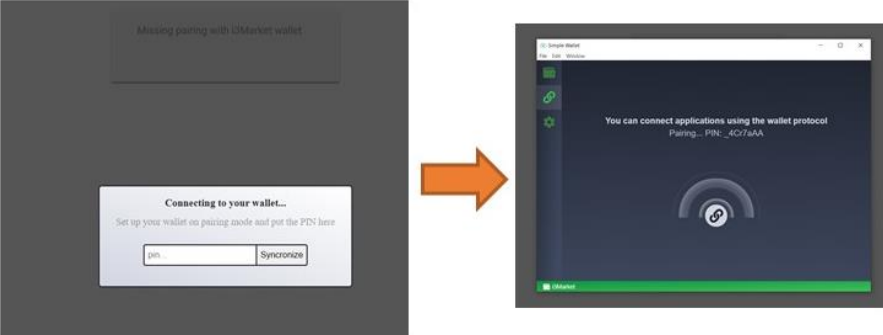

**Figure 5.22** Pairing wallet.

# Select wallet identity:

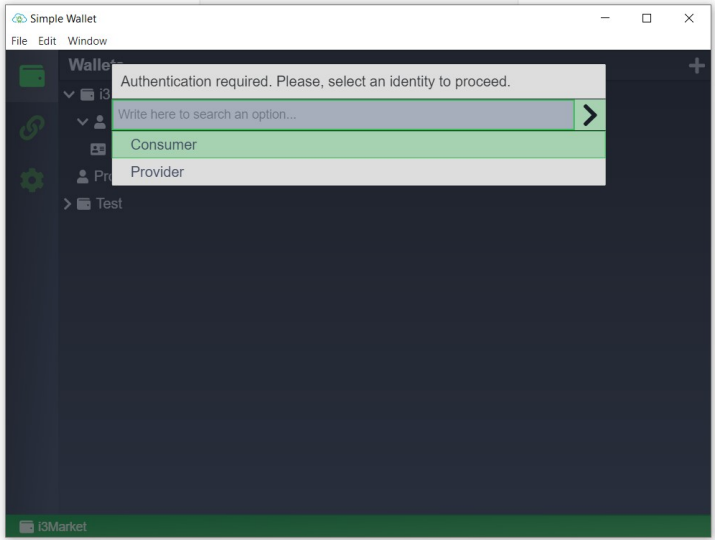

**Figure 5.23** Configuring wallet 1/2.

Add Verifiable Credentials to the wallet:

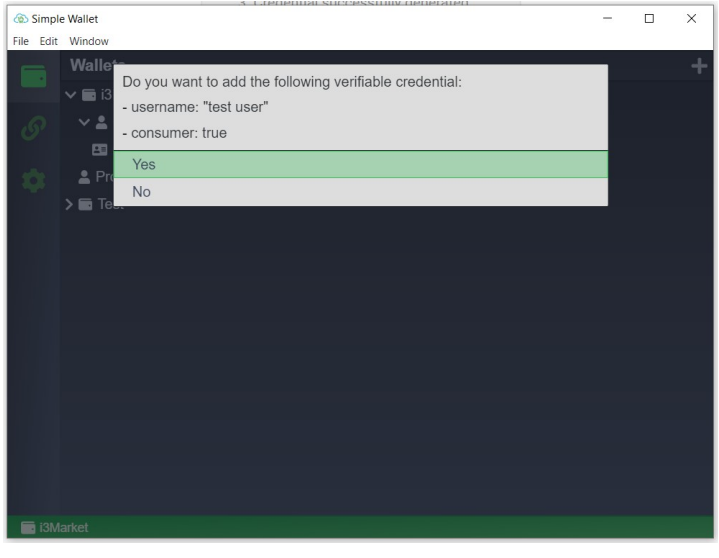

**Figure 5.24** Configuring wallet 2/2.

## 72 *Operative Specification*

Login using credentials generated previously:

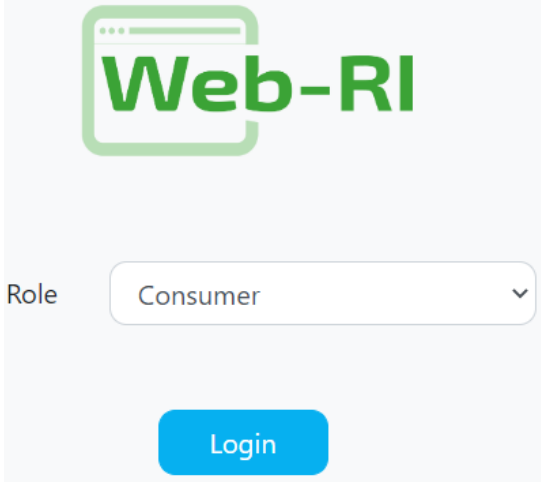

**Figure 5.25** Login in WEB-RI. **Figure 5.25. Login in WEB-RI.**

Selective disclosure: Selective disclosure:

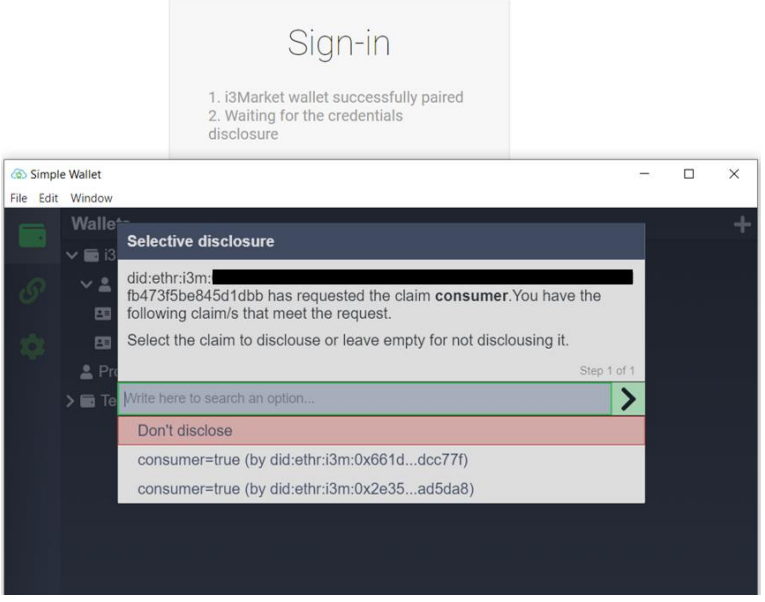

**Figure 5.26** Selective disclosure.

Sign:

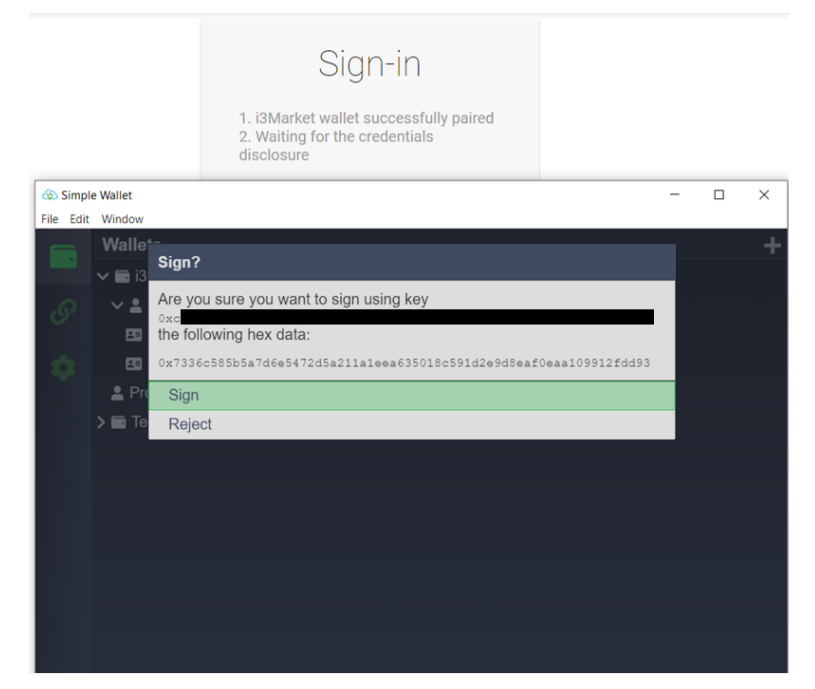

**Figure 5.27. Signing with the wallet. Figure 5.27** Signing with the wallet. **Figure 5.27. Signing with the wallet.**

Access finally to the GUI of Web-RI: Access finally to the GUI of Web-RI:

| Web-RI                        |                              |                            |          |                           |                         |               | Contracts Transactions Search Alerts <sup>2</sup> QO |             |  |  |
|-------------------------------|------------------------------|----------------------------|----------|---------------------------|-------------------------|---------------|------------------------------------------------------|-------------|--|--|
| Home                          |                              |                            |          |                           |                         |               |                                                      |             |  |  |
| 1111<br><b>Web-RI</b>         |                              | USER<br>atos client        |          |                           | <b>ROLE</b><br>Consumer |               |                                                      |             |  |  |
|                               |                              | 9<br><b>Data Providers</b> |          | 34<br>Offerings Available |                         |               |                                                      |             |  |  |
| $\overline{2}$<br>Agriculture | 1.<br>Automotive             | Culture                    | $\bf{0}$ | Economy                   | $\mathbf 0$             | Education     |                                                      | $\bf{0}$    |  |  |
| Energy                        | $\mathbf{0}$<br>Environment  | Government                 | 0        | Health                    | $\Omega$                | International |                                                      | $\mathbf 0$ |  |  |
| o<br>Justice                  | $\mathbf 0$<br>Manufacturing | Regions                    |          | Science                   |                         | Transport     |                                                      | $\bf{0}$    |  |  |

<span id="page-105-0"></span>**Figure 5.28. Accessing WEB-RI.** Figure 5.28 Accessing WEB-RI.<br> **Figure 5.28** Accessing WEB-RI.

# **5.9 SDKs**

# **Technical requirements:**

The current subsection contains a set of SDK requirements that have been collected for releases 2 and 3. Most of them have been extracted from D2.5 [**?** ]; meanwhile, the other ones are the result of deepening in the last iterations of SDK elicitation process.

# **SDK-core:**

The SDK-core is built using SDK-generator REST API and an Ansible playbook in charge of generating all the client stubs for Backplane API (semantic engine, notification manager, and smart contract manager), OIDC, VC, and Data Access API encapsulated into the SDK-core Java/JavaScript library.

# **SDK-core specification:**

Backplane API SDK: The main goal of the SDK is boasting the Backplane API to create applications for the i3-MARKET platform. It will assist the data marketplaces and stakeholder developers with a set of tools, examples, and documentation, which will reduce the developing effort to be part of the i3-MARKET ecosystem. The Backplane API SDK content is divided into different logical modules, which correspond to each of the i3-MARKET modules integrated in the Backplane API. In the following, the different modules identified for the first version of the requirement specification can be seen:

- User-centric authentication SDK
- Cloud Wallet SDK module
- Data access SDK module
- Standard payments SDK module
- Tokenization SDK module

Enhanced Backplane API SDK: For some cases, the SDK will complete the Backplane API services with its own logic to support the developers in the use of the i3-MARKET capabilities. These will be done through a set of workflows.

Automatically build Backplane API SDK: In addition to the inner SDK functionality, i3-MARKET will provide mechanisms to automatically build the SDK component and it will be offered in different programming languages.

### **SDK-core implementations:**

The SDK-core implementation is based on the usage of SDK-generator, and it is described in detail in the following subsections.

## **Core technology:**

The SDK-core is supported by means of (a) the SDK-generator REST API and (b) an Ansible playbook in charge of generating:

- An SDK-core Java artifact that contains client stub for Backplane API (semantic engine, notification manager, and smart contract manager), OIDC (OpenID Connect), VC (Verifiable Credentials), and data access API.
- An SDK-core JavaScript artifact contains client stub for Backplane API (semantic engine, notification manager, and smart contract manager), OIDC, VC, and data access API.

## **SDK-generator:**

The SDK-generator is the main pillar of the SDK-core. The SDK-generator is based on SDK as a service approach. SDK-generator aims to automatically generate the client stubs needed to interact and consume all the functionalities exposed in a REST API. The SDK as a service approach is shown in Figure [5.29.](#page-107-0)

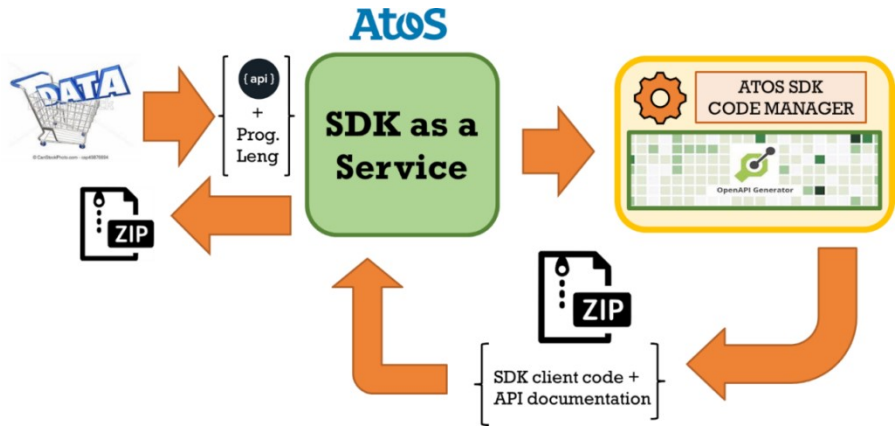

<span id="page-107-0"></span>**Figure 5.29** SDK-generator approach.
### 76 *Operative Specification*

The workflow behind SDK-generator is based on the provision of a programming language specification next to an OAS file and making use of the OpenAPI generator server, which is able to produce as output SDK client stubs next to associated documentation about how to use it.

The languages supported by the SDK-generator are shown in Figure [5.30](#page-108-0) as part of the SDK as a service configuration.

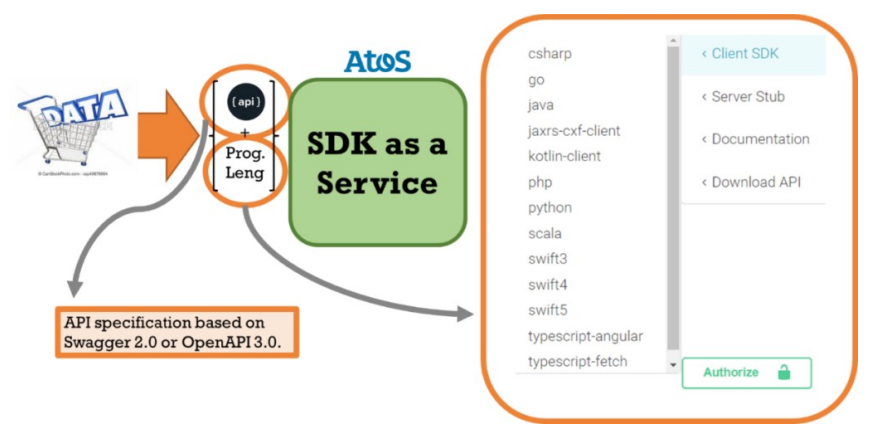

<span id="page-108-0"></span>**Figure 5.30** SDK generator supported programming languages.

### **Continuous integration and delivery:**

The SDK-core artifact is automatically provided by means of a CI/CD pipeline based on Ansible AWX. A conceptual view of SDK-core pipeline is shown in Figure [5.31.](#page-108-1)

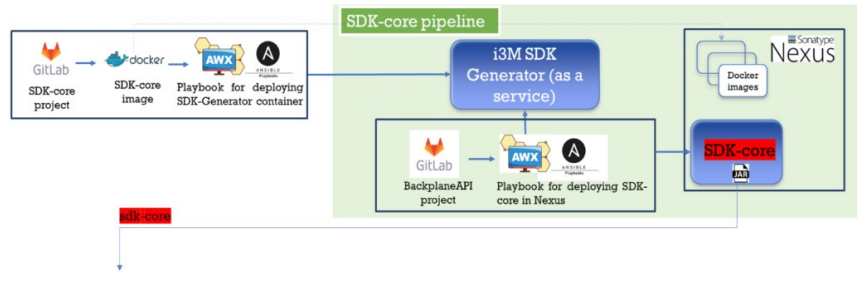

<span id="page-108-1"></span>**Figure 5.31** SDK-core CI/CD pipeline.

As initial step in the pipeline, the SDK-core artifact is triggering the compilation and deployment of a new version of the SDK-generator once

*5.9 SDKs* 77

a commitment into master branch of SDK-generator project happens. As a second step (represented as green area in Figure [5.31](#page-108-1) - SDK-core CI/CD pipeline), the generation and publishing of a new version of the SDK-core artifact is triggered by using a new version of backplane API which is deployed each time the SDK-core artifact is triggered. The CI/CD behind backplane API includes a triggering to the SDK-core pipeline. In this way, SDK-core covers a set of tasks mainly in charge of generating SDK-core artifacts for Java and JavaScript versions taking a set of relevant OAS files associated with the following artifacts:

- Backplane API (including semantic engine, notification manager, and smart contract manager)
- OIDC API
- Verifiable Credentials API
- Data access API

Finally, the pipeline includes a couple of tasks in charge of publishing the generated Java and JavaScript versions of SDK-core into i3-MARKET Nexus repository.

### **SDK-core installation:**

SDK-core is a Java/JavaScript library that is installed by simply importing from i3-MARKET official Nexus repository.

# **SDK reference implementation (SDK-RI):**

The current section reports on SDK-reference implementation specification, its implementation, and, finally, its deployment and installation.

### **6.1 Approach**

The SDK global approach for i3-MARKET is based on the provision of four main pillars: (a) SDK-generator, (b) SDK-core, (c) SDK reference implementation or SDK-RI, and, finally, (d) Web-RI.

The layered SDK approach defined here is the mechanism that allows to adapt and extend existing data marketplaces to interface with the i3- MARKET Backplane.

Specifically, the layers that are part of the proposed solution for the SDK and shown in Figure [6.1](#page-112-0) are the following:

- **SDK-core:** This layer aims to simplify the i3-MARKET SDK building process by generating client stubs for any i3-MARKET backend endpoint/API, defined with the OpenAPI (formerly known as Swagger) specification. In this way, therefore, the development team can better focus on the implementation and adoption of these backend endpoints or APIs.
- **SDK-reference implementation (SDK-RI):** This layer aims to identify and provide a set of common services to be implemented for consuming available Backplane functionalities.
- **SDK-execution patterns (SDK-EP):** It is including the atomic functions that make use of Backplane API (via SDK) adding some business logic.
- **Web-RI:** It is supporting the front-end or GUI integrating the common services provided by the SDK-RI and that can be reused and customized as part of the pilot specification and implementation defined in the context of WP5.

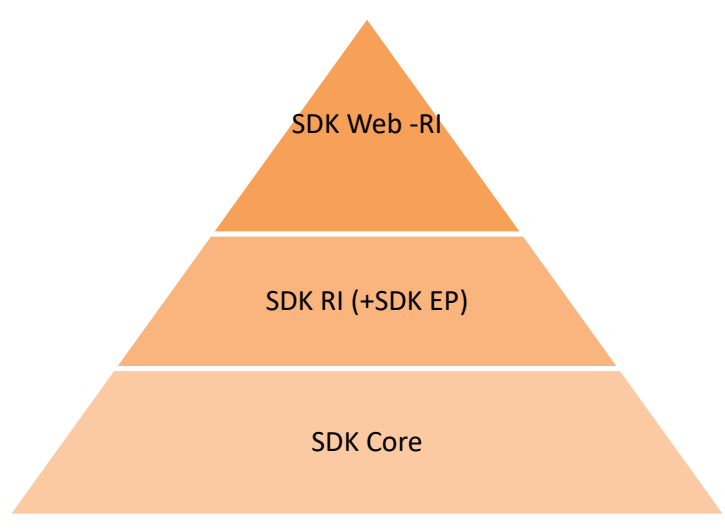

<span id="page-112-0"></span>**Figure 6.1** SDK layered approach.

# **6.2 SDK-Core Specification**

# **General objectives:**

The three main objectives identified are the following:

- (a) Backplane API SDK
- (b) Enhanced Backplane API SDK
- (c) Automatically build Backplane API SDK

Considering the objectives, the following updates in terms of capabilities have been provided for the i3-MARKET FINAL release.

- (a) Backplane API SDK. Addressing fully following modules:
	- User-centric authentication SDK
	- Cloud Wallet SDK module
	- Data access SDK module
	- Standard payments SDK module
	- Tokenization SDK module
	- Smart contracts SDK module
	- Notifications SDK module
	- Rating SDK module
- (b) Enhanced Backplane API SDK
- (c) Automatically build Backplane API SDK

### **Context:**

The updated context in terms of interactions with other SW pieces in the i3-MARKET ecosystem is shown in Figure [6.2.](#page-113-0)

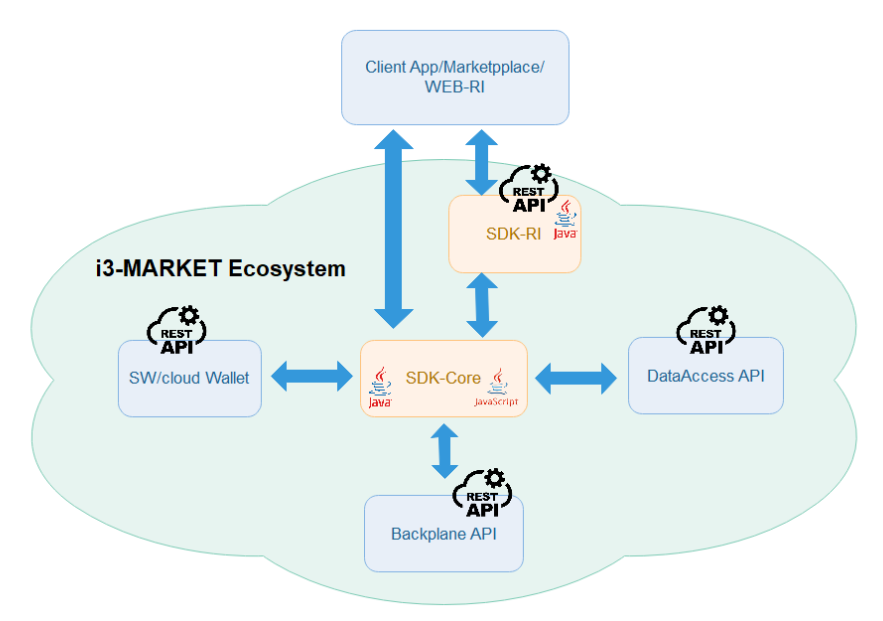

<span id="page-113-0"></span>**Figure 1. SDK-core interactions. Figure 6.2** SDK-core interactions.

As a reminder, the i3-MARKET SDK-core interacts with:

- i. Backplane API, allowing stakeholder's developers to create software (App Client) based on the (Backplane) API, in an easy and efficient way.
	- ii. Cloud Wallet to guarantee the security on the interactions between the stakeholders and i3-MARKET Backplane.
		- iii. App Client, allowing to be part of the i3-MARKET ecosystem.

#### ii. App Client, allowing to be part of the internal part of the isothermal part of the i3-MARKET ecosystem. **Big picture:**

one of the outcomes of i3-MARKET solutions. The SDK-core is supported as a main pillar for the SDK-generator, which is

The main updates on SDK-generator are the following:

(a) Update on the *openapi-generator* client due to issues detected managing keywords *oneOf, anyOf*, and *allOf* in some of the OAS files supported (a) Update on the *openapi-generato*r client due to issues detected managing keywords by i3-MARKET backend services.

(b) Update on the *openapi-generator* setup. The concrete setup used in last version was: *openapi-generator-cli generate -g javascript –additionalproperties=groupId=*{{ *ARTIFACT\_GROUP\_ID* }}*,artifactId=*{{ *ARTI-FACT\_NAME* }}*,artifactVersion=*{{ *ARTIFACT\_VERSION* }}*, modelPackage=com.i3m.model.data-access,apiPackage=com.i3m.api. data-acess, prependFormOrBodyParameters=true, hideGenerationTimestamp=true -o /tmp/oas/javascript -i http://xx.xx.x.xxx:yyyy/repository/i3mraw/i3m-raw/files/dataaccessapi.json –generate-alias-as-model –skipvalidate-spec"*

This is the same setup for SDK-core Java version but using "*java*" for the option "- g".

### **6.2.1 SDK-core implementation**

As introduced, the SDK-core is built using SDK-generator REST API and an Ansible playbook in charge of generating all the client stub for Backplane API (semantic engine, notification manager, and smart contract manager), OIDC, VC, and data access API encapsulated into the SDK-core Java/JavaScript library.

### **6.2.2 Core technology**

The SDK-core implementation is based on the usage of SDK-generator, and it is described in detail in the following subsections.

The SDK-core is supported by means of (a) the SDK-generator REST API and (b) an Ansible playbook in charge of generating:

- 1) an SDK-core Java artifact that contains client stub for Backplane API (semantic engine, notification manager, and smart contract manager), OIDC (OpenID Connect), VC (Verifiable Credentials), and data access API;
- 2) an SDK-core JavaScript artifact that contains client stub for Backplane API (semantic engine, notification manager, and smart contract manager), OIDC, VC, and data access API.

### **SDK-generator:**

The SDK-generator is the main pillar of the SDK-core. The SDK-generator is based on SDK as a service approach. SDK-generator aims to automatically generate the client stubs needed to interact and consume all the functionalities exposed in a REST API. The SDK as a service approach is shown in Figure [6.3.](#page-115-0)

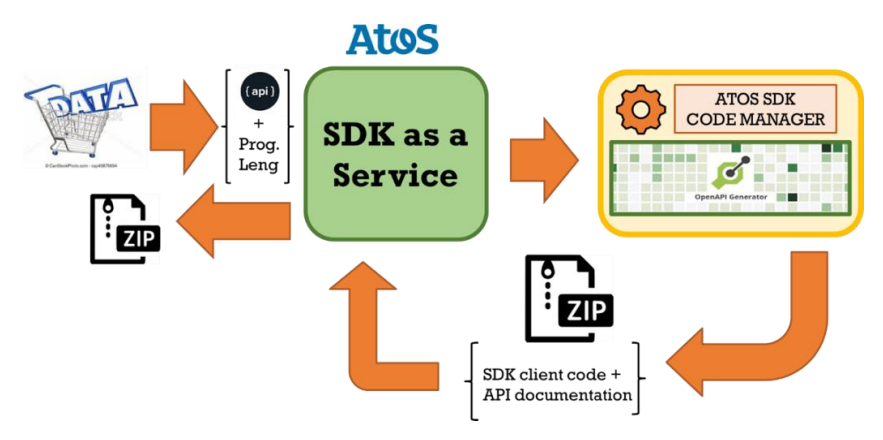

<span id="page-115-0"></span>**Figure 2. SDK-generator approach. Figure 6.3** SDK-generator approach.

The workflow behind SDK-generator is based on the provision of a programming language specification next to an OAS file and making use of the OpenAPI generator<sup>1</sup> server, which is able to produce as output SDK [c](#page-115-1)lient stubs next to associated documentation about how to use it.

The languages supported by the SDK-generator are shown in Figure [6.4.](#page-115-2)

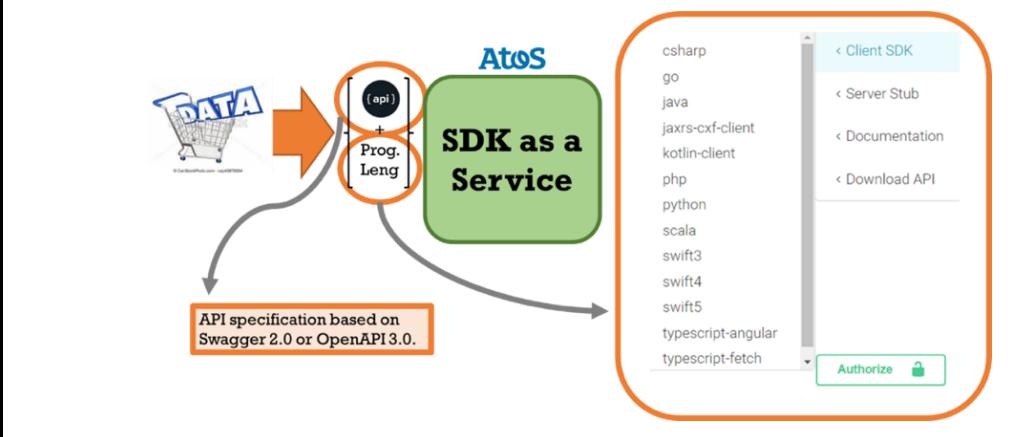

**Figure 6.4** SDK-generator supported programming languages.

<span id="page-115-2"></span><span id="page-115-1"></span><sup>1</sup> OpenAPI generator: https://github.com/OpenAPITools/openapi-generator

# **Continuous integration and delivery: Continuous integration and delivery:**

The SDK-core artifact is automatically provided by means of a CI/CD pipeline based on Ansible AWX. A conceptual view of SDK-core pipeline is shown in Figure [6.5.](#page-116-0)

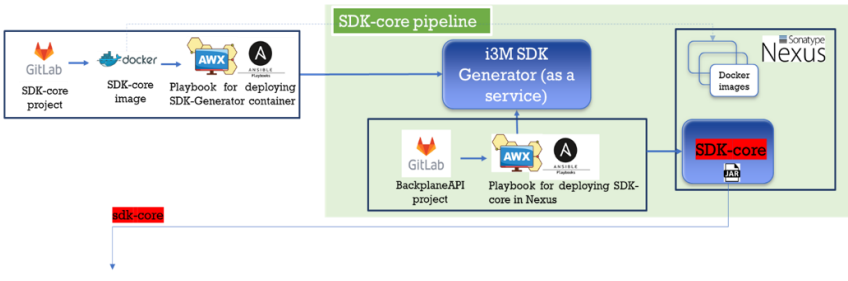

<span id="page-116-0"></span>**Figure 6.5** SDK-core CI/CD pipeline.

As initial step in the pipeline, the SDK-core artifact is triggering the compilation and deployment of a new version of the SDK-generator once a commit into master branch of SDK-generator project happens. As a second step (represented as a green area in Figure 6.6), the generation and publishing of a new version of the SDK-core artifact is triggering each time a new version of the Backplane API is deployed. The CI/CD behind Backplane API includes a triggering to SDK-core pipeline. In this way, SDK-core covers a set of tasks mainly in charge of generating SDK-core artifacts for Java and JavaScript

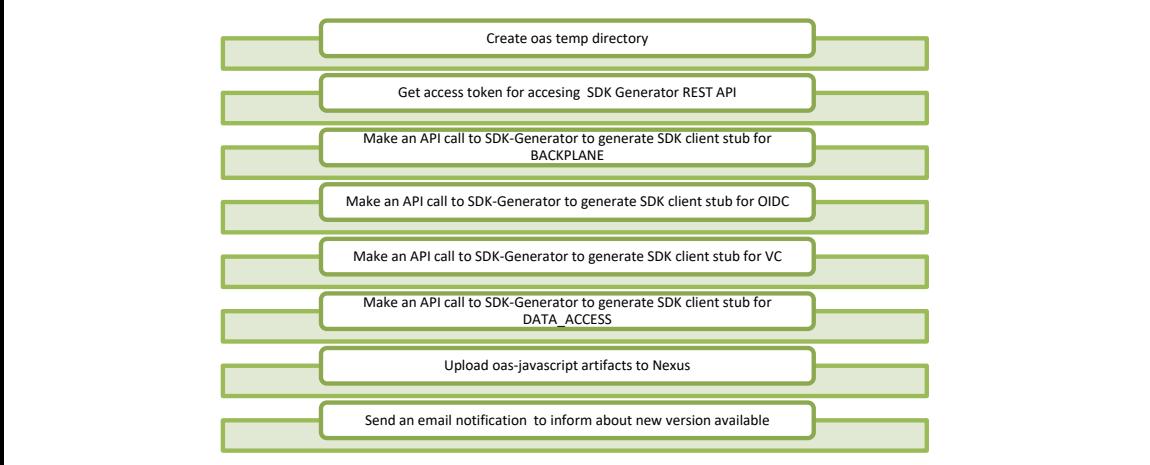

<span id="page-116-1"></span>**Figure 6.6** SDK-core playbook internal workflow.

versions taking a set of relevant OAS files associated with the following artifacts:

- · Backplane API (including semantic engine, notification manager, and smart contract manager)
- OIDC API
- Verifiable Credentials API
- Data access API

Concretely, the Ansible playbook is used to automatize the process of generation of the SDK-core client stub.

The internal workflow covered by the SDK-core playbook is shown in Figure [6.6.](#page-116-1)  $\epsilon$  memar workhow covered by the SDR core praybook is shown

Finally, the pipeline includes a couple of tasks in charge of publishing the generated Java and JavaScript versions of SDK-core into i3-MARKET Nexus<br>repository repository.

# **SDK-core installation:**

SDK-core is a Java/JavaScript library that is installed by simply importing from i3-MARKET Nexus repository.

### **6.3 SDK Reference Implementation (SDK-RI)**

O.S SDR Reference implementation (SDR-Ri)<br>The SDK-RI implementation is based on Java and Swagger framework, and the following subsections are focusing on the SDK-RI specifications. SDK-RI is a web app deployed within Jetty and encapsulated in a Docker container.

The SDK-RI has been updated in terms of common services as per the following (see Figure [6.7\)](#page-117-0):  $\frac{1}{\pi}$  $\mathbf{m}_{\mathcal{P}}$ 

i) Notification manager common services: The functionalities related with notification services and queues are listed in Figure [6.7.](#page-117-0)

| common-services: Services and Queues                                                              | $\checkmark$ |
|---------------------------------------------------------------------------------------------------|--------------|
| /sdk-ri/services Get all registered services<br>GET                                               |              |
| <b>POST</b><br>/sdk-ri/services Register new service                                              |              |
| GET<br>/sdk-ri/services/{service_id} Get service by ServiceId                                     |              |
| /sdk-ri/services/{service_id} Delete service by ServiceId and all it's queues<br><b>DELETE</b>    |              |
| GET<br>/sdk-ri/services/{service_id}/queues Get all service queues by ServiceId                   |              |
| <b>POST</b><br>/sdk-ri/services/{service_id}/queues Register new service queue                    |              |
| GET<br>/sdk-ri/services/{service_id}/queues/{queue_id} Get service queue by ServiceId and QueueId |              |
| DELETE<br>/sdk-ri/services/{service_id}/queues/{queue_id} Delete a Queue by queue_id              |              |

<span id="page-117-0"></span>Figure 6.7 Services and queues common services.

- 86 *SDKs and WEB-RI* **Figure 6. Services and queues common services.**
	- ii) Alerts common services: The functionalities related with alerts are listed in Figure [6.8.](#page-118-0) 6.8.  $68$ **Figure 6. Services and and interest and development in services.** The functionalities are the

| common-services: alerts                                                                                                    | $\checkmark$ |
|----------------------------------------------------------------------------------------------------|--------------|
| <b>GET</b><br>/sdk-ri/alerts/users/subscriptions Getal user's subscriptions                                                  |              |
| GET<br>/sdk-ri/alerts/users/{user_id}/subscriptions Get user's subscriptions by user ID                                      |              |
| POST<br>/sdk-ri/alerts/users/{user_id}/subscriptions Registera user to receive alerts for a category                         |              |
| GET<br>/sdk-ri/alerts/users/{user_id}/subscriptions/{subscription_id} Get a user subscription by user ID and subscription ID |              |
| /sdk-ri/alerts/users/{user_id}/subscriptions/{subscription_id} Delete a subscription<br><b>DELETE</b>                        |              |
| <b>PATCH</b><br>/sdk-ri/alerts/users/{user_id}/subscriptions/{subscription_id}/activate_Activate asubscription               |              |
| <b>PATCH</b><br>/sdk-ri/alerts/users/{user_id}/subscriptions/{subscription_id}/deactivate Deathwate a subscription           |              |

<span id="page-118-0"></span>**Figure 6.8** Alerts common services.

iii) Conflict resolution common services: This is listed in Figure [6.9.](#page-118-1)

| common-services: conflict-resolution                                        | $\checkmark$ |
|-----------------------------------------------------------------------------|--------------|
| POST<br>/sdk-ri/conflict-resolution/dispute initiates a dispute             |              |
| /sdk-ri/conflict-resolution/verification data exchange verification<br>POST |              |
| $-$<br>.                                                                    |              |

<span id="page-118-1"></span>**Figure 6.9** Conflict resolution common services.

iv) Contracts common services: The functionalities related with smart contracts management are listed in Figure [6.10.](#page-118-2) **Figure 8. Conflict resolution common services.**

| $\checkmark$<br>common-services: contract                                                                                      |
|----------------------------------------------------------------------------------------------------|
| GET<br>/sdk-ri/contract/check_active_agreements retieve the active agreements                                                  |
| GET<br>/sdk-ri/contract/check_agreements_by_consumer/(consumer_public_keys)/{active} retrieve the agreement by consumer        |
| <b>GET</b><br>/sdk-ri/contract/check_agreements_by_data_offering/(data_offering_id} retrieve the agreement by data offering id |
| GET<br>/sdk-ri/contract/check_agreements_by_provider/{provider_public_keys}/{active} netievetheagreementbyprovider             |
| /sdk-ri/contract/check_consent_status/{dataOfferingId} check consent status<br><b>GET</b>                                      |
| <b>POST</b><br>/sdk-ri/contract/create-data-purchase create a data purchase request                                            |
| <b>POST</b><br>/sdk-ri/contract/create_agreement_raw_transaction/{sender_address} create agreement                             |
| POST<br>/sdk-ri/contract/deploy_consent_signed_transaction deployconsent signed transaction                                    |
| POST<br>/sdk-ri/contract/deploy_signed_transaction deploy signed transaction                                                   |
| PUT<br>/sdk-ri/contract/enforce_penalty_enforcepenahy                                                                          |
| POST<br>/sdk-ri/contract/evaluate_signed_resolution evaluate signed resolution                                                 |
| GET<br>/sdk-ri/contract/get-contract-template/{id0ffering} retrieve the contract template                                      |
| GET<br>/sdk-ri/contract/get_agreement/{agreement_id} retrieve the agreement                                                    |
| GET<br>/sdk-ri/contract/get_pricing_model/{agreement_id} revieve pricing model                                                 |
| <b>POST</b><br>/sdk-ri/contract/give_consent give consent                                                                      |
| POST<br>/sdk-ri/contract/propose_penalty propose penaty                                                                        |
| PUT<br>/sdk-ri/contract/request_termination request termination                                                                |
| <b>GET</b><br>/sdk-ri/contract/retrieve_agreements/{consumer_public_key} retrieva agreements                                   |
| PUT<br>/sdk-ri/contract/revoke_consent revoke consent                                                                          |
| <b>GET</b><br>/sdk-ri/contract/state/{agreement_id} retrieve the status                                                        |
| PUT<br>/sdk-ri/contract/terminate terminate agreement                                                                          |

<span id="page-118-2"></span>Figure 6.10 Contracts common services.

v) Credential common services: The functionalities related with authenti-cation, identities, and credentials are listed in Figure [6.11.](#page-119-0)

| common-services: credential                                                                                    | $\checkmark$ |
|----------------------------------------------------------------------------------------------------|--------------|
| /sdk-ri/credential/issue/{credential}/callbackUrl/{callbackUrl} generate a verifiable credential<br><b>GET</b> |              |
| /sdk-ri/credential/issue/{did}/{credential} generate a verifiable credential<br><b>GET</b>                     |              |
| /sdk-ri/credential/revoke revoke a credential by jwt<br><b>POST</b>                                            |              |
| /sdk-ri/credential/verify verify a credential by jwt<br><b>POST</b>                                            |              |
| /sdk-ri/issuer/subscribe subscribe the issuer<br><b>GET</b>                                                    |              |
| <b>GET</b><br>/sdk-ri/issuer/unsubscribe unsubscribe the issuer                                                |              |
| /sdk-ri/issuer/verify verify the issuer subscription<br>GET                                                    |              |
|                                                                                                    |              |

<span id="page-119-0"></span>**Figure 6.11** Credentials common services.

vi) Exchange common services: The functionalities related with data exchange are listed in Figure [6.12.](#page-119-1)

| common-services: exchange                        | $\checkmark$ |
|--------------------------------------------------|--------------|
| POST<br>/sdk-ri/create-invoice create invoice    |              |
| POST<br>/sdk-ri/decrypt decrypt cipherblock      |              |
| /sdk-ri/delete-file delete file<br><b>DELETE</b> |              |
| POST<br>/sdk-ri/download-file download file      |              |
| POST<br>/sdk-ri/get-block/{data} get data block  |              |
| <b>POST</b><br>/sdk-ri/get-file/{data} getfile   |              |
| <b>GET</b><br>/sdk-ri/get-jwk getjwk             |              |

<span id="page-119-1"></span>**Figure 6.12** Exchange common services.

tions are listed in Figure  $6.13$ . vii) Notification common services: The functionalities related with notifica-

| common-services: notification<br>$\checkmark$                                                             |
|----------------------------------------------------------------------------------------------------|
| /sdk-ri/notification retrieve all the stored notifications<br>GET                                         |
| /sdk-ri/notification Creates a user notification and store it<br><b>POST</b>                              |
| /sdk-ri/notification/service Creates a notification to send to other registered services<br><b>POST</b>   |
| /sdk-ri/notification/unread retrieve all the unread stored notifications<br>GET                           |
| /sdk-ri/notification/user/{user_id} retrieve all the stored notifications for a user<br><b>GET</b>        |
| /sdk-ri/notification/user/{user_id}/unread retrieve all the unread stored notifications for a user<br>GET |
| /sdk-ri/notification/{notification_id} retrieve all the unread stored notifications for a user<br>GET     |
| /sdk-ri/notification/{notification_id} Delete a notification by id<br><b>DELETE</b>                       |
| /sdk-ri/notification/{notification_id}/read Marka notification as read<br><b>PATCH</b>                    |
| /sdk-ri/notification/{notification_id}/unread Marka notification as unread<br><b>PATCH</b>                |

<span id="page-119-2"></span>**Figure 6.13** Notification common services.

viii) Offering management common services: The functionalities related with data offering management are listed in Figure [6.14.](#page-120-0)

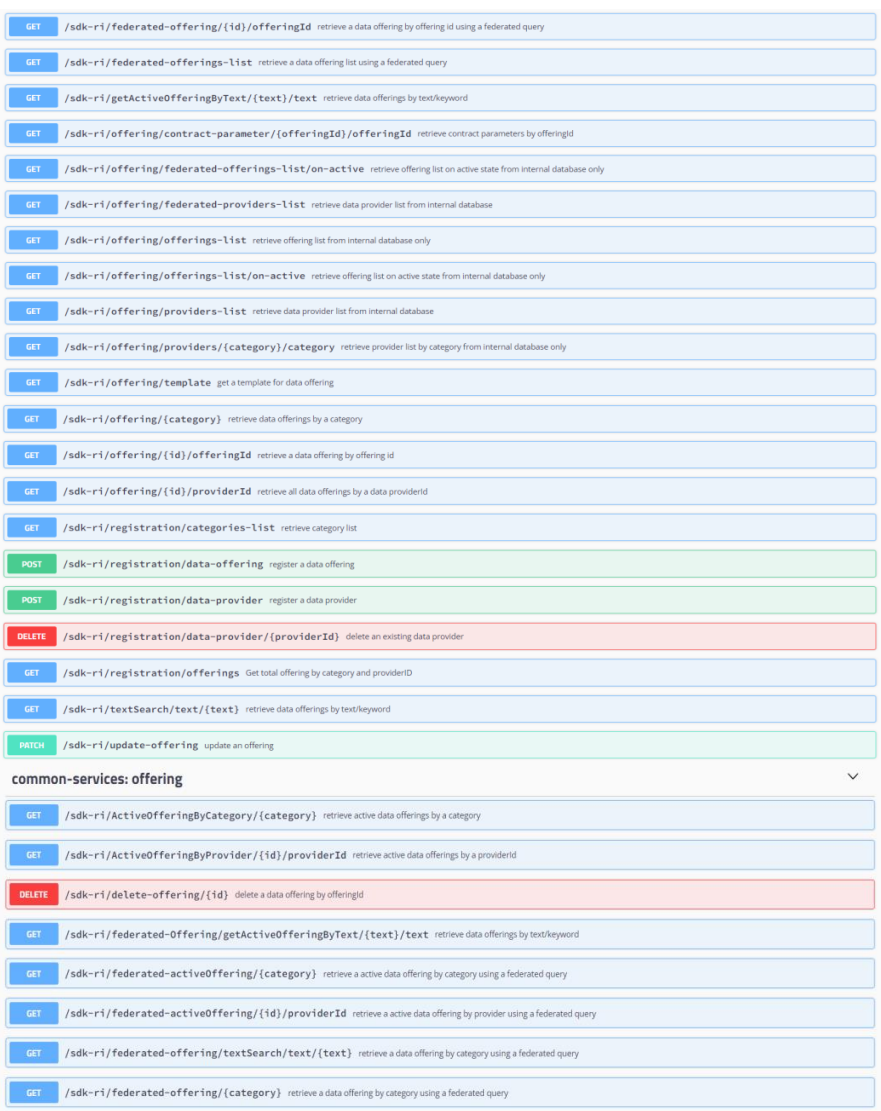

<span id="page-120-0"></span>Figure 6.14 Offering common services.

ix) Pricing managing common services: The functionalities related with  $\overline{\phantom{a}}$ pricing managing are listed in Figure [6.15.](#page-121-0)

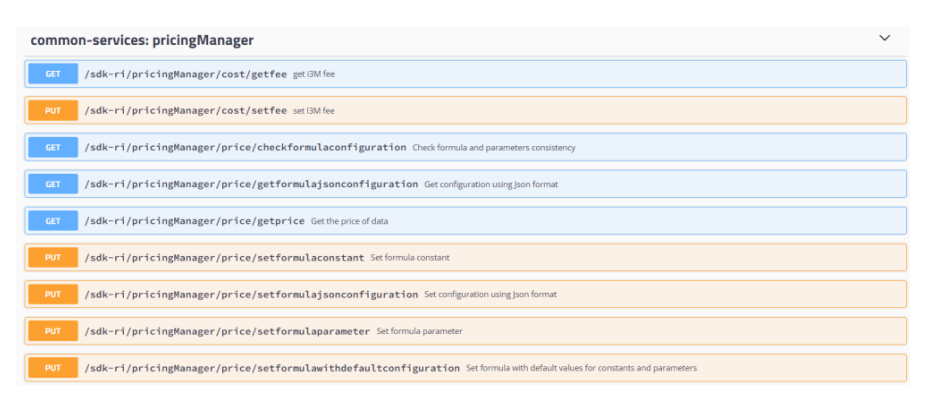

<span id="page-121-0"></span>**Figure 6.15** Pricing common services.

x) Token managing common services: The functionalities related with token management are listed in Figure [6.16.](#page-121-1)

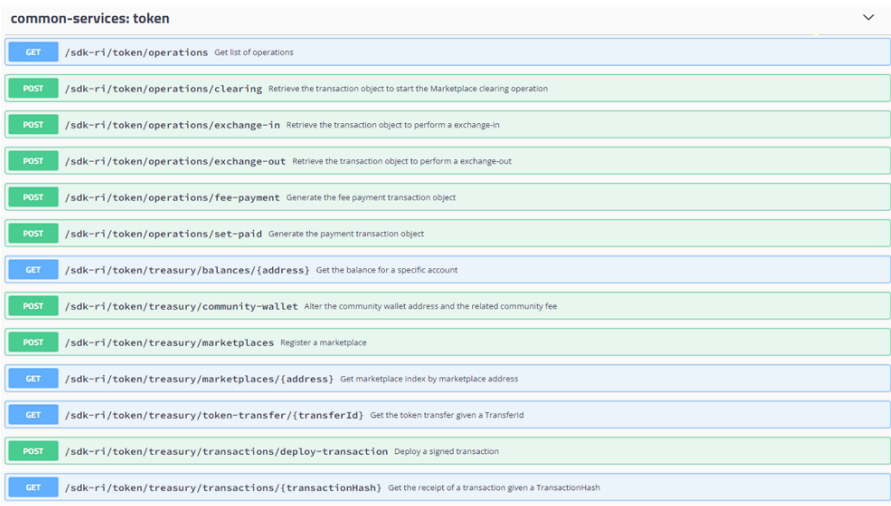

<span id="page-121-1"></span>**Figure 6.16** Token common services.

As an initial stage, the SDK-KI imports the last version of the SDK-<br>core published in i3-MARKET Nexus maven repository as a library. It is precisely in this part where the way to generate the Java version of the imported SDK-core library has been slightly updated. As a second stage, once a commit is done into master branch of SDK-RI Git project, a compilation and new version is automatically launched. new version is automatically launched. deployment of a new version is automatically launched.As an initial stage, the SDK-RI imports the last version of the SDK-

# **6.4 WEB-RI**

The Web-RI is a GUI web interface that allows the users to interact with the functionalities provided by i3-MARKET Backplane solutions on top of the SDK-RI. It can be reused and customized as part of each pilot specification and deployment integration as a reference implementation of the backbone data marketplace to facilitate stakeholder needs that want to reuse i3-MARKET artifacts and functionalities.

## **6.4.1 Purpose**

The WEB-RI proposes itself as a reference for the implementation of a user interface to allow human users to use and interact with the functionalities provided by i3-MARKET. The WEB-RI has three main objectives, which are:

- As a management tool, to allow i3-MARKET developers to test their functionalities in the context of a user usage.
- As a marketing team, allowing the promotion and demonstration of i3- MARKET functionalities using a generic approach and language that can be easily translated to the available data marketplaces used by different domains.
- As a reference implementation, providing functional examples of how the i3-MARKET SDKs can be used to implement/integrate i3- MARKET functionalities into a data marketplace. As a reference implementation, WEB-RI is also a useful tool to help i3-MARKET pilots on the implementation of their use-case scenarios and on testing of Backplane technologies by providing specifications and code that can be used.

In Figure [6.17,](#page-123-0) the architecture of WEB-RI is represented.

A consumer or a provider can access WEB-RI<sup>[2](#page-122-0)</sup> via internet browser and proceed with the authentication for which the wallet<sup>[3](#page-122-1)</sup> must be installed and running on his personal computer. The authentication process is executed on WEB-RI frontend by calling the OIDC service, which will call the wallet to perform the authentication itself.

The WEB-RI frontend is connected to a backend, which has two main functions: manage user sessions and have a way to interact with the functionalities provided by i3-MARKET.

<span id="page-122-0"></span><sup>2</sup> https://gitlab.com/i3-MARKET-V3-public-repository/i3-MARKET-web-ri

<span id="page-122-1"></span><sup>&</sup>lt;sup>3</sup> https://gitlab.com/i3-MARKET-V3-public-repository/sp3-scgbssw-i3mwalletmonorepo

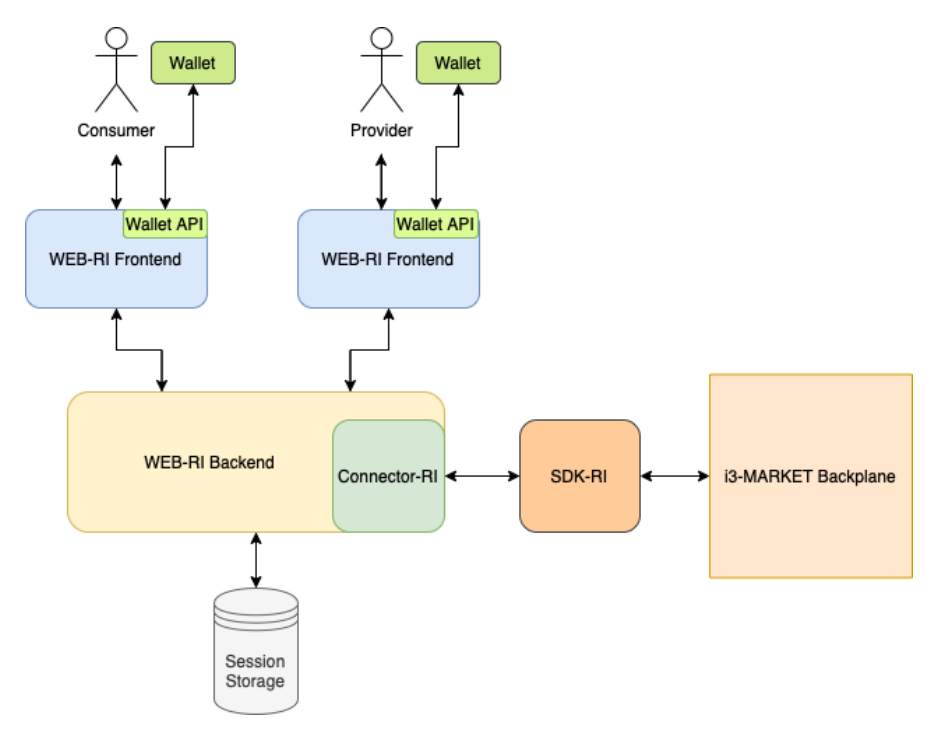

<span id="page-123-0"></span>**Figure 6.17** WEB-RI architecture.

To manage the user sessions, the WEB-RI backend saves the user session in a session storage ca[lle](#page-123-1)d connect-mongo<sup>4</sup>.

To interact with the functionalities provided by i3-MARKET, a library was implemented, [ca](#page-123-2)lled Connector-RI<sup>5</sup>. This connector has all the methhave a clean and simple WEB-RI backend where it is only needed to call the  $\frac{1}{2}$ ods needed to call the respective APIs from the SDK-RI, which have the functionalities to interact with the i3-MARKET Backplane. This allows to respective methods from the connector.

### **Sitemap:**

In Figure [6.18,](#page-124-0) the sitemap of WEB-RI is represented.

WEB-RI is composed of several pages, which are Authentication, Homepage, Offerings, Search, and Notifications.

<span id="page-123-1"></span><sup>4</sup> https://github.com/jdesboeufs/connect-mongo

<span id="page-123-2"></span><sup>&</sup>lt;sup>5</sup> https://gitlab.com/i3-MARKET-V3-public-repository/i3-MARKET-connector-ri

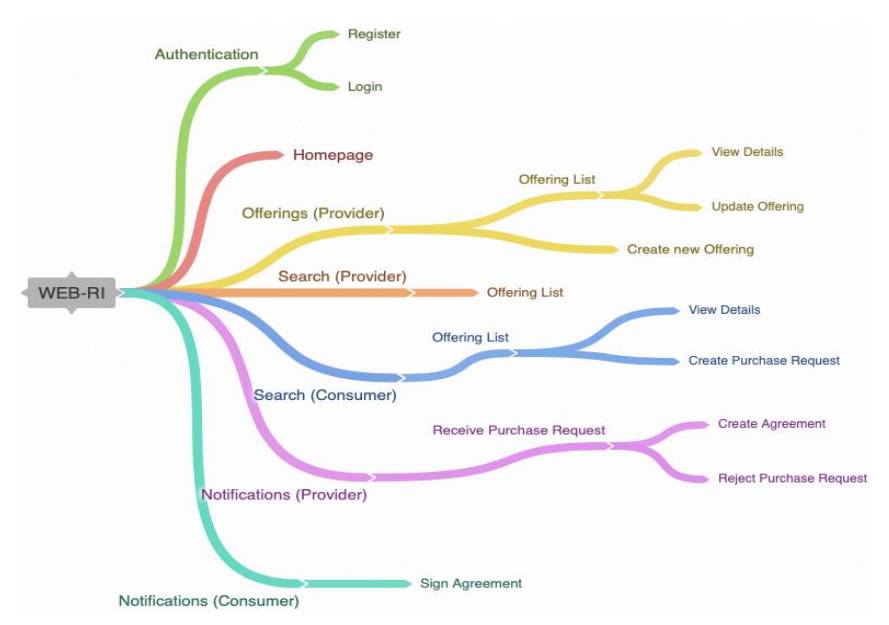

<span id="page-124-0"></span>**Figure 6.18** WEB-RI sitemap.

In the Authentication page, the user has the possibility to register a new provider or consumer and log in with some existing user registered in WEB-RI.

The Homepage is the main page of WEB-RI, which has a navigation bar that allows the user to navigate to the other available pages. Also, there are statistics related with the number of offerings and providers.

The Offerings page is only visible to a provider, where he can manage the offerings registered by him and register new ones.

difference is that a consumer has the possibility to create a purchase request for the offering he searched. The Search page is visible either to a provider or a consumer. The only

In the Notifications page, a provider can receive a purchase request for some of its offerings and he can accept (and create the agreement) or reject it. A consumer can sign the agreement if it was accepted before by the provider.

### **6.5 IMPLEMENTATION**

In the following subsections, some screenshots of each page are presented, and an explanation of its content is given.

### **Register:**

**Hegister:**<br>Figure [6.19](#page-125-0) shows the WEB-RI register page.

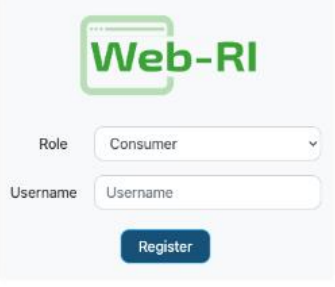

<span id="page-125-0"></span>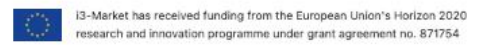

**Figure 6.19** WEB-RI registration page.

Before the WEB-RI page is opened for the first time, the user must the WEB-RI initial page, he will see the page for registering a new user.<br>He must select the desired role (consumer or provider) and username For the USE of the USE of the USE of the USE of the WEB-RI in the WEB-RI initial page of the USE of the WEB-RI initial page, he will see the USE of the WEB-RI in the WEB-RI in the WEB-RI in the WEB-RI in the USE of the USE have the wallet running on his personal computer. When the user opens He must select the desired role (consumer or provider) and username – Figure 6.20.

After that, the user must confirm the addition of the new user in the wallet;<br>see Figure 6.20  $e^{ax}$ see Figure [6.20.](#page-126-0)

### **Login:**

Figure [6.21](#page-126-1) shows the WEB-RI login page.

With a user is registered in the wallet, it is possible to authenticate in WEB-RI. The user must select the role (consumer or provider) he wants to use to login in the system. After having selected the role in the login page, the user must confirm the authentication in the wallet; see Figure [6.22.](#page-127-0)

- 1. i3Market wallet successfully paired<br>2. Identity successfully disclosed<br>3. Credential successfully generated
- 
- 

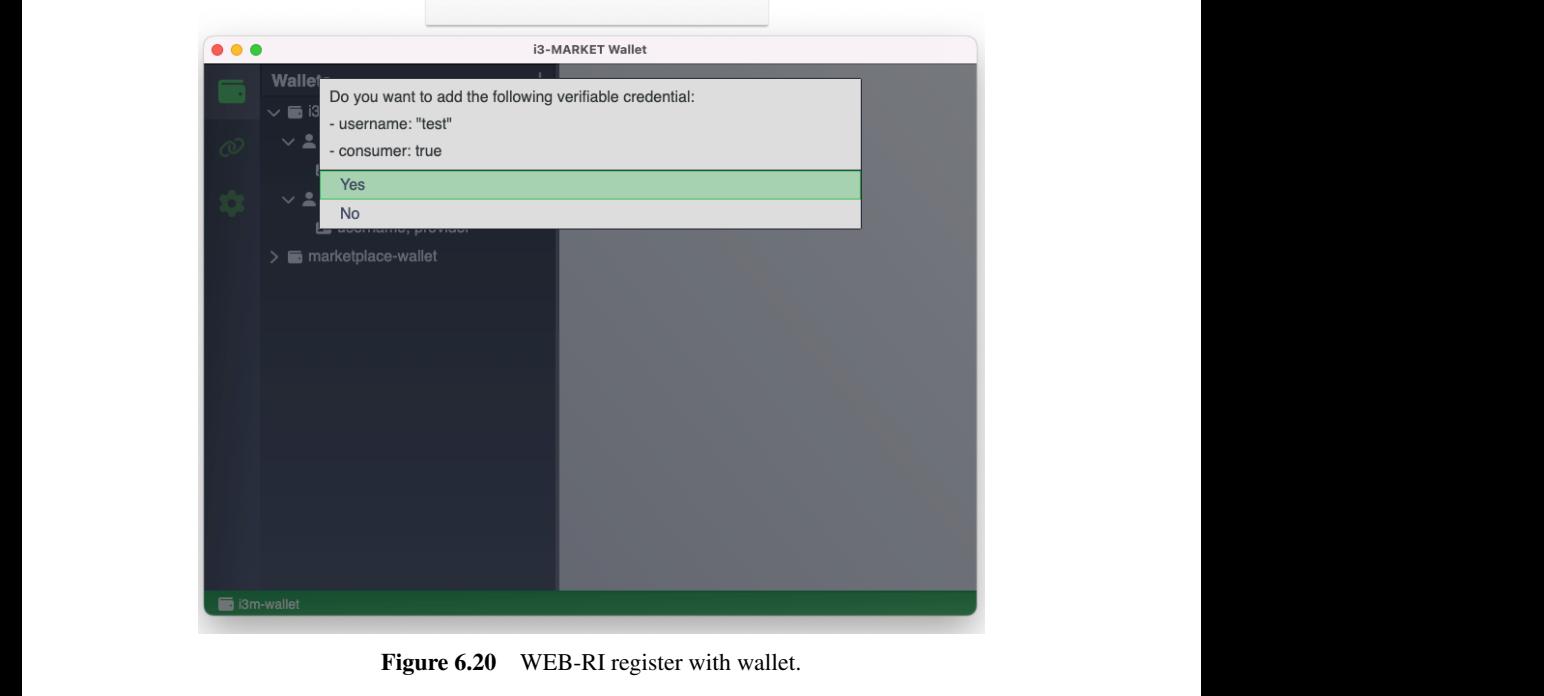

<span id="page-126-0"></span>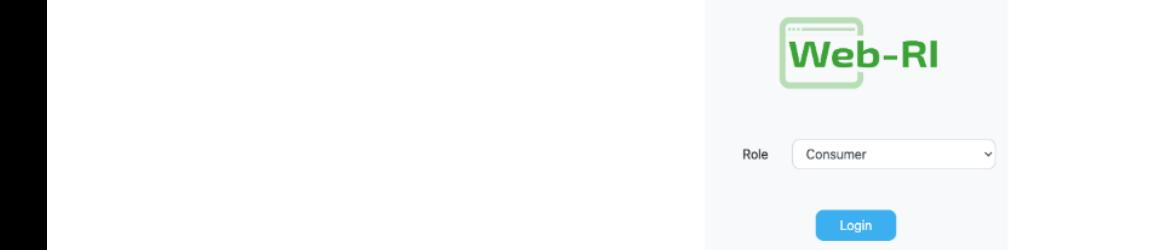

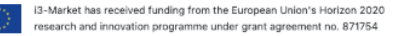

<span id="page-126-1"></span>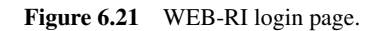

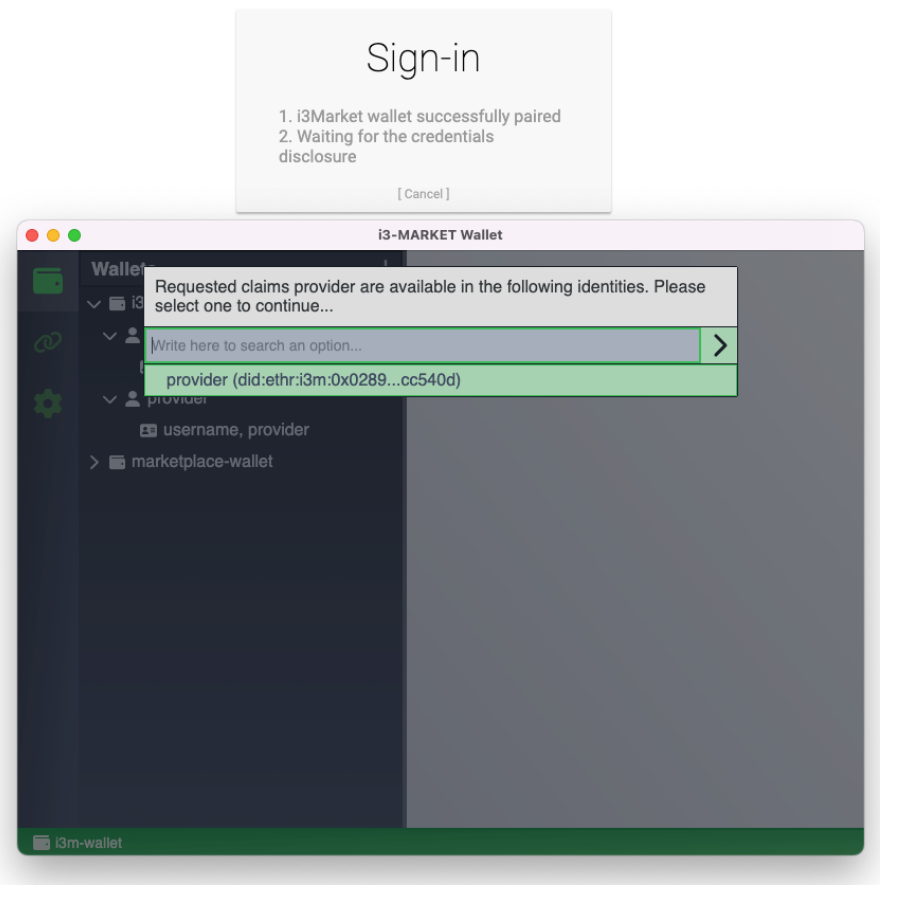

**Figure 6.22. WEB-RI login with wallet. Figure 6.22** WEB-RI login with wallet. **Figure 6.22. WEB-RI login with wallet.**

#### **Navigation: 6.6 Navigation:**

With successful login, the user accesses the WEB-RI homepage. This page has a navigation bar, which is different to each role. The provider has access to offerings, search, and notifications pages and account options; instead, the consumer has access to same pages but not to the offerings page. which successful foght, the user accesses the  $WED-RI$  homepage. This page

In Figure [6.23,](#page-127-1) the navigation bar for a provider is presented.

<span id="page-127-0"></span>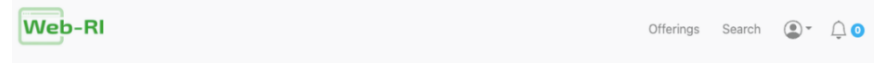

<span id="page-127-1"></span>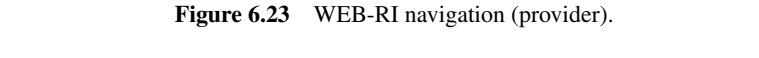

Figure [6.24](#page-128-0) presents the navigation bar for a consumer.

| Web-RI | Search $\bigcirc$ $\uparrow$ $\bigcirc$ $\bigcirc$ |  |  |
|--------|----------------------------------------------------|--|--|
|--------|----------------------------------------------------|--|--|

<span id="page-128-0"></span>**Figure 6.24. WEB-RI navigation (consumer). Figure 6.24** WEB-RI navigation (consumer).

#### **Homepage: Homepage:**

In Figure [6.25,](#page-128-1) the WEB-RI home page is presented.

|             |                |               |             |            | USER<br>provider_webri |                            |             | ROLE<br>Provider |                                  |  |
|-------------|----------------|---------------|-------------|------------|------------------------|----------------------------|-------------|------------------|----------------------------------|--|
|             |                | <b>Web</b>    |             |            |                        | Π<br><b>Data Providers</b> |             |                  | 12<br><b>Offerings Available</b> |  |
| Agriculture | 5              | Automotive    | 1           | Culture    | $\circ$                | Economy                    | 4           | Education        | $\circ$                          |  |
| Energy      | $\circ$        | Environment   | $\circ$     | Government | $\mathbf 0$            | Health                     | $\circ$     | International    | $\overline{0}$                   |  |
| Justice     | $\circ$        | Manufacturing | $\circ$     | Regions    | 1                      | Science                    | $\mathbf 0$ | Society          | 1                                |  |
| Transport   | $\overline{2}$ | Wellbeing     | $\mathbf 0$ |            |                        |                            |             |                  |                                  |  |

<span id="page-128-1"></span>**Figure 6.25. WEB-RI home page. Figure 6.25** WEB-RI home page.

Besides the navigation bar, the WEB-RI home page has also the information about the logo mation about the logo and details about the user logged-in (username and  $\mathbf{r}_{\mathbf{q}}$ Besides the navigation bar, the WEB-RI home page has also the inforrole).

As main information, WEB-RI also shows the total number of providers and active offerings available in the whole marketplace ecosystem. Also, it is possible to see the total number of active offerings filtered by each category.

# **Offerings:** and whole marketplace ecosystem. Also, it is possible to see the total number of the total number of the total number of the total number of the total number of the total number of the total number of the tota

As mentioned before, the provider has access to the offerings page. The next subsections will describe each page related to the offerings. active offerings filtered by each category.

# **Offering list:**

Figure [6.26](#page-129-0) shows the page with the list of offerings of a provider. **Offering list:**  $\mathbf{F}_{\mathbf{r}}$  the page with the page with the list of offerings of a provider of a provider.

| <b>Web-RI</b>                                                                                                    |   |                          |   | Offerings Search        | $\circ$<br>$\bigcap$ |
|----------------------------------------------------------------------------------------------------|---|--------------------------|---|-------------------------|----------------------|
|                                                                                                    |   |                          |   |                         | (+) Add new          |
| Offering Test Web-RI                                                                                                    |   | new offering 5           |   | offering test updated 8 |                      |
| offering description                                                                                                    |   | new offering description |   | offering description    |                      |
| - Contracts                                                                                                    | ⊕ | - Contracts              | ⊕ | - Contracts             | ¢                    |
|                                                                                                    |   |                          |   |                         |                      |
| i3-Market has received funding from the European Union's Horizon 2020<br>3,2<br>research and innovation programme under grant agreement no. 871754 |   |                          |   |                         | 17-84-891            |

<span id="page-129-0"></span>**Figure 6.26. WEB-RI offerings page. Figure 6.26** WEB-RI offerings page.

In this page, the provider sees the list of the offerings that were registered by him. Each offering is displayed in a react-bootstrap card  $6$  with some information like title, description, number of contracts, and state (active, inactive, to be deleted, or deleted).

Also, the provider has the option to register a new offering, which will be described in the following sections.

# **Offering details:**

Figure [6.27](#page-130-0) represents the page with the details of an offering.

<span id="page-129-1"></span><sup>6</sup> https://react-bootstrap.github.io/components/cards/

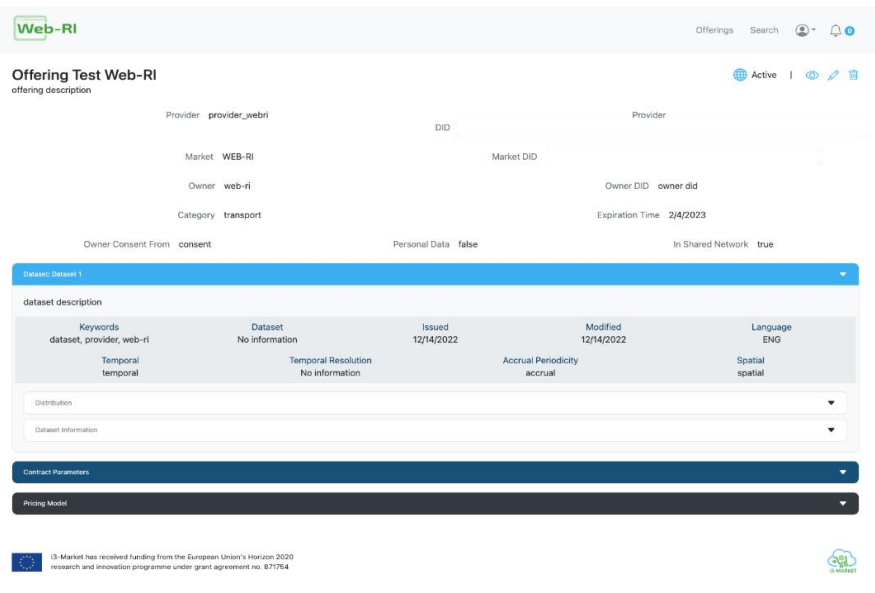

<span id="page-130-0"></span>**Figure 6.27. WEB-RI offering details page. Figure 6.27** WEB-RI offering details page.

When a specific offering card is selected, it will open a new page with the  $\frac{d}{dt}$ details of the offering. Here, a user can see all the information related with that offering.

Since there is too much information to be displayed in a single page, a react-bootstrap accordion<sup>7</sup> was used to display inf[orm](#page-130-1)ation like dataset, contract parameters, and pricing model. This information is collapsed by default but can be expanded as well.

This page can be seen by a provider (through offerings page) or consumer (with search). If the user is a provider, he has options to activate, update, or delete the offering (in the top right corner of the site, next to the offering state). Instead, if he is a consumer, he has a button called "Buy Offering", which allows to initiate the process of creating a data purchase request.

# **Offering registration: Offering registration:**

Figure [6.28](#page-131-0) represents the page to register a new offering or update an existing one.

<span id="page-130-1"></span><sup>7</sup> https://react-bootstrap.github.io/components/accordion/

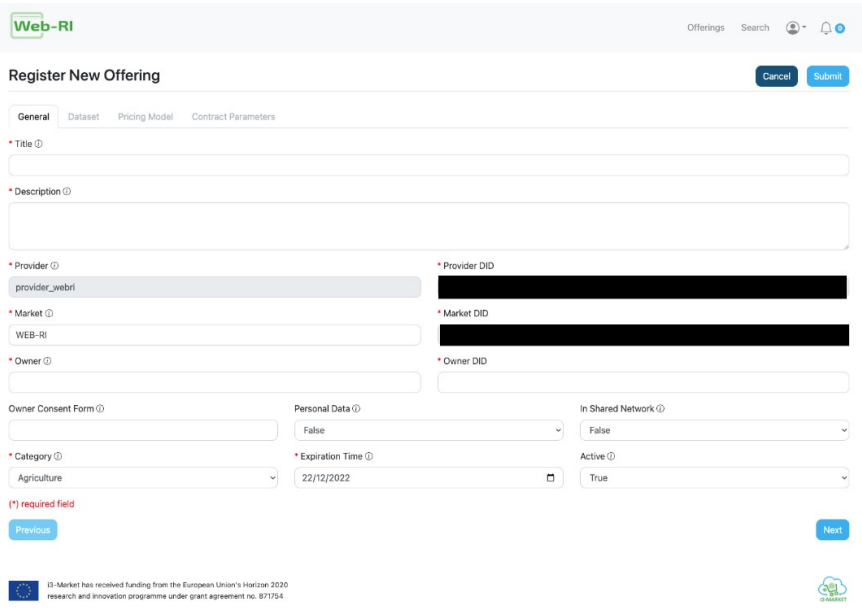

<span id="page-131-0"></span>**Figure 6.28** WEB-RI offering registration page.

The provider can register a new offering or update an existing one (but only the offerings registered by him). This page shown in Figure [6.29](#page-132-0) is used for both purposes; the only difference is, when updating an offering, all the fields are already filled.

Since there is a lot of information associated with an offering, a react-bootstrap tab<sup>[8](#page-131-1)</sup> was used on this page. With the help of the tabs, all fields were grouped by categories, which are general, dataset, pricing model, and contract parameters.

Also, inside each tab, some accordions were used to better display all the input fields to the user.

### **Offering purchase request:**

Figure [6.29](#page-132-0) represents the page where a consumer can initiate the process of buying a new offering.

<span id="page-131-1"></span><sup>8</sup> https://react-bootstrap.github.io/components/tabs/

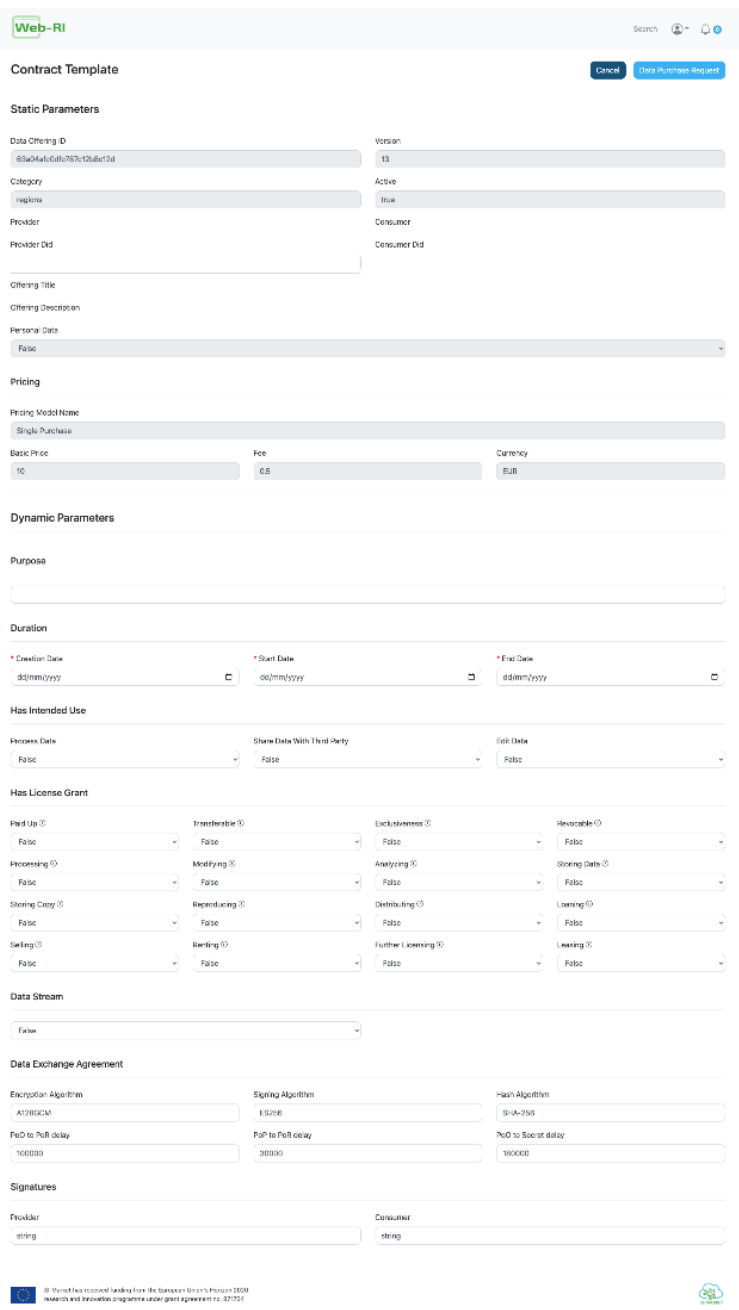

<span id="page-132-0"></span>**Figure 6.29. WEB-RI offering purchase page. Figure 6.29** WEB-RI offering purchase page.

After the consumer selects the "Buy Offering" button in offering details page, a new page will be displayed with the contract template for that offering. In this page, the consumer must fill in the dynamic parameters of the template and then click on the "Data Purchase Request" button to proceed with the process of buying an offering.

### **Search:**

Figure [6.30](#page-133-0) represents the page where a user (provider or consumer) can search for offerings.

| Web-RI                  |                      |   | Offerings Search<br>$\circledcirc$<br>$\bigcap$ |
|-------------------------|----------------------|---|-------------------------------------------------|
| test<br>Free Text       | Search               |   |                                                 |
| offering test updated 8 | Offering Test Web-RI |   |                                                 |
| offering description    | offering description |   |                                                 |
|                         | 4                    | ⊕ |                                                 |
|                         |                      |   |                                                 |
|                         |                      |   |                                                 |
|                         |                      |   |                                                 |
|                         |                      |   |                                                 |
|                         |                      |   |                                                 |
|                         |                      |   |                                                 |
|                         |                      |   |                                                 |

<span id="page-133-0"></span>**Figure 6.30. WEB-RI search page. Figure 6.30** WEB-RI search page.

In the search page, the user (consumer or provider) can search for active offerings available in the whole marketplace ecosystem. He can search offerings by category, provider, or free text. As mentioned in the image above, the search is executed by entering a free text and returns the offerings that match the search criteria.

#### **EXPERIER SOURCE SOURCE SOURCE SOURCE SOURCE SOURCE SOURCE SOURCE A USER CAN SEE AN AUSTRALIA CONTROL Notifications:**

Figure 6.31 represents the page where a user can see his notifications.

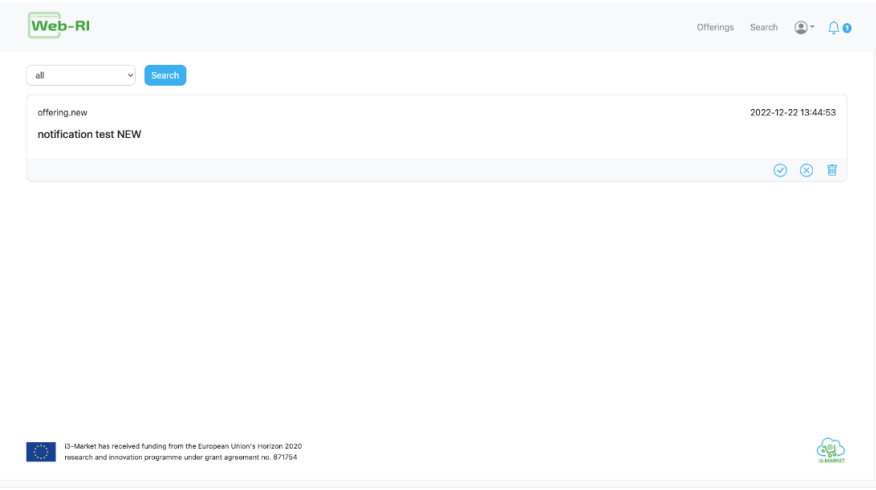

**Figure 6.31. WEB-RI notifications page. Figure 6.31** WEB-RI notifications page.

This page has all notifications associated with the user who is logged-in  $\text{1D} \text{WEB-KI.}$ in WEB-RI.

If the provider is logged-in, he can receive notifications about a purchase request regarding some of his offerings. In this case, if he accepts the proposal, a new page will be displayed where the provider can create a new agreement. But he also can reject the proposal by sending some comments justifying the rejection of the proposal (this will be sent as a notification to the respective consumer).

> If the consumer is logged-in, he can receive notifications about data purchase requests that were rejected by the provider or about proposals that were accepted and then he must sign the agreement.

### **Account:**

This option, represented by a person icon in navigation bar, shows some options in a dropdown. One of those options allows the user to log off from WEB-RI.

# **7**

# **Deployment Tools**

The deployment specification should define execution architecture of systems that represent the assignment (deployment) of software artifacts (i3- MARKET building blocks) to deployment targets (usually nodes).

Nodes represent either hardware devices or software execution environments. They could be connected through communication paths to create network systems of arbitrary complexity. Artifacts represent concrete elements in the physical architecture.

Once the deployment has been provided, a complementary specification would be necessary to define how to deploy software within the i3-MARKET ecosystem. In the context of i3-MARKET, we will be referring to this specification as management operative specification.

This chapter gives guidance on how the solutions for deploying i3- MARKET software are defined within the i3-MARKET instances as part of the deployment operative. The i3-MARKET operative considers four possible deployment scenarios categorized as manual or automated deployments and oriented towards i3-MARKET developers and/or data spaces and/or data marketplaces infrastructure administrators.

For the deployment and management operative, Ansible and Zabbix have been proposed as configuration, management, and monitoring tools, respectively, for the central environment. It is left to the stakeholders to decide which tools will be used and deployed for managing and monitoring the marketplace instances.

### **7.1 Solution Design**

A four-layer stack has been defined for i3-MARKET: at the lowest layer, there is the Cloud provisioning and management layer (Figure 82). On top of that, a DevOps software layer is placed for assembling all the software used for the CI/CD process. Then, a third-party software layer is in charge of giving support to the i3M-core artifacts, which can be found at the top level of the stack.

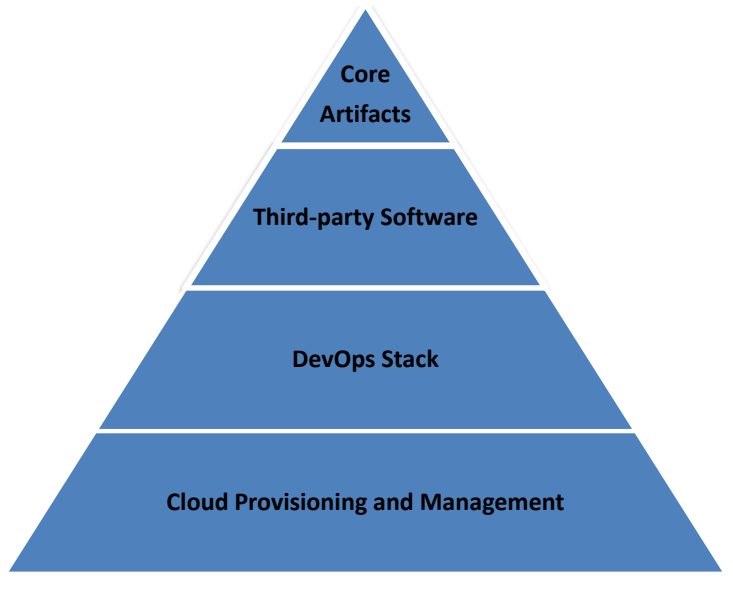

**Figure 7.1. Four-layer i3M SW stack. Figure 7.1** Four-layer i3M SW stack.

one layer or another. More details on the specific software deployed on each environment are given in the following sub-sections. Depending on the environment to be deployed, it might be deployed on

following sub-sections. The target audience are the i3-MARKET project developers who are par- $T_{\rm eff}$  the development and depleyment of the i3-MARKET projections who are particles in the development of depleyment of the i3-MARKET problems. ticipating in the development and deployment of the i3-MARKET Backplane.

 $\frac{1}{\sqrt{2}}$  is in  $\frac{1}{\sqrt{2}}$  operative considers four possible dependence of  $\frac{1}{\sqrt{2}}$  into  $\frac{1}{\sqrt{2}}$  into  $\frac{1}{\sqrt{2}}$  into  $\frac{1}{\sqrt{2}}$  into  $\frac{1}{\sqrt{2}}$  into  $\frac{1}{\sqrt{2}}$  into  $\frac{1}{\sqrt{2}}$  into  $\frac{1}{\sqrt{2}}$  in ios, categorized into manual and automatized deployments. These scenarios ▪ Manual deployment scenario one (MDS1) The i3-MARKET operative considers four possible deployment scenarare the following:

- Manual deployment scenario one (MDS1)
- Automatized deployment scenario with Ansible (ADS1)
- Automatized deployment scenario with Ansible (ADS1)<br>• Automatized deployment scenario with Ansible and GitHub CI/CD  $\left( \frac{1}{2} \right)$ (ADS2)
- Automatized deployment scenario with Docker Compose (ADS3)

Considering an i3-MARKET user role perspective, the main roles involved in the different deployment scenarios are:

• i3M root instance admin

- i3M SW developer
- i3M third-party SW admin
- i3M pilot instance admin

Table 7.1 provides the mapping between the i3-MARKET user roles and the previously listed deployment scenarios:

| <b>Deployment</b><br>scenario/user role | 13 <sub>m</sub><br>root<br><b>instance</b><br>admin | <b>SW</b><br><b>i3M</b><br>developer | i3M third-<br>party SW<br>admin | <b>i3M</b><br>pilot<br><b>instance</b><br>admin |
|-----------------------------------------|-----------------------------------------------------|--------------------------------------|---------------------------------|-------------------------------------------------|
| MDS1                                    | X                                                   |                                      |                                 |                                                 |
| ADS <sub>1</sub>                        |                                                     | X                                    |                                 |                                                 |
| ADS <sub>2</sub>                        | $\bm{\mathsf{x}}$                                   |                                      | $\bm{\mathsf{x}}$               |                                                 |
| ADS3                                    |                                                     |                                      | X                               |                                                 |

Table 7.1 Deployment scenarios and i3M user roles mapping.

*POLIMATIO* The following subsections describe in detail each identified deployment scenario.

# **7.1.1 MDS1: manual deployment**

The manual deployment scenario one (MDS1) is based on accessing the physical resources by establishing an SSH connection. Once the physical resource is accessed, the user proceeds with the SW deployment manually. An overview of MDS1 is provided in the following picture. The actors involved in these scenarios are i3M SW developer and i3M third-party SW admin  $(Figure 7.2)$  $(Figure 7.2)$ .

<span id="page-137-0"></span>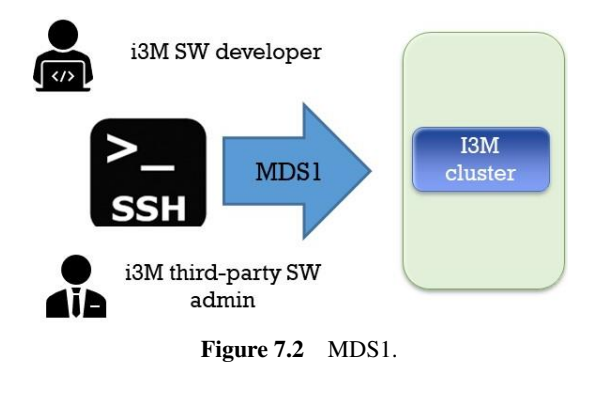

## **7.1.2 ADS1: automated deployment with Ansible**

Automated deployment scenario one (ADS1) is based on the provision of a set of Ansible playbooks containing deployment recipes. Playbooks are one of the core features of Ansible and tell Ansible what to execute. They are like a to-do list for Ansible that contains a list of tasks. Playbooks contain the steps which the user wants to execute on a concrete physical resource, and they are run sequentially.

From an operative point of view, actors involved in this scenario must cover the following deployment workflow:

- 1) Create an Ansible template (playbook) with concrete deployment instructions using the physical resources specified.
- 2) Start an Ansible job by instantiating the playbook template provided in step 1.

An overview of ADS1 is provided in the following picture. The actors involved in this scenario are i3M IT admin and i3M third-party SW admin (Figure [7.3\)](#page-138-0).

<span id="page-138-0"></span>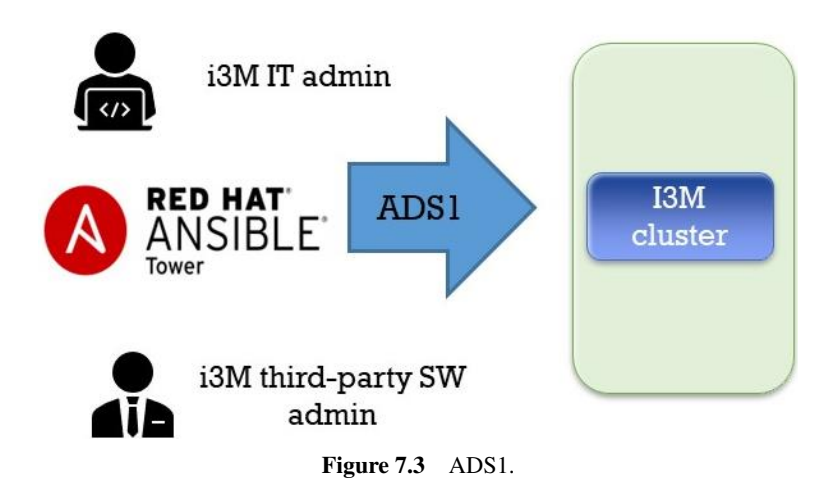

ture in terms of tags to be included i3-MARKET playbooks, which are: name, hosts, vars, and tasks. Finally, Figure [7.4](#page-139-0) contains a playbook example showing the main struc-

```
name: install and configure DB
hosts: testServer
become: yes
vars:
  oracle_db_port_value : 1521
tasks:
-name: Install the Oracle DB
  yum: < code to install the DB>
-name: Ensure the installed service is enabled and running
service:
  name: < your service name>
```
<span id="page-139-0"></span>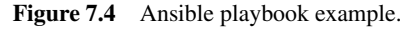

# **Figure 7.4. Ansible playbook example. 7.1.3 ADS2: automated deployment with Ansible and CI/CD GitHub pipelines**

**7.1.1.33 Automated deployment scenario two (ADS2)** is based on the provision of CI/CD pipelines with Ansible and GitHub.

in this scenario is  $\frac{12M}{N}$  SW doveloper (Figure 7.5) in this scenario is i3M SW developer (Figure [7.5\)](#page-139-1). An overview of ADS2 is provided in Figure [7.5.](#page-139-1) The only actor involved

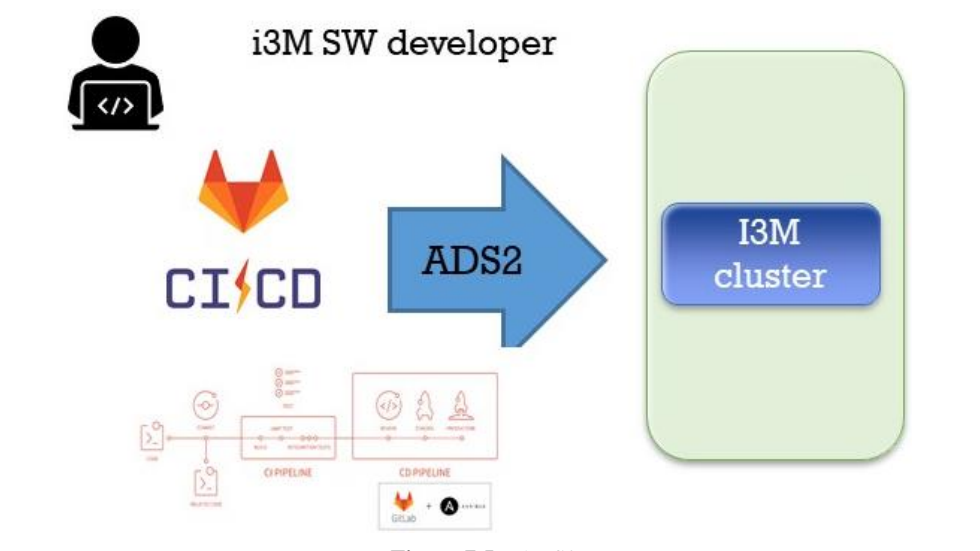

<span id="page-139-1"></span>**Figure 7.5** ADS2.

### 108 *Deployment Tools*

The goal to reach in the current deployment scenario should be aligned with i3-MARKET DevOps strategy and based on the provision of an Ansible  $\Gamma$ Tower CI/CD architecture. Fower CI/CD architecture.

Considering the approach presented at the CI/CD Ansible Tower and GitHub sites [?], Figure [7.6](#page-140-0) illustrates what we should build to support CI/CD in i3-MARKET using Ansible and GitHub.  $\frac{1}{100}$  sites  $\frac{1}{100}$ ,  $\frac{1}{100}$  in its and  $\frac{1}{100}$  in  $\frac{1}{100}$  in  $\frac{1}{100}$  in  $\frac{1}{100}$ .

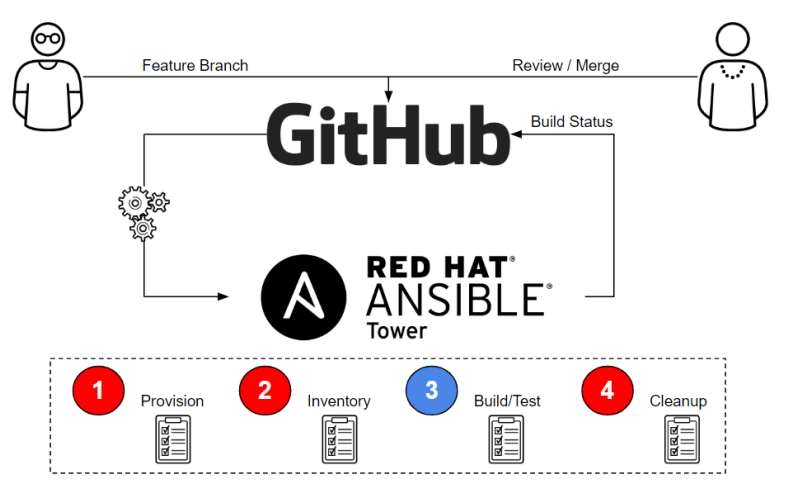

<span id="page-140-0"></span>**Figure 7.6** CI/CD with Ansible and GitHub.

branch so that it always compiles. The only way to do this is to check the code in another branch (like a function branch), test that code, review the code, and only merge it with the master once all tests pass. The architecture tests pass. The architecture above achieves exactly that and does so with a very simplified above achieves exactly that and does so with a very simplified approach approach that and does so will a very simplified approach that leverages Ansible Tower as our CI engine. For the CD part, only a few additional workflows would be needed to implement artifacts generated by the CI process in dev -> test -> production. Using this architecture, one could use the GitHub versions to store artifacts. GitHub has the ability to trigger a As is well known, the main purpose of CI is of course to protect the master webhook when the latest version is updated, which in turn could trigger an Ansible Tower CD workflow.

### **7.1.4 ADS3: automated deployment with Docker Compose**

The last way of automatizing the deployments on i3-MARKET is by means of Docker Compose<sup>[1](#page-140-1)</sup>. After the last release of the deployment strategy adopted

<span id="page-140-1"></span><sup>1</sup> https://docs.docker.com/compose/

by i3-MARKET of having *N* decentralized i3-MARKET instances + 1 master i3-MARKET instance for centralizing some services, a deployment for supporting the installation of an i3-MARKET instance (a decentralized node) has been created based on Docker Compose. This Docker Compose is used for deploying and managing multiple Docker containers, each of them containing different core and decentralized services developed by i3-MARKET.

This mechanism allows any marketplace to deploy an i3-MARKET "pilot environment" in order to be part and interact with the i3-MARKET ecosystem. Therefore, ADS3 becomes the most useful deployment strategy for supporting i3-MARKET pilots in the deployment of those i3- MARKET services, which need to be decentralized and installed in the pilot premises. These services are: "Backplane" (Backplane API component), "tokenizer" + "pricing-manager" (Monetization component), "sdk-refimpl" (SDK-RI component), "web-ri" + "mongo\_web-ri" (Web-RI), "oidcprovider-app" + "oidc-provider-db" (Service-centric authentication component), "vc-service" (User-centric authentication component), semanticengine + semantic-engine-db (Semantic engine component), data\_access (Data access component), auditable-accounting (Auditable accounting component), besu (Blockchain network pilot node), cockroachdb-node (Distributed storage component), conflict-resolver-service (Conflict resolution component), rating (Rating Component), and "keycloak" (Security server component).

In terms of the Docker Compose file definition, a set of "env.*component*" files has been created for storing config information relative to the deployment of each of the services contained in the Docker Compose file.

Besides installing the decentralized services by means of the Docker Compose file, the administrator of the pilot infrastructure must install a wallet.

Interaction with i3-MARKET can be done in several ways:

- By using the API of the Backplane, the SDK-RI or using the SDK-core libraries to integrate our application.
- By using the Web-RI.
- By managing an instance (pilot-side or central) of i3-MARKET. More details on this usage can be seen in the marketplace instance administration.

Marketplaces must be accepted to join the federation. Currently, the rules of the federation have been decided and are defined as part of the following section for the summary onboarding process. Once a marketplace is part of i3-MARKET, it can issue credentials to its consumers, providers, and data owners.

# **7.2 i3-MARKET: Onboarding Process**

This process describes the onboarding steps for installing an operative node (pilot environment) that allows a pilot being able to interact with other marketplaces inside the i3-MARKET ecosystem. It is a practical guide that makes use of the automated deployment based on Docker Compose (ADS3) commented in the previous section.

The required steps are:

- 1) Clone i3-MARKET deployment repository
- 2) Login into i3-MARKET Nexus and Git repos
- 3) Execute Docker Compose
- 4) Install i3M Wallet

Go to Wallet<sup>[2](#page-142-0)</sup> and download the version suitable for your operating system and do the following actions for:

- Windows operating system:
	- Download and execute wallet desktop.
	- The application is a standalone RAR file. Extract it and execute the i3M Wallet.exe file.
- MacOS operating system:
	- Open the dmg file and install the wallet desktop application.
- Linux operating system:
	- For Debian-based systems, you can use the deb package:
		- $\bullet$  # change x.x.x for the version.
		- sudo dpkg-i wallet-desktop-x.x.x-amd64.deb.
- 5) Create a wallet and a consumer and/or provider identity in the wallet. The first time a user initiates the application, a dialog asking for a password appears. The user will have to introduce this password each time the application starts.

Create a wallet named i3-MARKET, type HD SW Wallet, and i3- MARKET network.

<span id="page-142-0"></span><sup>&</sup>lt;sup>2</sup>[https://github.com/i3-MARKET-V3-Public-Repository/SP3-SCGBSSW-I3mWalletMon](https://github.com/i3-MARKET-V3-Public-Repository/SP3-SCGBSSW-I3mWalletMonorepo/releases) [orepo/releases](https://github.com/i3-MARKET-V3-Public-Repository/SP3-SCGBSSW-I3mWalletMonorepo/releases)

Create a Consumer and/or Provider identity (right-click over the i3- MARKET wallet).

6) Register a new OIDC client.

Access your local instance of WEB-RI (i3-MARKET GUI) available in http://localhost:5300/.

Note: The OIDC client configuration is automatically done from the WEB-RI. Just those who are interacting directly through the SDK-RI or SDK-core must do it by following the next steps:

No OIDC client registered? Please follow the below steps:

- i. Ask your i3-MARKET admin for your corresponding "i3- MARKET OpenID Connect Provider API"<sup>[3](#page-143-0)</sup> (by default, each instance of i3-MARKET has its own provider) endpoint to get an initial token for registering a new client (authorize green button)
	- Try logging in and get *initialAccessToken*.
	- Use *initialAccessToken* as *bearerAuth*.
- ii. Then here, using the access token as bearerToken (press the lock symbol to open the form to paste the token), you can register a new client. Please note that you must add the following information:
	- http://localhost:5300/api/credential in redirect\_uris field
	- http://localhost:5300/auth in post\_logout\_redirect\_uris field

After successful client registration, you can paste the returned information in the text area.

7) Generate credentials for the consumer/provider identity.

Start the authentication workflow from local WEB-RI instance by following next steps:

- a. Provide a username for consumer role
- b. Wallet pairing
- c. Select wallet identity
- d. Add Verifiable Credentials to the wallet
- e. Login using credentials generated previously
- f. Selective disclosure
- g. Sign
- h. Access finally to GUI of Web-RI.

<span id="page-143-0"></span><sup>&</sup>lt;sup>3</sup>And endpoint similar to: [https://XXXX.i3-MARKET.eu/release2/api-spec/ui/#/Develope](https://XXXX.i3-MARKET.eu/release2/api-spec/ui/#/Developers/get_release2_developers_login) [rs/get\\_release2\\_developers\\_login](https://XXXX.i3-MARKET.eu/release2/api-spec/ui/#/Developers/get_release2_developers_login)
## **SDK-RI Specification**

## **8.1 Objectives**

The SDK reference implementation, or SDK-RI, has these specific objectives:

- Provide the mechanisms in terms of SW pieces for testing the i3- MARKET Backplane services/artifacts.
- Follow the approach SDK-RI as a service: SDK-RI will be a set of services needed for simulating an i3-MARKET-ized data marketplace behaviour.
- SDK-RI will let the pilots check this reference implementation as a guide/example for developing their own integration with i3-MARKET.
- Context: SDK-RI contextualization was already introduced in section 6.2 as part of the SDK-core.

## **8.2 Technical Requirements**

The current subsection contains a set of SDK requirements that have been collected for releases 2 and 3; meanwhile, the other ones are the result of deepening in the last iterations of SDK elicitation process.

## **8.3 SDK Reference Implementation**

The SDK-RI implementation is based on Java and Swagger framework, and the next subsections are focusing on the update provided during R2 and R3 developments. The SDK-RI was first released as a web app deployed within Jetty and encapsulated in a Docker container then later in R2 and R3 updated with Java and Swagger.

#### 114 *SDK-RI Specification*

### **8.4 Core Technology**

In an initial stage of SDK-RI implementation, the technology options pre-sented in Figure [8.1](#page-146-0) − Implementation technologies for SDK-RI – were considered:

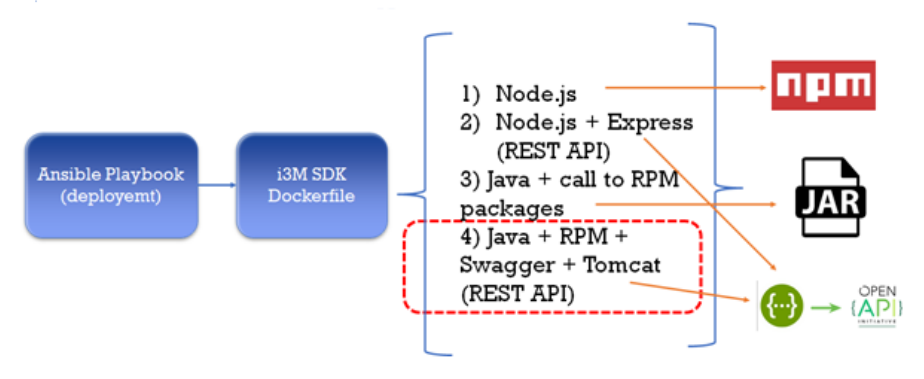

<span id="page-146-0"></span>**Figure 8.1** SDK-RI Implementation Technologies Used.

To sum up, the candidate technologies to support the implementation of SDK-RI were the following:

- Node.js
- Node.js + Express
- Java + RPM
- Java + Swagger + Tomcat

Finally, option 4 was selected but substituting Jetty for Tomcat as web application server. Therefore, we can conclude by saying that SDK-RI is a web app deployed within Jetty and encapsulated in a Docker container.

## **8.5 Continuous Integration and Deployment**

The SDK-RI artifact is automatically provided by means of a CI/CD pipeline based on Ansible AWX. A conceptual view of SDK-core pipeline is shown in Figure [8.2](#page-147-0) – SDK-RI pipeline.

As initial stage, the SDK-RI is imported as a library in the last version of the SDK-core published in i3-MARKET Nexus maven repository. As a second stage, once a commit is done into the master branch of SDK-RI GitLab project, a compilation and deployment of a new version of SDK-RI is carried out.

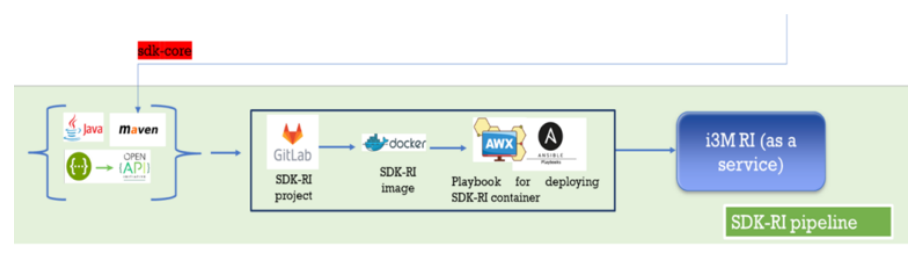

<span id="page-147-0"></span>**Figure 8.2** SDK-RI pipeline based on Ansible AWX.

#### **SDK-RI installation:**

The setup instructions and Docker-based deployment of SDK-RI is covered in detail in the following subsections.

#### **Setup:**

Clone the repository and download the dependencies: <git@gitlab.com:i3-market/code/sdk/i3m-sdk-reference-implementation.git>

#### **Running the SDK-RI with Docker:**

Use Docker to run the SDK-RI. To do so, follow the same setup instructions as above.

Then, just build your SDK-RI project nd run it using the jetty images as follow:

SDK-RI container is built over a Jetty image and the SdkRefIMpl war file is deployed into Jetty.

Finally, just go to http:/\$deploy\_host/SdkRefImpl for accessing SDK-RI REST API.

#### **Configuring and using SDK-RI**

To configure SDK-RI instance, the following steps should be covered:

• The marketplace will have all the common services exposed in an SDK-RI/endpoint.

Each marketplace end-user, which pursues making use of the SDK-RI, should configure the SDK-RI by means of:

- pointing to the Backplane endpoint(s) hosted in a concrete i3-MARKET node (i.e., Backplane API node1, OpenID Connect Provider API node1, Verifying and Credential service API node1);
- pointing to the wallet endpoint hosted locally.

This configuration should be defined in the SDK-RI properties file placed at [''src/resources/sdk\\_ri\\_config.properties''.](``src/resources/sdk_ri_config.properties)

#### 116 *SDK-RI Specification*

The internal workflow covered by the SDK-core/RI playbook is shown in Figure [8.3.](#page-148-0)

Annex B (SDK-core/RI playbook) contains the last version of Ansible playbook that supports the generation of the SDK-core/RI for the *final* release (or R3).  $rR3$ .

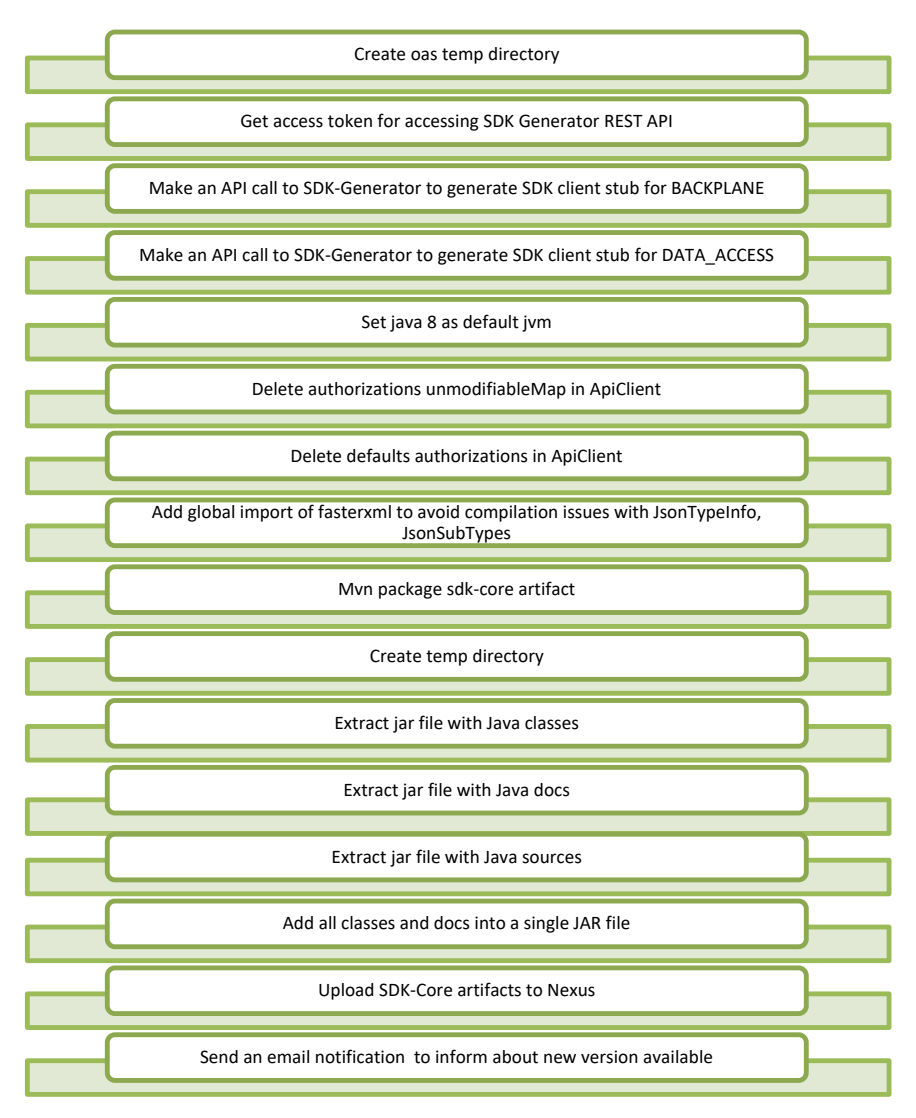

<span id="page-148-0"></span>Figure 8.3 SDK-core/RI playbook internal workflow.

## **SDK-RI Installation using Docker**

The SDK-RI is fully dockerized and the container is built over a Jetty image The SDK-RI is fully dockerized and the conta<br>and deploys the *SdkRefIMpl* war file into Jetty.<br>The SDK-RI image is built automatically **SDK-RI** is fully d<br>I denloys the *SdkRe* 

The SDK-RI image is built automatically as part of the CI/CD pipeline and pushed to the i3-MARKET Docker image supported by means of Nexus.  $N_{\rm FUV}$  is built automatically as part of the CI/CD pipeline explanation explained in Section explained in Section 2. and pushed to the *i*3-MARKET Docker image supported by means of  $T_{\rm NLSD}$  image is built automatically as part of the CI/CD pipeline explained in Section 2.

To build manually the SDK-RI Docker image, the following steps should be followed:  $\overline{10}$  build  $\overline{10}$  $\sigma$  build we solve  $\sigma$ . To build manually the SDK-RI Docker image, the following steps should  $\mathbf{E}$  **Reference source source is the followed:**  $\mathbf{E}$ 

i) Image build:

*docker build --build-arg --no-cache -t registry.gitlab.com/i3* market/code/sdk/i3m-sdk-reference-implementation/sdk-ri:version . --build-arg BACKPLANE\_URL=http://backplane:3000 --build-arg OIDC\_URL=https://identity1.i3market.eu/xxx --build-arg VC\_URL=https://identity1.i3-market.eu/xxxx/vc/apispec/ui --build-arg DATA\_ACCESS\_URL=http://xx.xxx.x.xxx:3100 docker bi *market.eu/xxx --build-arg VC\_URL=https://identity1.i3-market.eu/xxxx/vc/api-*

ii) Image push:

*docker push registry.gitlab.com/i3-market/code/sdk/i3m-sdk-referenceimplementation/i3market-sdk-ri:version docker push registry.gitlab.com/i3-market/code/sdk/i3m-sdk-reference*implementation/i3market-sdk-ri:version<br> *docker pushed in the gitlab.com/i* docker

iii) Run container:

*market/code/sdk/i3m-sdk-reference-implementation/i3market-sdk-ri:version* marret/coae/sar/lsm-sar-re<del>j</del>erence-implementation/lsmarret-sar-ri:version *market/code/sdk/i3m-sdk-reference-implementation/i3market-sdk-ri:version market/code/sdk/i3m-sdk-reference-implementation/i3market-sdk-ri:version docker run --name sdk-ri -p 8181:8080 registry.gitlab.com/i3-*

As a reminder and in line with the tagging approach reported in D4.8 [? changes according to the following rules. **source not found.**, "*version*" is formatted as *MAJOR.MINOR.PATCH* and each part secording changes according to the following rules. **source not found.**, "*version*" is formatted as *MAJOR.MINOR.PATCH* and each part ], "*version*" is formatted as *MAJOR.MINOR.PATCH* and each part changes according to the following rules.

We increment:

- *Major* when breaking backward compatibility.
- *Minor* when adding a new feature that does not break compatibility.

be provided to link them to the SDK-RI instance: Backplane URL, OIDC URL, Verifiable

• *Patch* when fixing a bug without breaking compatibility.  $\mathcal{L}$  be set up in step in step in step in step in step in step in step in step in step in step in step in step in step in step in step in step in step in step in step in step in step in step in step in step in step in

#### 118 *SDK-RI Installation using Docker Minor* when adding a new feature that does not break compatibility.

As part of the setup in step i) to configure SDK-RI instance, the following endpoints should be provided to link them to the SDK-RI instance: Backplane IRE, OIDC URL, Verifiable Credentials (VC) URL, and finally data access URL.  $\mathbf{b}$ . The state  $\mathbf{b}$  is the SDK-RI instance:  $\mathbf{b}$  in  $\mathbf{b}$  is the  $\mathbf{b}$  internal up to  $\mathbf{b}$  $KL$ , and  $KL$ , and finally data access URL.

# **9.1 Setup 9.1 Setup**

Clone the repository and download the dependencies:

git@gitlab.com:i3-market/code/sdk/i3m-sdk-reference-implementation.git

## **9.2 Running the SDK-RI with Docker**

You can use Docker to run the SDK-RI. You can use Docker to run the SDK-RI.To do so, follow the same setup instructions as above.

Then, just build and run using: Then, just build and run using:

```
docker build --no-cache -t i3m/i3market-sdk-ri:latest .
docker push i3m/i3market-sdk-ri:latest
docker run --name sdk-ri -p 8181:8080 i3m/i3market-sdk-ri
```
war file into jetty. SDK-RI container is built over a jetty image and deploys the SdkREfIMpl

Finally just go to http://ploy\_host/SdkRefinially-100-accessing SDK-RI  $R$ Finally just go to http:/\$deploy\_host/SdkRefImpl for accessing SDK-RI REST API.

# **9.3 Configuring and using SDK-RI 9.3 Configuring and using SDK-RI**

- The marketplace will have all the common services exposed in a SDK-RI/endpoint.
- Each marketplace end-user, who pursues making use of the SDK-RI, should configure the SDK-RI by means of:
	- pointing to the Backplane endpoint(s) hosted in a concrete i3-MARKET node (i.e., Backplane API node1, OpenID Connect Provider API node1, and Verifying Credential service API node1);
	- o pointing to the wallet endpoint hosted locally. pointing to the wallet endpoint hosted locally.
- This configuration should be defined in the SDK-RI properties file placed at "src/resources/sdk\_ri\_config.properties".
- An example of setup could be the following:
	- $\circ$  backplane.url = xxxx
	- $\circ$  oidc.url = xxxx
	- $\circ$  verifiable credentials.url = xxxxx

# **WEB-RI**

### **10.1 Purpose**

The WEB-RI proposes itself as reference for the implementation of a user interface to allow human users to use and interact with the functionalities provided by i3-MARKET. The WEB-RI has three main objectives, which are:

- As a management tool, to allow i3-MARKET developers to test their functionalities in the context of a user usage.
- As a reference implementation, providing functional examples of how the i3-MARKET SDKs can be used to implement/integrate i3- MARKET functionalities into a data marketplace. As a reference implementation, WEB-RI is also a useful tool to help i3-MARKET pilots on the implementation of their use-case scenarios and on testing of backplane technologies by providing specifications and code that can be used.

## **10.2 Architecture**

In Figure [10.1,](#page-154-0) the architecture of WEB-RI is represented.

A consumer or a provider can access  $WEB-RI<sup>1</sup>$  $WEB-RI<sup>1</sup>$  $WEB-RI<sup>1</sup>$  via internet browser and proceed with the authentication for which the wallet<sup>[2](#page-153-1)</sup> must be installed and running on his personal computer. The authentication process is executed on WEB-RI frontend by calling the OIDC service which will call the wallet to perform the authentication itself.

<span id="page-153-0"></span><sup>1</sup> https://gitlab.com/i3-market-v2-public-repository/i3-market-web-ri

<span id="page-153-1"></span><sup>&</sup>lt;sup>2</sup>https://gitlab.com/i3-market-v2-public-repository/sp3-scgbssw-i3mwalletmonorepo

#### 122 *WEB-RI*

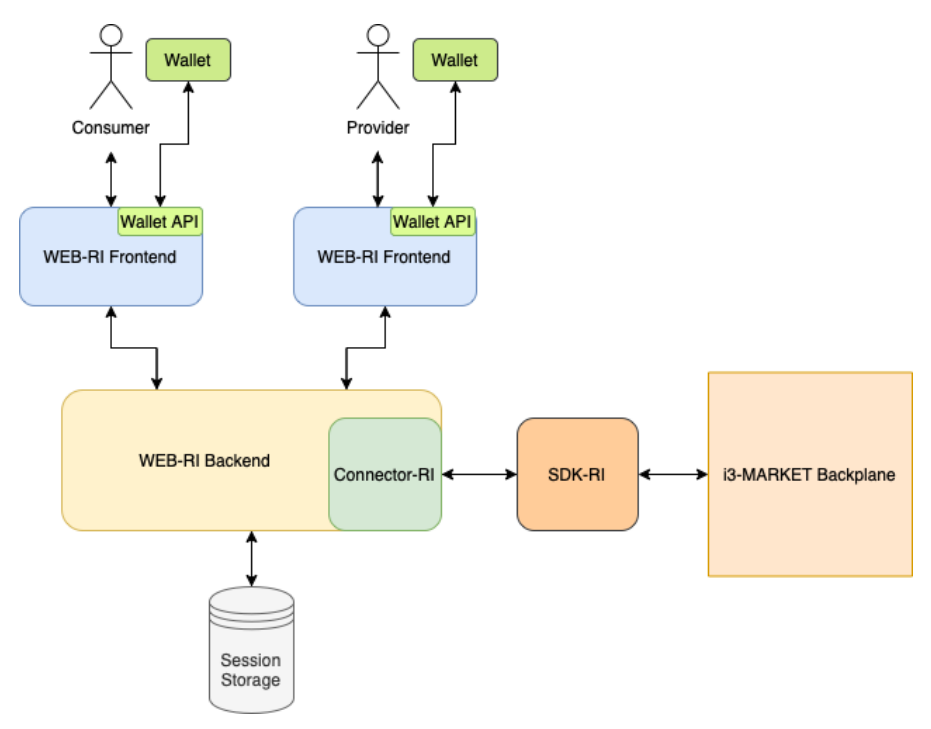

<span id="page-154-0"></span>**Figure 10.1** WEB-RI architecture.

The WEB-RI frontend is connected to a backend, which has two main functions: manage user sessions and have a way to interact with the functionalities provided by i3-MARKET.

To manage the user sessions, the WEB-RI backend saves the user session in a session storage called connect-mongo<sup>[3](#page-154-1)</sup>.

To interact with the functionalities provided by i3-MARKET, a library was implemented, called Connector-RI<sup>[4](#page-154-2)</sup>. This connector has all the methods needed to call the respective APIs from the SDK-RI, which have the functionalities to interact with the i3-MARKET Backplane. This allows to have a clean and simple WEB-RI backend where it is only needed to call the respective methods from the connector.

<span id="page-154-1"></span><sup>3</sup> https://github.com/jdesboeufs/connect-mongo

<span id="page-154-2"></span><sup>4</sup> https://gitlab.com/i3-market-v2-public-repository/i3-market-connector-ri

### **10.3 Sitemap**

In Figure [10.2,](#page-155-0) the sitemap of WEB-RI is represented.

WEB-RI is composed of several pages, which are Authentication, Homepage, Offerings, Search, and Notifications.

In the Authentication page, the user has the possibility to register a new provider or consumer and login with some existing user registered in WEB-RI.

The Homepage is the main page of WEB-RI, which has a navigation bar that allows the user to navigate to the other available pages. Also, there are statistics related with the number of offerings and providers.

The Offerings page is only visible to a provider, where he can manage the offerings registered by him and register new ones.

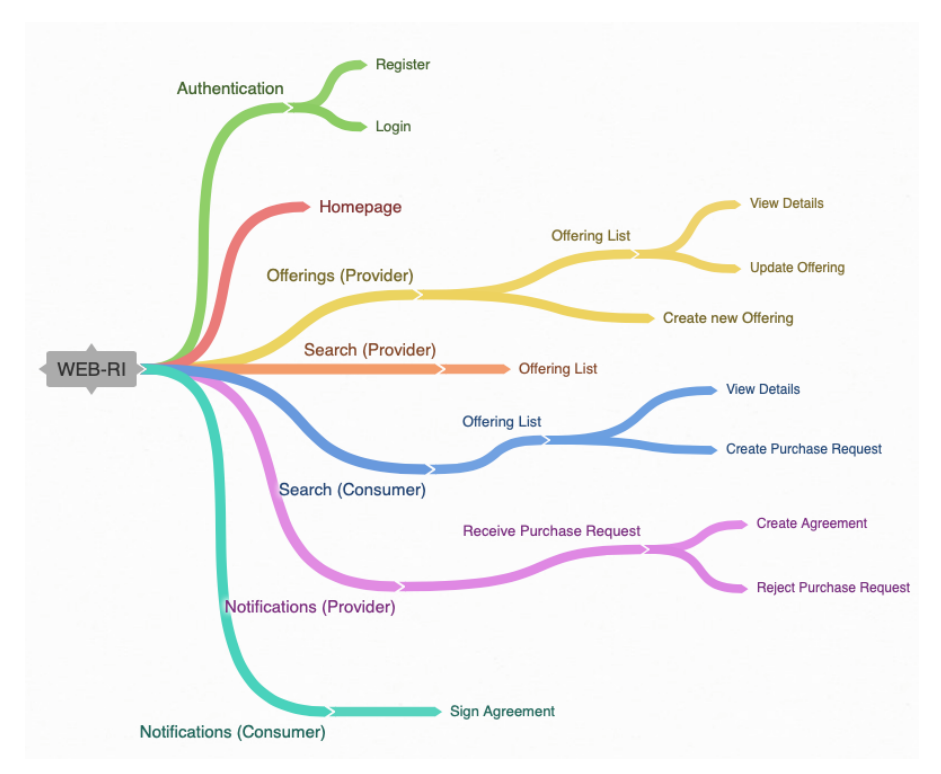

<span id="page-155-0"></span>**Figure 10.2** WEB-RI sitemap.

124 *WEB-RI*

The Search page is visible either to a provider or a consumer. The only difference is that a consumer has the possibility to create a purchase request for the offering he searched.

In the Notifications page, a provider can receive a purchase request for some of its offerings and he can accept (and create the agreement) or reject it. A consumer can sign the agreement if it was accepted before by the provider.

## **10.4 Run WEB-RI in Docker**

The WEB-RI can be reused and customized, in order to do so run the WEB-RI docker, to get the code, use git clone command, the web-ri code available at [\(https://github.com/i3-Market-V3-Public-Repository/WRR-WebRI\)](https://github.com/i3-Market-V3-Public-Repository/WRR-WebRI), first you must define the following environment variables in docker-compose.yml file:

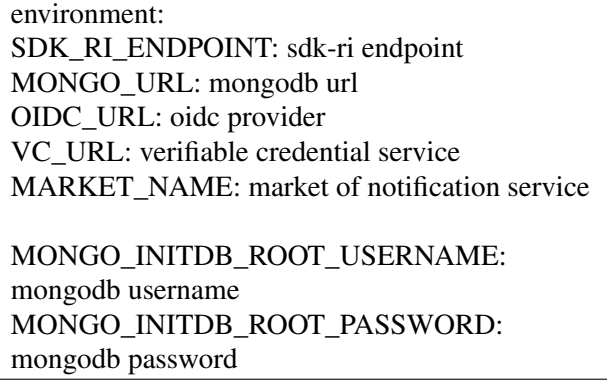

Then,

docker-compose up

# **Central Administration Guide**

This chapter aims to describe in detail how to configure and maintain an i3- MARKET central instance.

## **11.1 Cloud Management**

In this section, an approach is presented for successfully deploying, configuring, and monitoring centralized core services of i3-MARKET. This approach is based on the usage of Ansible Tower<sup>[1](#page-157-0)</sup> as a key pillar for managing the cloud resources. With Ansible Tower, we can control the i3-MARKET central infrastructure (see Figure [11.1\)](#page-157-1) with a visual dashboard, role-based access

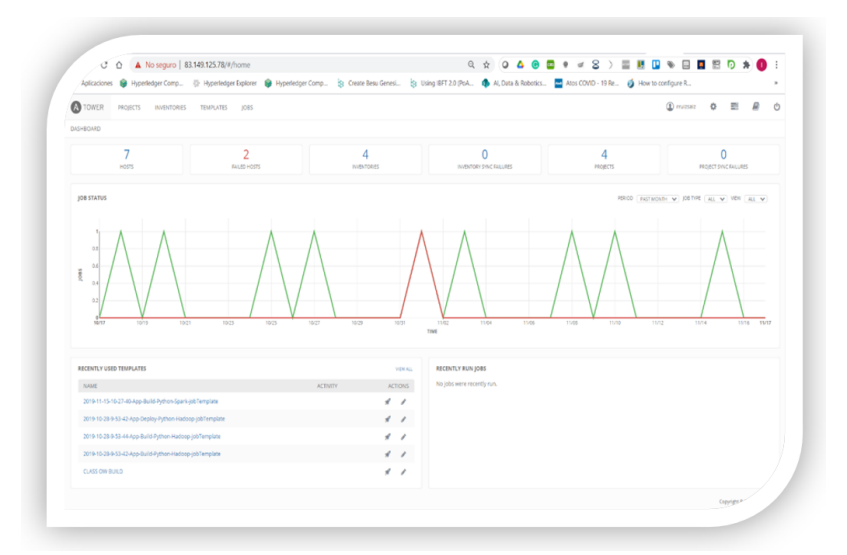

<span id="page-157-1"></span>Figure 11.1 Ansible Tower dashboard view.

<span id="page-157-0"></span><sup>&</sup>lt;sup>1</sup> Ansible tower: https://www.ansible.com/products/tower

control, job scheduling, integrated notifications, and graphical inventory management. The Ansible Tower dashboard is shown in Figure [11.1.](#page-157-1)

Regarding the last version of i3-MARKET, the proposed approach is based on the definition of a physical resource inventory in Ansible, in order to be able to automate the deployments of central artifacts. In line with the i3-MARKET Docker Deployment, the i3-MARKET physical inventory is composed of physical resources, whose nomenclature is based on allocated physical resources as it is shown in the Figure [11.2](#page-158-0) and explained

- I3M-PH-Node1, I3M-PH-Node2, and I3M-PH-Node3: These three nodes contain three different instances of i3-MARKET that act as development environments and testing purposes for the i3-MARKET developers.
- I3M-PH-Node4: Physical node 4 contains master Besu node, Cockroach data base which hosts the "Seed Index" for federating queries, Rocks data base central instance of the blockchain, security services for allowing authentication and authorization capabilities to the central node and notification manager.

Finally, the publication of a new resource inventory is shown in Figure [11.2.](#page-158-0)

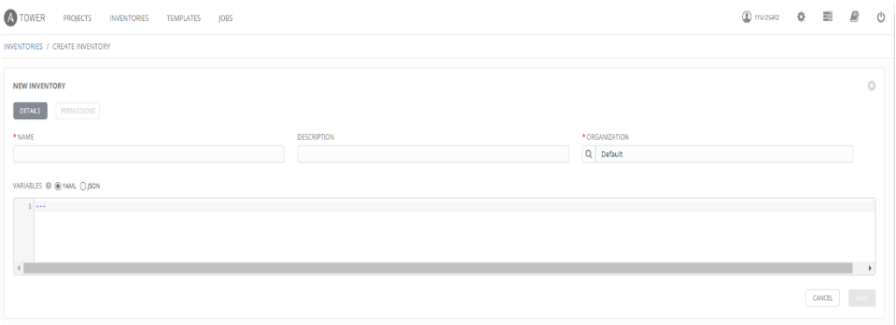

<span id="page-158-0"></span>**Figure 11.2** Ansible resource inventory definition view.

## **11.2 Infrastructure Monitoring**

As part of the i3-MARKET deployment management plan, a monitoring approach based on the integration of Prometheus and Grafana with Ansible as the official configuration management tool for the i3-MARKET infrastructure was proposed.

The idea behind this was to take advantage of the Ansible Tower and the metrics provided via the API and feed them into Grafana by using Node Exporter and Prometheus.

Following the approach explained in [**?** ], Ansible Tower must be configured to provide metrics for Prometheus to be viewed via Grafana. In addition to that, Node Exporter is used to export the operating system metrics to an operating system (OS) dashboard in Grafana. The data flow is outlined in Figure [11.3.](#page-159-0)

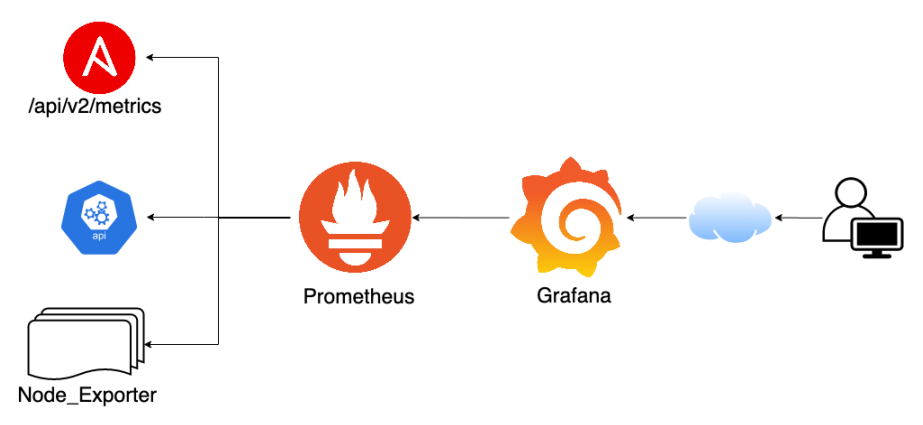

<span id="page-159-0"></span>Figure 11.3 Ansible Tower metrics data flow.

As it is reflected in the diagram, Grafana looks for data in Prometheus. Prometheus itself collects the data in its database by importing them from Node Exporters and from the Ansible Tower APIs.

Figure [11.4](#page-160-0) shows an updated approach based on Zabbix that was proposed at M15 and adopted as official approach for i3-MARKET monitoring.

Zabbix $2$  is an open-source monitoring software tool for diverse IT components, including networks, servers, virtual machines (VMs) and cloud services. Zabbix provides monitoring metrics, among others network utilization, CPU load, and disk space consumption.

Zabbix is used to monitor the following in i3-MARKET common infrastructure:

<span id="page-159-1"></span><sup>2</sup> Zabbix: https://www.zabbix.com/

#### 128 *Central Administration Guide*

|           | ZABBIX <         |                     | Global view                                                                        |              |                     |  |           |                             |              |                                           |                     |                         |                            |  |  |
|-----------|------------------|---------------------|------------------------------------------------------------------------------------|--------------|---------------------|--|-----------|-----------------------------|--------------|-------------------------------------------|---------------------|-------------------------|----------------------------|--|--|
|           | zabbix-i3m       | Q                   | All dashboards / Global view                                                       |              |                     |  |           |                             |              |                                           |                     |                         |                            |  |  |
|           |                  |                     | System information                                                                 |              |                     |  |           |                             |              |                                           |                     |                         |                            |  |  |
| $\bullet$ | Monitoring       | $\hat{\phantom{a}}$ | Zabbix server is running                                                           | Yes          | localhost:10051     |  | Available |                             | $\mathbf{0}$ |                                           | $\Omega$            |                         | $\overline{4}$             |  |  |
|           | <b>Dashboard</b> |                     | Number of hosts (enabled/disabled)                                                 | $4 -$        | 4/0                 |  |           |                             |              | Not available                             | Unknown             |                         | Total                      |  |  |
|           | Problems         |                     | Number of templates                                                                | 167          |                     |  |           |                             |              |                                           |                     |                         |                            |  |  |
|           | <b>Hosts</b>     |                     | Number of items (enabled/disabled/not supported)                                   |              | 2672 2566 / 0 / 106 |  |           |                             |              |                                           | $\Omega$<br>Warning |                         |                            |  |  |
|           | Overview         |                     | Number of triggers (enabled/disabled [problem/ok]) 270<br>Number of users (online) |              | 270/0 [2/268]       |  |           |                             |              | $\mathbf{0}$<br>$\overline{2}$<br>Average |                     | $\Omega$<br>Information |                            |  |  |
|           | Latest data      |                     |                                                                                    | $\mathbf{3}$ |                     |  |           | $\Omega$<br><b>Disaster</b> | High         |                                           |                     |                         | $\Omega$<br>Not classified |  |  |
|           | <b>Screens</b>   |                     | Required server performance, new values per<br>second                              | 6.31         |                     |  |           |                             |              |                                           |                     |                         |                            |  |  |
|           | Maps             |                     |                                                                                    |              |                     |  |           |                             |              |                                           |                     |                         |                            |  |  |
|           | Discovery        |                     | Data overview                                                                      |              |                     |  |           |                             |              |                                           |                     |                         |                            |  |  |
|           | <b>Services</b>  |                     | O                                                                                  |              |                     |  |           |                             |              |                                           |                     |                         |                            |  |  |
| 津         | Inventory        |                     |                                                                                    |              |                     |  |           |                             |              |                                           |                     |                         |                            |  |  |
| 凾         | Reports          |                     |                                                                                    |              |                     |  |           |                             |              |                                           |                     |                         |                            |  |  |
| ٩         | Configuration    |                     |                                                                                    |              |                     |  |           |                             |              |                                           |                     |                         |                            |  |  |
| ₩         | Administration   |                     | <b>Hosts</b>                                                                       |              |                     |  |           |                             |              |                                           |                     |                         |                            |  |  |

<span id="page-160-0"></span>**Figure 11.4** i3-MARKET Zabbix instance.

- Simple checks to verify the availability and responsiveness of backplane and other public endpoints associated with core centralized i3-MARKET services.
- A Zabbix agent was installed in each one of the i3-MARKET cluster physical nodes to monitor statistics such as CPU load, network utilization, disk space, etc.
- Docker container monitoring using the Zabbix agent type 2 deployed in i3-MARKET physical nodes.

## **Repositories and Open Source**

The i3-MARKET Consortium is committed to contributing to a reference implementation (community release) of the individual building blocks as well as the overall i3-MARKET data market frameworks corresponding to their market APIs to the developer community through an open-source project.

The i3-MARKET Consortium will address the open-source community along with the dissemination events, and two hackathons are organized during the project period. The hackathons will be aligned with the releases of the i3-MARKET marketplace. Hackathons, on the one hand, allow engaging new stakeholders in i3-MARKET and, on the other hand, allow retrieving quick and contextual feedback about its usability, business potential, and attractiveness. The success of the hackathons will be key since we strongly believe that first-hour enthusiastic users are the ones that best disseminate and spread the project's results through social networks.

The open-source management project structure has been updated to reach the developers and entrepreneurs (SMEs) communities largely and facilitate their onboarding or innovation processes. i3-MARKET followed an open-source path using two of the most well-known and established opensource organizations, which provide open-source projects hosting: GitLab and GitHub. We have studied the options to have better impact and acceptance in the developers and SME's communities and adopted the procedure and roles for the users of our i3-MARKET open-source project in a way that suited best to the i3-MARKET case.

i3-MARKET project governance process defines a support and evaluation process to include software improvements as follows:

• **Request for changes or updates**: A technical board identifies any change requests prior to a *major* release, which should be integrated into this *major* release. Before a release, all changes have to be tested by using a pre-production/staging approach.

#### 130 *Repositories and Open Source*

- **The evaluation of any type of technical request**: A technical board approves a software component or initiates a project in i3-MARKET OSS.
- **The communication of the results from technical experts:** A tagging release strategy as described in Section 5.3 is used in order to indicate the impact of the changes made on the i3-MARKET ecosystem.
- **Evaluation of contributions for new commits:** A technical board assesses and evaluates the contributions including documentation in i3-MARKET OSS.
- **Reports and changes report:** A technical board issues a short report, explaining the rationale of the acceptance or the rejection in exceptional cases.

The i3-MARKET team aims to facilitate and simplify development of data services based on i3-MARKET Backplane, and any developer should be capable of implementing and developing data services based on i3- MARKET backplane tools. The i3-MARKET open-source team provides the slack tool (i3-market.slack.com) for a direct communication and conversations with the developers team; the slack channel is used as a direct communication channel and it is open to any developer that is part of the i3-MARKET community but also for those external that want to start engaging with the project. The community can join the i3-MARKET slack channel and start reviewing the selected topics and also initiate new ones. i3-MARKET slack open-source has served as main channel for developers to interact directly with the i3-MARKET technical development team. The slack channel facilitates access to a wide range of information about the technologies developed. i3-MARKET OSS is the first project to provide the means for setting up, managing, and using open-source channels for the different developer communities and other stakeholders providing direct support.

Developers require technical information that goes beyond high-level descriptions in a website or that a normal software project documentation can provide. The i3-MARKET project has set up an open-source developers portal as an online tool to facilitate the members of the ecosystem to get access to the materials, documentation, technical information, developers know-how, and code. The online tool of the i3-MARKET project is deployed to actively facilitate reaching out not only to the open-source community but also SMEs and entrepreneurs in order to facilitate an easy adoption and building an ecosystem around the i3-MARKET project.

The i3-MARKET project has evolved from R1 to R3 completing a planned evolution process. The documentation and specifications are released using the open-source developer portal at http://www.opensource.i3-market.eu. Videos showing the progress and use of the developed software tools can be accessed via the i3-MARKET YouTube channel. The community of open-source developers SMEs and entrepreneurs can now easily find instructions that are available at the i3-MARKET open source portal. This is a live portal, which is a continuous update according to the latest development of the project. The main purpose of releasing this developer-centric portal is to actively enable a channel for reaching out to the open-source community and to allow SMEs and entrepreneurs to get all the latest developments and also download and use the different i3-MARKET available software updates. More specific technical documentations about the components and systems are also available in a specific "Developer Portal" at [https://i3-market.gitlab.io/code/backplane/backplane-api-gateway/backp](https://i3-market.gitlab.io/code/backplane/backplane-api-gateway/backplane-api-specification/index.html.) [lane-api-specification/index.html.](https://i3-market.gitlab.io/code/backplane/backplane-api-gateway/backplane-api-specification/index.html.)

### **12.1 GitLab/GitHub**

The i3-MARKET repository is hosted at the GitLab11 which can be found at the following link: https://gitlab.com/i3-market/code.The i3-MARKET repository is divided in branches. The branches are divided in two thematic categories. One is the documentation (i.e., site storage hosted at the "ghpages") and the other is the i3-MARKET source code branch. Under the source code category, various branches will exist; the two main categories are:

- Main branches with an infinite lifetime:
	- Master branch
	- Develop branch
- Supporting branches:
	- Feature branches
	- Release branches
	- Hotfix branches

The i3-MARKET strategic plan to enlarge the ecosystem and reach out the largest developers communities with this i3-MARKET public version has proceeded with success, and i3-MARKET backplane V2 is accessible in <www.gitlab.com> and www.github.com. The i3-MARKET's developers team has done an extra effort to release the V2 in these two well-known platforms as they are amongst the largest and most popular open-source communities. i3-MARKET has conducted all the necessary efforts to establish an automatic synchronization mechanism transparently and the OSS governance methodology to support members of both communities; thus, what is committed and released in one platform the other community has access to it in a matter of few minutes.

## **12.2 GitLab Repository**

The code is available open-source via the establishment of the i3-MARKET spaces on GitLab (available at: [https://gitlab.com/i3-market-v3-public-repos](https://gitlab.com/i3-market-v3-public-repository) [itory\)](https://gitlab.com/i3-market-v3-public-repository).

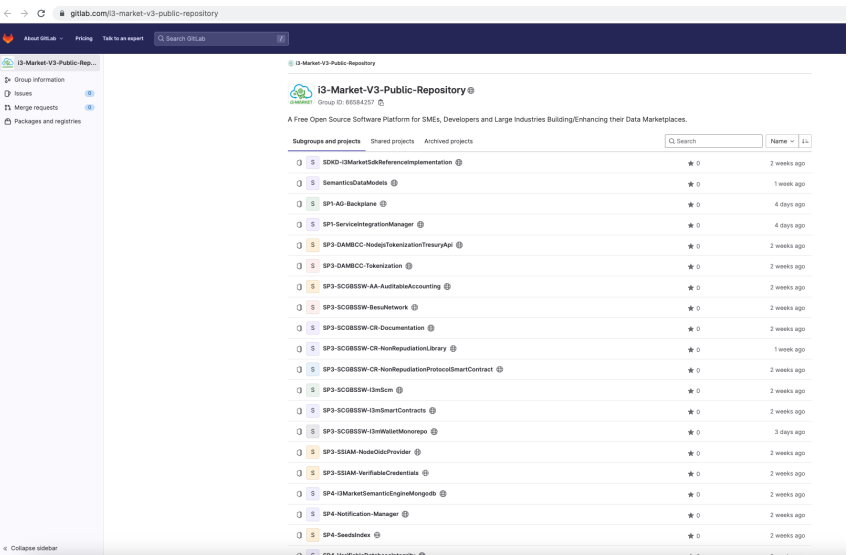

## **12.3 GitHub Repository**

The code is available open-source via the establishment of the i3-MARKET spaces on GitHub (available at: [https://github.com/i3-market-V3-public-rep](https://github.com/i3-market-V3-public-repository) [ository\)](https://github.com/i3-market-V3-public-repository).

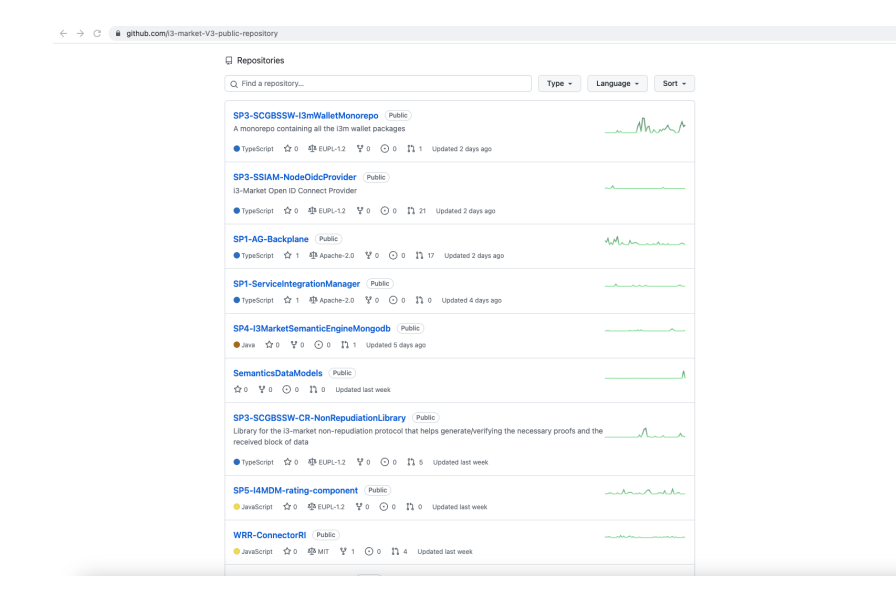

#### **12.4 Developers' portal with MKDocs framework**

This section contains the details about the online developers support tool and documentation; sections remain the same as presented in previous version but its content has been maintained and updated continuously since its first release. The community of open-source developers SMEs and entrepreneurs can now easily find instructions that are available at the i3-MARKET opensource portal here:<http://open-source.i3-market.eu/> (see Figure [12.1\)](#page-166-0).

This is a live portal, which is a continuous update according to the latest development of the project. The main purpose of releasing this developercentric portal is to actively enable a channel for reaching out to the opensource community and to allow SMEs and entrepreneurs to get all the latest developments and also download and use the different i3-MARKET available software updates.

The binaries of the different software artefacts and reference implementation modules will be found at the downloading section "Get the Code" part – see Figure [12.2.](#page-166-1)

#### 134 *Repositories and Open Source*

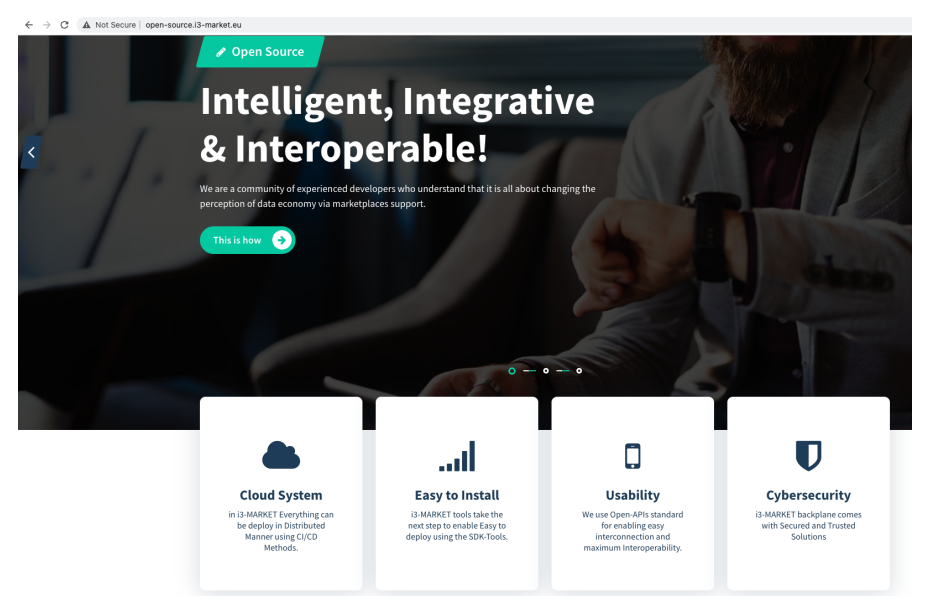

Figure 12.1 Open-source developers portal with MKDocs.

<span id="page-166-0"></span>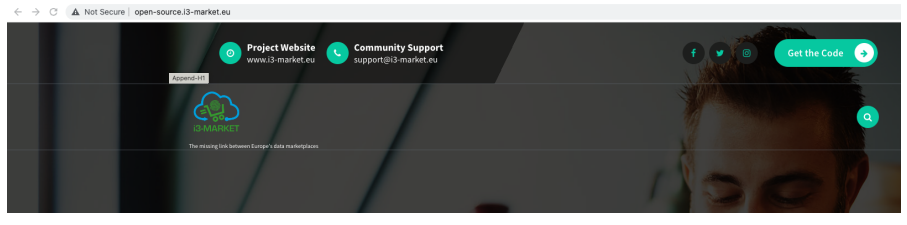

Figure 12.2 Code repository.

## <span id="page-166-1"></span>**12.5 Open-Source Portal**

#### **(open-source.i3-market.eu)**

i3-MARKET open-source project has selected a proper governance scheme, which regulates the interactions between the members of the opensource community, including key roles and responsibilities for the development and expansion of the project's software code. i3-MARKET adopts an incremental, iterative, and evolutionary software development process, notably based on agile development techniques. To identify and define these roles, the i3-MARKET Consortium made the following decisions:

- A master-governed approach is the starting scheme associated with the establishment, governance, and initial evolution of the i3-MARKET open-source project. The goal of this decision is to ensure proper integration of the various parts of the project, at least in the initial phase of the project where some critical mass has to be developed. It is the phase where the project will be looking for good reputation among the IoT open-source communities.
- i3-MARKET members from Atos partner act as master(s) for the part of the project that concerns the lower-level sensor/ICO information acquisition and filtering, notably on the basis of the enhancements to be realized on top of the i3-MARKET Backplane.

Figure [12.3](#page-167-0) depicts the i3-MARKET project governance process, which is defined as the support and evaluation process to include software improvements as follows:

- **Request for changes or updates:** Identify any development previous to a *major* release, which should be considered private and usually is on testing and pre-production/staging.
- **The evaluation of any type of technical request:** A technical board, PM, TM, TPMs, or WPLs approves participation; in particular, software component or initiate a project in i3-MARKET OSS.

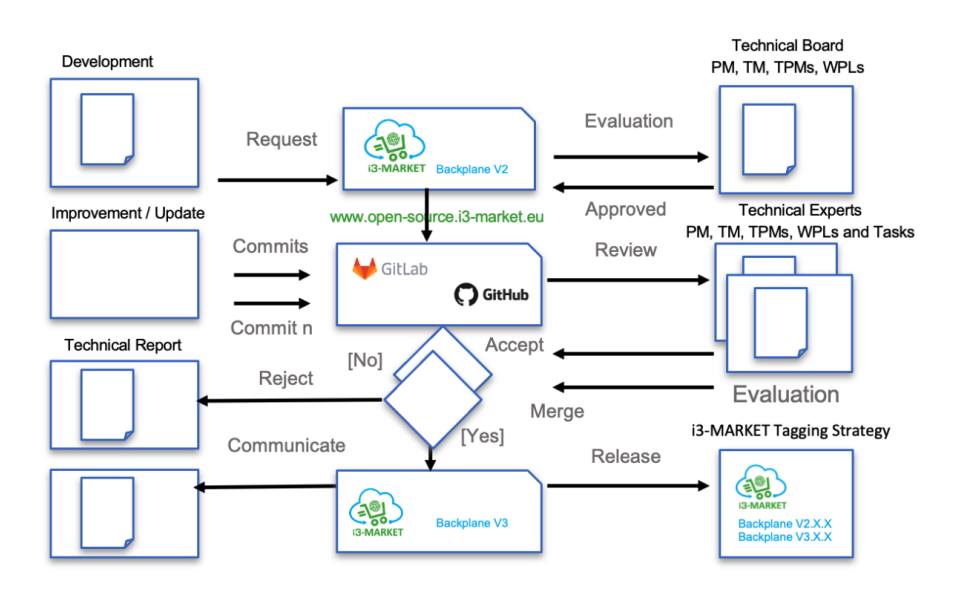

<span id="page-167-0"></span>Figure 12.3 Open-source governance.

#### 136 *Repositories and Open Source*

- **The communication of the results from technical experts:** A tagging version using alpha, beta, and gamma versions and then tagged as *major* is used here.
- **Evaluation of contributions for new commits:** Technical experts, PM, TM, TPMs, WPLs, and TaskLs asses and evaluate the contribution that includes documentation at the initiated project in i3-MARKET OSS.
- **Reports and changes report:** The technical board issues a short report, explaining the rational on the rejection in exceptional cases; this step can include rejects/cancel project participation.

#### **12.5.1 Developers, users, and respective roles**

Developer roles and specializations are extensively discussed in [Aalto 2013]. The relevant extracts from this discussion are presented below.

The participants of an open-source community can be divided into three groups based on their level of contributions. A joiner is someone who has just recently joined the community and does not have access to the repository yet. When that person has made his first changes to the repository, he becomes a newcomer. A developer is a fully fledged contributor that actively adds new code to the repository [von Krogh 2003].

A developer often starts out by making bug fixes that are related to his work and interests. The bug fixes are not randomly scattered around the software, but they tend to focus on the same modules. Gradually, he gains acceptance and a higher status in the community through his bug fixes and participation in discussions and debates about new features. This process characterizes how a developer becomes an expert on some part of the architecture and is able to influence its development [Ducheneaut, 2005].

Many software developers and users participate in OSS development and communities because they want to learn. The system architecture can be designed in a modularized way to create independent tasks with progressive difficulties so that newcomers can participate and move on gradually to take care of harder tasks. This approach can encourage more users to become developers. Developers at the centre of OSS communities should focus on developing the system as well as having enough attention to the creation and maintenance of a dynamic and self-reproducing OSS community [Ye 2003].

#### **12.5.2 Roles and activities of developers and experts in the governance model**

Taking as a reference the i3-MARKET project governance model described above, Figure [12.4](#page-169-0) shows the different developers and technical experts and their impact in the i3-MARKET project governance model implementation. The developers (mainly external to the i3-MARKET team) shall follow this process playing a dynamic role in the process to further develop functionalities and/or services.

The group of experts, on the other hand, shall evaluate, approve, and issue official technical reports indicating clearly what the consequences and conditions about the decision(s) about a requested commit are. The user of the code will be notified by an announcement clearly describing the benefits or new functionalities that are ready to be used as a result of implementing the governance model process.

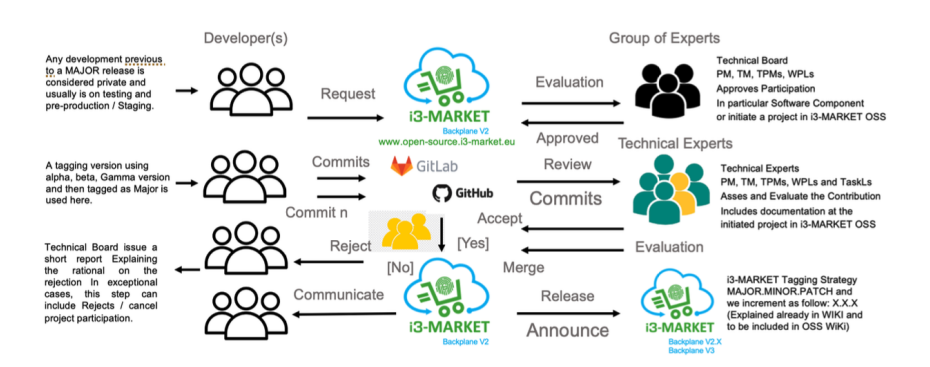

<span id="page-169-0"></span>**Figure 12.4** Public repository governance.

# **Other Content**

The deployment process, as defined in the deployment guide section, is for the whole project process. However, if a developer wants to deploy an individual service or component, they can still do so by cloning the code from GitLab/GitHub, making changes, and then deploying either manually or using Docker Compose, for example.

Run secure data access API using docker-compose:

• Clone the repository.

git clone git@gitlab.com:i3-market/code/sp2/secure-data-access-api.

- In the project root, create a .env file to insert environment variables. You have an example in templates/template.env.
- To start secure data access API, run with this command:

docker-compose up -build

Local development components like *OpenId Provider*: Clone the repository!

git clone git@ https://github.com/i3-Market-V3-Public-Repository/SP3-SSIAM-NodeOidcProvider

## **13.1 Local Development using Node.js**

To run the service locally using Node.js, it is necessary to download it before. After that, you can install the dependencies and start the service in the following way:

\$ cd node-oidc-provider/app \$ npm i \$ npm start

#### 140 *Other Content*

You should also update the configuration file app/src/config.ts before running the service. Specifically, it is necessary to fill the default environment variables, in the same way they are filled in the .env file.

## **13.2 Local Development using Docker**

Run the following command in the project root. The first time, it will take a while (be patient) since it has to build images and download all the npm dependencies.

./docker-dev-start

The OAS documentation can be accessed from [http://localhost:3000/oidc/ap](http://localhost:3000/oidc/api-spec/ui.) [i-spec/ui.](http://localhost:3000/oidc/api-spec/ui.)

You can stop the container at any time with Ctrl-C.

If you want to delete and prune all the created images, containers, networks, and volumes, just run:

./docker-dev-prune

Since the app directory is shared with the docker container with mapped user permissions, you can just edit any files in the app directory locally. The container will be running ts-node and nodemon to directly execute the source code and refresh the server if any file has changed. You can also attach any debugger in your local machine to the container, which will be listening at default port 9229.

#### **13.2.1 Development scripts in the docker container**

Besides rebuilding, you can execute any command in the oidc-providerapp container:

- to execute it in the running container: docker-compose -f docker-compose.dev.yaml exec oidc-provider-app <command>.
- to create and delete on-the-fly a new container (that will update the same files):

docker-compose -f docker-compose.dev.yaml run –rm –no-deps oidcprovider-app <command>.

## **Conclusions**

The i3-MARKET Book series is a detailed compilation of all about design process, implementation work and the produced results and outcomes in the form of legacy of the i3-MARKET and Open Source Software projects.

In this third book, we concentrated in bringing the technology deployments and provide an overview of the technologies and techniques that can be used to facilitate an smooth deployment and adoption of the i3-MARKET methodologies and solutions that are the foundations of i3-MAKRET software. Additionally and to provide a complete view of the three books this section includes not only this book conclusions but serves as a compilation of all the findings and conclusions from the three books in order to list together all the advances and improvements over the state of the art that this books series is aiming to share.

The i3-MARKET project addresses the challenge of being integrative following design methods used in industry and OSS implementation best practices, interoperable by using semantic models that define a common conceptual framework and information model that enables cross-domain data exchange and sharing, intelligent from the perspective of smart contracts generated automatically and associating those financial operations into a set of software tools that facilitate that data assets can be commercialized via intra-domain or cross-domain almost transparently in a secure and protected digital market environment.

The i3-MARKET Book Series presents an overview of the i3-MARKET methodologies and solutions that are the foundations of its software results in the form of a Backplane with a set of software support tools and as a solution addressing the challenge of enabling the coexistence of data spaces with marketplaces for enlarging the European digital market ecosystem.

The i3-MARKET project provided a blueprint open-source software architecture called "i3-MARKET Backplane" that addresses the growing demand for connecting multiple data spaces and marketplaces in a secure

and federated manner. The i3-MARKET Consortium is contributing with the developed software tools to build the European data market economy by innovating marketplace platforms, demonstrating with three industrial reference implementations (pilots) that a decentralized data economy and more fair growth is possible.

The first part of the i3-MARKET Book series introduces and explains the principles of the modern data economy that lead to make the society more aware about the value of the data that is produced everyday by themselves but also in a collective manner. Data Business is one of the most disruptive areas in today's global economy, particularly with the value that large corporates have embedded in their solutions and products as result of the use of data from every individual.

The i3-MARKET architecture design provides adequate and in-house developed building blocks for trustworthy (secure and reliable) data-sharing and exchange of existing data assets for current and new future marketplace platforms, with special attention on commercializing data assets from individuals, SMEs, or large industrial corporations. We used and developed the i3-MARKET backplane using open-source technologies that impulse the adoption and exploit the open-source culture, a tendency that, for more than a decade, is hitting the industry markets and that today more and more industries are following.

In the second i3-MARKET series book, is discussed why data is the focus of current technological developments towards digital markets and the meaning of data being the next asset to appear evolved in trading markets. At the same time, it focused on introducing the i3-MARKET technology and the proposed solutions. In the second i3-MARKET series book, the basic technological principles and software best practices and standards for implementing and deploying data spaces and data marketplaces were introduced and explained. The second book provides a definition for data-driven society as: The process to transform data production into data economy for the people using the emerging technologies and scientific advances in data science to underpin the delivery of data economic models and services.

In this third i3-MARKET series book the best practices, software methods and mechanisms that allow the i3-MARKET backplane reference implementation to be instantiated, tested and validated are explained. This book series part concentrates in the technical experts and developers' community as a way to provide support tools and guidance in their process to integrate the i3-MARKET tools and its reference implementation. This book is offered a guidebook for technical experts and developers is addressed, the so-called

industrial deployment and to provide clear understanding of the technological components and the software infrastructures. The steps to install and instantiate the i3-MARKET backplane with less efforts and to avoid overwhelm the deployment activity is also introduced. in this third part of the i3-MARKET book series, the different software technologies developed, including the use of open-source frameworks is explained. The third book can be considered the i3-MARKET handbook provisioning that i3-MAKRET backplane software can actually be used as input for configurators and developers to set up and pre-test testbeds and therefore i3-MARKEt software is also extremely valuable to organisations, scientific and academic communities to be used as a academic material.

In this i3-MARKET book series we discussed the technology assets that are designed and implemented following the i3-MARKET Backplane reference architecture (RA) that uses open data, big data, IoT, and AI design principles to help data spaces and data marketplaces to focus on today $\tilde{A}Z$ s datadriven society as the trend to rapidly transforming the data perception in every aspect of our activities. Moreover, the series of software assets grouped as subsystems and composed of software artefacts is included and explained in full. Further, the book series describes the i3-MARKET Backplane tools and how these can be used for supporting marketplaces and its components. The i3-MARKET Book series is an overview of the reference open-source solution to enable the data economy across different data marketplaces.

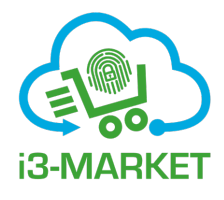

## **References**

- [1] ["https://en.wikipedia.org/wiki/System\\_context\\_diagram](https://en.wikipedia.org/wiki/System_context_diagram,),''[Online].
- [2] P. Kruchten, "Architectural Blueprints The "4+1" View Model of Software Architecture," IEEE Software 12, November 1995, pp. 42-50.
- [3] J. R. a. I. J. G. Booch, UML User Guide, Addison-Wesley Longman, 1998.
- [4] ["https://leanpub.com/arc42inpractice/read](https://leanpub.com/arc42inpractice/read,)," [Online].
- [5] i3-MARKET, "i3M-Wallet monorepo," [Online]. Available: [https://gith](https://github.com/i3-Market-V3-Public-Repository/SP3-SCGBSSW-I3mWalletMonorepo.) [ub.com/i3-Market-V3-Public-Repository/SP3-SCGBSSW-I3mWalle](https://github.com/i3-Market-V3-Public-Repository/SP3-SCGBSSW-I3mWalletMonorepo.) [tMonorepo.](https://github.com/i3-Market-V3-Public-Repository/SP3-SCGBSSW-I3mWalletMonorepo.)
- [6] Consensys, "MetaMask," [Online]. Available:<https://metamask.io/.>
- [7] "Trust Wallet," [Online]. Available:<https://trustwallet.com/.>
- [8] Exodus, "Exodus Bitcoin & Crypto Wallet," [Online]. Available: [https:](https://www.exodus.com/.) [//www.exodus.com/.](https://www.exodus.com/.)
- [9] T. Voegtlin, "Electrum Bitcoin Wallet," [Online]. Available: [https://elec](https://electrum.org/.) [trum.org/.](https://electrum.org/.)
- [10] Validated ID, "VIDChain," [Online]. Available: [https://www.validatedi](https://www.validatedid.com/vidchain.) [d.com/vidchain.](https://www.validatedid.com/vidchain.)
- [11] Evernym, "Connect.Me Wallet," [Online]. Available: [https://www.conn](https://www.connect.me/.) [ect.me/.](https://www.connect.me/.)
- [12] IdRamp, "IdRamp," [Online]. Available:<https://idramp.com/.>
- [13] trinsic, "Identity Wallets," [Online]. Available: [https://trinsic.id/identit](https://trinsic.id/identity-wallets/.) [y-wallets/.](https://trinsic.id/identity-wallets/.)
- [14] ConsenSys, "uPort," [Online]. Available:<https://www.uport.me/.>
- [15] "Twala," [Online]. Available:<https://www.twala.io/.>
- [16] ConsenSys, "Serto," [Online]. Available:<https://www.serto.id/.>
- 146 *References*
- [17] "Veramo A JavaScript Framework for Verifiable Data | Performant and modular APIs for Verifiable Data and SSI," [Online]. Available: [https:](https://veramo.io/.) [//veramo.io/.](https://veramo.io/.)
- [18] "OpenTimeStamps, a timestamping proof standard," [Online]. Available:<https://opentimestamps.org/.>
- [19] Y. Du, H. Duan, A. Zhou, C. Wang, M. H. Au and Q. Wang, "Enabling Secure and Efficient Decentralized Storage Auditing with Blockchain," IEEE Transactions on Dependable and Secure Computing, 2021.
- [20] Y. Du, H. Duan, A. Zhou, C. Wang, M. H. Au and Q. Wang, "Towards Privacy-assured and Lightweight On-chain Auditing of Decentralized Storage," 2020 IEEE 40th International Conference on Distributed, pp. 201-211, 2020.
- [21] H. Yu and Z. Yang, "Decentralized and Smart Public Auditing for Cloud Storage," IEEE 9th International Conference on Software, pp. 491-494, 2018.
- [22] J. Shu, X. Zou, X. Jia, W. Zhang and R. Xie, "Blockchain-Based Decentralized Public Auditing for Cloud Storage," IEEE Transactions on Cloud Computing, 2021.
- [23] K. Liu, H. Desai, L. Kagal and M. Kantarcioglu, "Enforceable Data Sharing Agreements Using Smart Contracts," 27 04 2018. [Online]. Available:<https://arxiv.org/abs/1804.10645.>
- [24] E. J. Scheid, B. B. Rodrigues, L. Z. Granville and B. Stiller, "Enabling Dynamic SLA Compensation Using Blockchain-based Smart Contracts," in IFIP/IEEE Symposium on Integrated Network and Service Management (IM), 2019.
- [25] Ocean Protocol Foundation with BigchainDB GmbH and Newton Circus (DEX Pte. Ltd.), "Ocean Protocol: A Decentralized Substrate for AI Data and Services," 2019.
- [26] The European Parliament and the Council of the European Union, "General Data Protection Regulation (GDPR). Directive 95/46/EC," 27 04 2016. [Online]. Available:<https://gdpr-info.eu/.>
- [27] K. Jensen and L. M. Kristensen, Coloured Petri nets: modelling and validation of concurrent systems, Springer Science & Business Media, 2009.
- [28] Digital Asset Holdings, "Digital Asset Modelling Language (DAML)," [Online]. Available:<https://daml.com/.>
- [29] A. M. Antonopoulos, Mastering Bitcoin: unlocking digital cryptocurrencies, O'Reilly Media, Inc., 2014.
- [30] I. Bashir, Mastering blockchain, Packt Publishing Ltd, 2017.
- [31] D. Yaga, P. Mell, N. Roby and K. Scarfone, "Blockchain technology overview," arXiv preprint arXiv:1906.11078, 2019.
- [32] S. Rouhani and R. Deters, "Security, performance, and applications of smart contracts: A systematic survey," IEEE Access, vol. 7, pp. 50759- 50779, 2019.
- [33] L. Jing and L. Zhentian, "A survey on security verification of blockchain smart contracts," IEEE Access, vol. 7, pp. 77894-77904, 2019.
- [34] G. Wood, "Ethereum: A secure decentralised generalised transaction ledger," Ethereum Project White Paper, vol. 151, no. 2014, pp. 1-32, 2014.
- [35] H. Chen, M. Pendleton, L. Njilla and S. Xu, "A survey on ethereum systems security: Vulnerabilities, attacks, and defenses," ACM Computing Surveys (CSUR), vol. 53, no. 3, pp. 1-43, 2020.
- [36] "Hyperledger Besu," [Online]. Available: [https://github.com/hyperledg](https://github.com/hyperledger/besu.) [er/besu.](https://github.com/hyperledger/besu.)
- [37] "Solidity," [Online]. Available:<https://solidity-es.readthedocs.io/.>
- [38] "BIP-39," 2021. [Online]. Available: [https://github.com/bitcoin/bips/bl](https://github.com/bitcoin/bips/blob/master/bip-0039.mediawiki.) [ob/master/bip-0039.mediawiki.](https://github.com/bitcoin/bips/blob/master/bip-0039.mediawiki.)
- [39] i3-MARKET, "i3M-Wallet OpenApi Specification," 2022. [Online]. Available: [https://github.com/i3-Market-V3-Public-Repository/SP](https://github.com/i3-Market-V3-Public-Repository/SP3-SCGBSSW-I3mWalletMonorepo/blob/public/packages/wallet-desktop-openapi/openapi.json.) [3-SCGBSSW-I3mWalletMonorepo/blob/public/packages/wallet-desk](https://github.com/i3-Market-V3-Public-Repository/SP3-SCGBSSW-I3mWalletMonorepo/blob/public/packages/wallet-desktop-openapi/openapi.json.) [top-openapi/openapi.json.](https://github.com/i3-Market-V3-Public-Repository/SP3-SCGBSSW-I3mWalletMonorepo/blob/public/packages/wallet-desktop-openapi/openapi.json.)
- [40] W3C, "Decentralized Identifiers (DIDs) v1.0. Core architecture, data model, and representations," W3C Recommendation, 19 07 2022. [Online]. Available:<https://www.w3.org/TR/did-core/.>
- [41] W3C, "Verifiable Credentials Data Model v1.1.," W3C Recommendation, 03 03 2022. [Online]. Available: [https://www.w3.org/TR/vc-data](https://www.w3.org/TR/vc-data-model/.)[model/.](https://www.w3.org/TR/vc-data-model/.)
- [42] F. Román García and J. Hernández Serrano, "i3M-Wallet Base Wallet," [Online]. Available: [https://github.com/i3-Market-V3-Public-Repositor](https://github.com/i3-Market-V3-Public-Repository/SP3-SCGBSSW-I3mWalletMonorepo/tree/public/packages/base-wallet.) [y/SP3-SCGBSSW-I3mWalletMonorepo/tree/public/packages/base-wa](https://github.com/i3-Market-V3-Public-Repository/SP3-SCGBSSW-I3mWalletMonorepo/tree/public/packages/base-wallet.) [llet.](https://github.com/i3-Market-V3-Public-Repository/SP3-SCGBSSW-I3mWalletMonorepo/tree/public/packages/base-wallet.)
- [43] F. Román García and J. Hernández Serrano, "SW Wallet," [Online]. Available: [https://github.com/i3-Market-V3-Public-Repository/SP](https://github.com/i3-Market-V3-Public-Repository/SP3-SCGBSSW-I3mWalletMonorepo/tree/public/packages/sw-wallet.) [3-SCGBSSW-I3mWalletMonorepo/tree/public/packages/sw-wallet.](https://github.com/i3-Market-V3-Public-Repository/SP3-SCGBSSW-I3mWalletMonorepo/tree/public/packages/sw-wallet.)
- [44] F. Román García and J. Hernández Serrano, "BOK Wallet," [Online]. Available: [https://github.com/i3-Market-V3-Public-Repository/SP3-](https://github.com/i3-Market-V3-Public-Repository/SP3-SCGBSSW-I3mWalletMonorepo/tree/public/packages/bok-wallet.) [SCGBSSW-I3mWalletMonorepo/tree/public/packages/bok-wallet.](https://github.com/i3-Market-V3-Public-Repository/SP3-SCGBSSW-I3mWalletMonorepo/tree/public/packages/bok-wallet.)
- 148 *References*
- [45] F. Román García and J. Hernández Serrano, "Wallet Desktop," [Online]. Available: [https://github.com/i3-Market-V3-Public-Repository/SP3-](https://github.com/i3-Market-V3-Public-Repository/SP3-SCGBSSW-I3mWalletMonorepo/tree/public/packages/wallet-desktop.) [SCGBSSW-I3mWalletMonorepo/tree/public/packages/wallet-desktop.](https://github.com/i3-Market-V3-Public-Repository/SP3-SCGBSSW-I3mWalletMonorepo/tree/public/packages/wallet-desktop.)
- [46] J. Hernández Serrano and F. Román García, "Server Walllet," [Online]. Available: [https://github.com/i3-Market-V3-Public-Repository/SP3-](https://github.com/i3-Market-V3-Public-Repository/SP3-SCGBSSW-I3mWalletMonorepo/tree/public/packages/server-wallet.) [SCGBSSW-I3mWalletMonorepo/tree/public/packages/server-wallet.](https://github.com/i3-Market-V3-Public-Repository/SP3-SCGBSSW-I3mWalletMonorepo/tree/public/packages/server-wallet.)
- [47] J. Hernández Serrano and F. Román García, "Wallet Desktop OpenAPI," [Online]. Available: [https://github.com/i3-Market-V3-Public-Repositor](https://github.com/i3-Market-V3-Public-Repository/SP3-SCGBSSW-I3mWalletMonorepo/tree/public/packages/wallet-desktop-openapi.) [y/SP3-SCGBSSW-I3mWalletMonorepo/tree/public/packages/wallet](https://github.com/i3-Market-V3-Public-Repository/SP3-SCGBSSW-I3mWalletMonorepo/tree/public/packages/wallet-desktop-openapi.)[desktop-openapi.](https://github.com/i3-Market-V3-Public-Repository/SP3-SCGBSSW-I3mWalletMonorepo/tree/public/packages/wallet-desktop-openapi.)
- [48] F. Román García and J. Hernández Serrano, "Wallet Protocol," [Online]. Available: [https://github.com/i3-Market-V3-Public-Repository/SP3-](https://github.com/i3-Market-V3-Public-Repository/SP3-SCGBSSW-I3mWalletMonorepo/tree/public/packages/wallet-protocol.) [SCGBSSW-I3mWalletMonorepo/tree/public/packages/wallet-protocol.](https://github.com/i3-Market-V3-Public-Repository/SP3-SCGBSSW-I3mWalletMonorepo/tree/public/packages/wallet-protocol.)
- [49] F. Román García and J. Hernández Serrano, "Wallet Protocol API," [Online]. Available: [https://github.com/i3-Market-V3-Public-Repos](https://github.com/i3-Market-V3-Public-Repository/SP3-SCGBSSW-I3mWalletMonorepo/tree/public/packages/wallet-protocol-api.) [itory/SP3-SCGBSSW-I3mWalletMonorepo/tree/public/packages/walle](https://github.com/i3-Market-V3-Public-Repository/SP3-SCGBSSW-I3mWalletMonorepo/tree/public/packages/wallet-protocol-api.) [t-protocol-api.](https://github.com/i3-Market-V3-Public-Repository/SP3-SCGBSSW-I3mWalletMonorepo/tree/public/packages/wallet-protocol-api.)
- [50] F. Román García and J. Hernández Serrano, "Wallet Protocol Utils," [Online]. Available: [https://github.com/i3-Market-V3-Public-Repositor](https://github.com/i3-Market-V3-Public-Repository/SP3-SCGBSSW-I3mWalletMonorepo/tree/public/packages/wallet-protocol-utils.) [y/SP3-SCGBSSW-I3mWalletMonorepo/tree/public/packages/wallet](https://github.com/i3-Market-V3-Public-Repository/SP3-SCGBSSW-I3mWalletMonorepo/tree/public/packages/wallet-protocol-utils.)[protocol-utils.](https://github.com/i3-Market-V3-Public-Repository/SP3-SCGBSSW-I3mWalletMonorepo/tree/public/packages/wallet-protocol-utils.)
- [51] IDEMIA, "Video proving the integration of IDEMIA's HW Wallet into the i3-MARKET Wallet Desktop application," 2022. [Online]. Available: [https://drive.google.com/file/d/1Ai\\_eoDIzIHczOjzOMBR4ctV5](https://drive.google.com/file/d/1Ai_eoDIzIHczOjzOMBR4ctV5kbR05NOE/view?usp=share_link.) [kbR05NOE/view?usp=share\\_link.](https://drive.google.com/file/d/1Ai_eoDIzIHczOjzOMBR4ctV5kbR05NOE/view?usp=share_link.)
- [52] Bluetooth SIG Core Specification Workgroup, "Bluetooth Core Specification v2.1 + EDR: Secure Simple Pairing," 2007.
- [53] D. Basin, C. Cremers, J. Dreier, S. Meier, R. Sasse and B. Schmidt, "Tamarin Prover," [Online]. Available:<http://tamarin-prover.github.io/.>
- [54] OpenJS Foundation, "Electron," [Online]. Available: [https://www.electr](https://www.electronjs.org/.) [onjs.org/.](https://www.electronjs.org/.)
- [55] Ethers JS, "The Ethers Project," [Online]. Available: [https://github.com](https://github.com/ethers-io/ethers.js/.) [/ethers-io/ethers.js/.](https://github.com/ethers-io/ethers.js/.)
- [56] Veramo, "Veramo A JavaScript Framework for Verifiable Data," [Online]. Available:<https://veramo.io/.>
- [57] OpenAPI, "OpenAPI Initiative," Linux Foundation, [Online]. Available: <https://www.openapis.org/.>
- [58] "Express OpenAPI Validator," [Online]. Available: [https://github.com/c](https://github.com/cdimascio/express-openapi-validator.) [dimascio/express-openapi-validator.](https://github.com/cdimascio/express-openapi-validator.)
- [59] TypeDoc, "TypeDoc," [Online]. Available:<https://typedoc.org.>
- [60] J. Hernández Serrano, "i3-MARKET Non-Repudiation Library," 2022. [Online]. Available: [https://github.com/i3-Market-V3-Public-Repositor](https://github.com/i3-Market-V3-Public-Repository/SP3-SCGBSSW-CR-NonRepudiationLibrary.) [y/SP3-SCGBSSW-CR-NonRepudiationLibrary.](https://github.com/i3-Market-V3-Public-Repository/SP3-SCGBSSW-CR-NonRepudiationLibrary.)
- [61] J. Hernández Serrano, "i3-MARKET Conflict Resolver Service," 2022. [Online]. Available: [https://github.com/i3-Market-V3-Public-Repositor](https://github.com/i3-Market-V3-Public-Repository/SP3-SCGBSSW-CR-ConflictResolverService.) [y/SP3-SCGBSSW-CR-ConflictResolverService.](https://github.com/i3-Market-V3-Public-Repository/SP3-SCGBSSW-CR-ConflictResolverService.)
- [62] J. Hernández Serrano, "API of the i3-MARKET Non-Repudiation Library," i3-MARKET, 2022. [Online]. Available: [https://github.com](https://github.com/i3-Market-V3-Public-Repository/SP3-SCGBSSW-CR-NonRepudiationLibrary/blob/public/docs/API.md.) [/i3-Market-V3-Public-Repository/SP3-SCGBSSW-CR-NonRepudiat](https://github.com/i3-Market-V3-Public-Repository/SP3-SCGBSSW-CR-NonRepudiationLibrary/blob/public/docs/API.md.) [ionLibrary/blob/public/docs/API.md.](https://github.com/i3-Market-V3-Public-Repository/SP3-SCGBSSW-CR-NonRepudiationLibrary/blob/public/docs/API.md.)
- [63] Panva, "JOSE," [Online]. Available:<https://github.com/panva/jose.>
- [64] Ajv, "Ajv JSON schema validator," [Online]. Available: [https://ajv.js.o](https://ajv.js.org/.) [rg/.](https://ajv.js.org/.)
- [65] OpenJS Foundation, "Express JS," [Online]. Available: [https://expressj](https://expressjs.com/.) [s.com/.](https://expressjs.com/.)
- [66] Y. Kovacs, S. Stanhke and J. L. Muñoz, "i3-MARKET Smart Contracts," [Online]. Available: [https://github.com/i3-Market-V3-Public-Repositor](https://github.com/i3-Market-V3-Public-Repository/SP3-SCGBSSW-I3mSmartContracts.) [y/SP3-SCGBSSW-I3mSmartContracts.](https://github.com/i3-Market-V3-Public-Repository/SP3-SCGBSSW-I3mSmartContracts.)
- [67] Hans van der Veer and Anthony Wiles, "Achieving Technical Interoperability - the ETSI Approach," in ETSI, 2008.
- [68] Mike Ushold, Christopher Menzel, and Natasha Noy. Semantic Integration & Interoperability Using RDF and OWL. [Online]. [https://www.w3](https://www.w3.org/2001/sw/BestPractices/OEP/SemInt/) [.org/2001/sw/BestPractices/OEP/SemInt/](https://www.w3.org/2001/sw/BestPractices/OEP/SemInt/)
- [69] M. Compton et al., "The SSN ontology of the W3C semantic sensor network incubator group," JWS, 2012.
- [70] EUROPA. Publications Office of the EU. EU Vocabularies. Controlled Vocabularies. Authority tables. Frequency. [https://publications.europa.](https://publications.europa.eu/en/web/eu-vocabularies/at-dataset/-/resource/dataset/frequency) [eu/en/web/eu-vocabularies/at-dataset/-/resource/dataset/frequency](https://publications.europa.eu/en/web/eu-vocabularies/at-dataset/-/resource/dataset/frequency)
- [71] EUROPA. Publications Office of the EU. EU Vocabularies. Controlled Vocabularies. Authority tables. File type. [https://publications.europa.eu](https://publications.europa.eu/en/web/eu-vocabularies/at-dataset/-/resource/dataset/file-type) [/en/web/eu-vocabularies/at-dataset/-/resource/dataset/file-type](https://publications.europa.eu/en/web/eu-vocabularies/at-dataset/-/resource/dataset/file-type)
- [72] EUROPA. Publications Office of the EU. EU Vocabularies. Controlled Vocabularies. Authority tables. Language. [https://publications.europa.](https://publications.europa.eu/en/web/eu-vocabularies/at-dataset/-/resource/dataset/language/) [eu/en/web/eu-vocabularies/at-dataset/-/resource/dataset/language/](https://publications.europa.eu/en/web/eu-vocabularies/at-dataset/-/resource/dataset/language/)
- [73] EUROPA. Publications Office of the EU. EU Vocabularies. Controlled Vocabularies. Authority tables. Corporate body. [https://publications.eur](https://publications.europa.eu/en/web/eu-vocabularies/at-dataset/-/resource/dataset/corporate-body/) [opa.eu/en/web/eu-vocabularies/at-dataset/-/resource/dataset/corporate](https://publications.europa.eu/en/web/eu-vocabularies/at-dataset/-/resource/dataset/corporate-body/)[body/](https://publications.europa.eu/en/web/eu-vocabularies/at-dataset/-/resource/dataset/corporate-body/)
- <span id="page-182-0"></span>150 *References*
- [74] EUROPA. Publications Office of the EU. EU Vocabularies. Controlled Vocabularies. Authority tables. Continent [https://publications.europa.eu](https://publications.europa.eu/en/web/eu-vocabularies/at-dataset/-/resource/dataset/continent) [/en/web/eu-vocabularies/at-dataset/-/resource/dataset/continent](https://publications.europa.eu/en/web/eu-vocabularies/at-dataset/-/resource/dataset/continent)
- [75] EUROPA. Publications Office of the EU. EU Vocabularies. Controlled Vocabularies. Authority tables. Country. [https://publications.europa.eu](https://publications.europa.eu/en/web/eu-vocabularies/at-dataset/-/resource/dataset/country) [/en/web/eu-vocabularies/at-dataset/-/resource/dataset/country](https://publications.europa.eu/en/web/eu-vocabularies/at-dataset/-/resource/dataset/country)
- [76] EUROPA. Publications Office of the EU. EU Vocabularies. Controlled Vocabularies. Authority tables. Place. [https://publications.europa.eu/en/](https://publications.europa.eu/en/web/eu-vocabularies/at-dataset/-/resource/dataset/place) [web/eu-vocabularies/at-dataset/-/resource/dataset/place](https://publications.europa.eu/en/web/eu-vocabularies/at-dataset/-/resource/dataset/place)
- [77] European Commission. Joinup. Asset Description Metadata Schema (ADMS). [https://joinup.ec.europa.eu/solution/asset-description-m](https://joinup.ec.europa.eu/solution/asset-description-metadata-schema-adms) [etadata-schema-adms](https://joinup.ec.europa.eu/solution/asset-description-metadata-schema-adms)
- [78] CI/CD with Ansible Tower and GitHub. Available from: [https://keithten](https://keithtenzer.com/2019/06/24/ci-cd-with-ansible-tower-and-github/) [zer.com/2019/06/24/ci-cd-with-ansible-tower-and-github/](https://keithtenzer.com/2019/06/24/ci-cd-with-ansible-tower-and-github/)
- [79] Red Hat Ansible Tower Monitoring: Using Prometheus + Node Exporter + Grafana. Available from: [https://www.ansible.com/blog/red-hat-ansib](https://www.ansible.com/blog/red-hat-ansible-tower-monitoring-using-prometheus-node-exporter-grafana) [le-tower-monitoring-using-prometheus-node-exporter-grafana](https://www.ansible.com/blog/red-hat-ansible-tower-monitoring-using-prometheus-node-exporter-grafana)

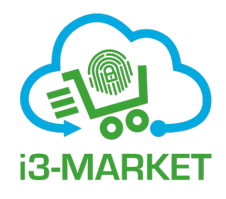

# **Index**

#### **A**

application program interface xxxi

#### **D**

data marketplace [xv,](#page-15-0) [1,](#page-33-0) [62,](#page-94-0) [79,](#page-111-0) [90,](#page-122-0) [121](#page-153-0) data provider [39,](#page-71-0) [64](#page-96-0) decentralized identifier [xxxi,](#page-31-0) [147](#page-179-0) distributed ledger technology [xxxi](#page-31-0)

### **E**

European commission xii, [150](#page-182-0) European union [146](#page-178-0)

### **I**

i3-MARKET [xi,](#page-11-0) [1,](#page-33-0) [6,](#page-38-0) [8,](#page-40-0) [15,](#page-47-0) [47,](#page-79-0) [58](#page-90-0) identity and access management [xxxi,](#page-31-0) [3](#page-35-0)

#### **J**

JSON web key [23,](#page-55-0) [31](#page-63-0) JSON web token [xxxi](#page-31-0)

#### **P**

proof of origin [xxxi](#page-31-0) proof of publication [xxxii](#page-32-0)

### **S**

self-sovereign identity [xxxii](#page-32-0) service level agreement [xxxii](#page-32-0) service level specification [xxxii](#page-32-0) smart contract [74,](#page-106-0) [82,](#page-114-0) [141](#page-173-0) smart contract manager [16,](#page-48-0) [71,](#page-103-0) [85](#page-117-0) software development kit [xxxii](#page-32-0) state of the art [141](#page-173-0)

**V**

verifiable credentials [22,](#page-54-0) [71,](#page-103-0) [111](#page-143-0)

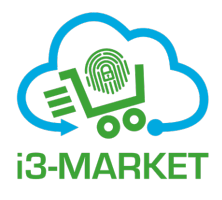

## **About the Editors**

**Dr. Martín Serrano** is a recognized expert on semantic interoperability for distributed systems due to his scientific contribution(s) to using liked data and semantic formalisms like ontology web language for the Internet of Things and thus store the collected sensor's data in the Cloud. He has also contributed to define the data interplay in edge computing using the linked data paradigm; in those works he has received awards recognizing his scientific contributions and publications. Dr. Serrano has advanced the state of the art on pervasive computing using semantic data modelling and context awareness methods to extend the "autonomics" paradigm for networking systems. He has also contributed to the area of information and knowledge engineering using semantic annotation and ontologies for describing data and services relations in the computing continuum. Dr. Serrano has defined the data continuum and published several articles on data science and Internet of Things science and he is a pioneer and visionary on proposing that semantic technologies applied to policy-based management systems can be used as an approach to produce cognitive applications capable of understanding, service and application events, controlling the pervasive services life cycle. A process called bringing semantics into the box, as published in one of his academic books. He has published 5 academic books and more than 100 peer reviewed articles in IEEE, ACM and Springer conferences and journals.

**Dr. Achille Zappa** is a Post-Doctoral Researcher at Insight, University of Galway. He received BSC/MSC degree in Biomedical Engineering and PHD in Bioengineering from the University of Genoa (Italy), his Ph.D. project was related to semantic web integration, knowledge engineering and data

management of biomedical and genomic data and his research interests include semantic web technologies, semantic data mashup, linked data, big data management, knowledge engineering, big data integration, semantic integration in life sciences and health care, workflow management, IoT semantic interoperability, IoT semantic data and systems integration. Dr. Zappa is the W3C Advisory Committee representative for Insight Centre at University of Galway and member of W3C working groups like the HCLS IG, the Web of Things (WoT) IG and WG, the Spatial Data on the Web WG. He currently work with the main Insight Linked Data and Semantic Web Groups and with the UIoT (Internet of Things, stream processing and intelligent systems unit) Research Unit, addressing collaboration with different units and involvement in various projects where he seeks to develop general-purpose linked data analytics platform(s), which enables (a) flexible and scalable data integration mechanisms and (b) flexible use and reuse of data analytics components such as visualization components and analytics methods. Dr. Zappa has an extensive expertise of applying semantic web technologies and linked data principles in health care and life sciences domains.

**Mr. Waheed Ashraf** is a Senior Software Engineer with extensive experience in Java programming with Spring Boot and Project Management experience with a strong background on microservices systems design and is an AWS Certified person. Mr. Ashraf is a highly skilled senior software engineer, with 10+ years of project related professional experience in developing and implementing software systems and developing and maintaining enterprise applications working for international companies from USA, Australia and Malaysia. Mr. Ashraf is also proficient in agile software development, scrum and continuous integration (Jenkins), Amazon Web Services (AWS) and back-end RDBMS (using SQL in Databases Like Oracle, DB2, MySQL 4.0 and Microsoft SQL Server). He is currently responsible for the design, development and implementation of a federated authentication and authorization infrastructure (AAI) for federated access to data providers in the context of the Federated Decentralized Trusted Data Marketplace for Embedded Finance FAME Horizon Europe project.

**Dr. Pedro Maló** is professor at the Electrotechnical Engineering and Computers Department (DEEC) of the NOVA School of Science and Technology (FCT NOVA), Senior Researcher at UNINOVA research institute and Entrepreneur at UNPARALLEL Innovation research-driven hi-tech SME. He

obtained an M.Sc. in Computer Science and holds a Ph.D. in Computer Engineering with research interests in interoperability and integrability of (complex) systems with special emphasis on cyber-physical systems/Internet of Things. Pedro coined novel methods and tools such as the plug'n'play interoperability (PnI) solution for large-scale data interoperability and the NOVAAS (NOVA Asset Administration Shell) that establishes the guidelines and methodology for industry digitization by integrating industrial assets into a Industry 4.0 communication backbone. As an entrepreneur, Pedro initiated the development of the IoT Catalogue that aims to be the whole-earth catalogue of the Internet of Things (IoT) – the one-stopsource for innovations, products, applications, solutions, etc. to help users (developers/integrators/advisors/end-users) to take the most advantage of the IoT for the benefit of society, businesses and individuals. Pedro has 20+ years practice in the management, research and technical coordination/development of RTD and innovation projects in ICT domains especially addressing data technologies, systems' interoperability and integration solutions. Pedro is a recognized Project Manager and S&T Coordinator of European/National RTD and industry projects with skills in the coordination of both co-localized and geographical dispersed work teams operating in multidisciplinary and multicultural environments.

**Márcio Mateus** is project Manager at Unparallel Innovation, Lda Portugal and a Research engineer holding an M.Sc. in electrotechnical and computer engineering from the Faculty of Science and Technology of the Universidade Nova de Lisboa (FCT NOVA). Márcio is an expert in data interoperability measurement techniques and methodologies for complex heterogeneous environments.

**Mr. Edgar Friess** is Senior System Architect at Siemens AG, Germany. In his early career he acted as project manager and consultant at SIEMENS AG consulting in the field of engineering with a focus on engineering tools and methods for customers in the plant engineering and product business. Friess is graduated from the Technical computer science in Esslingen University of Applied Sciences.

**Iván Martínez** is project manager and SW architect at Atos, Spain, and a senior researcher at the ARI department of the company AtoS. He graduated in computer science from Technical University of Madrid and in the past few years he has participated in semantic web, cloud, big data and blockchain

#### 156 *About the Editors*

related industrial and research projects. He has contributed to national research projects such as PLATA, and other Cloud, HPC and big data related projects, such as KHRESMOI, VELaSCCo, TOREADOR, DataBench and BODYPASS mainly leading in the latter's definition and integration of system architecture.

**Mr. Alessandro Amicone** is an experience project manager at GFT, Italy leading both public funded and commercial market projects. In the first part of his professional career, he worked mainly in projects focusing on coordinating documents management and business process management systems for the bank and insurance industry. In recent years he has been working on Horizon2020 projects and innovative market projects promoting smart communities and technology for digital transformation for and between companies in the industry sector and research communities. The development of processes and management systems mainly focuses on advancing the state of art using software engineering for blockchain, smart contracts and distributed/self-sovereign identity, ensuring cyber-security solutions.

**Justina Bieliauskaite** is Innovations Director at the European Digital SME Alliance with more than 8 years of project lead and management experience (previously she worked in Lithuanian and Belgian NGOs). Justina Bieliauskaite leads the preparation and implementation of Horizon Europe, Digital Europe Programme, Erasmus+ and other tenders/service contracts for the European Commission. She is experienced in coordinating stakeholder engagement, policy analysis and recommendations, SME training, standardization, and communication activities. Justina is currently the main coordinator of the BlockStand.eu project. Currently, Justina is leading DIGI-TAL SME's Projects and Standardisation teams, and coordinates the internal WG DIGITALIZATION which covers AI, IoT, cloud computing, blockchain and emerging technologies, as well as coordination among digital innovation hubs. Justina holds a Master's degree in Science (cum laude), focusing on political science and international relations, from the Universities of Leiden and Vilnius. Besides her mother-tongue Lithuanian, Justina speaks English, Italian, Russian and German.

**Dr. Marina Cugurra** is a lawyer specializing in R&I projects, in particular in legal issues of new technologies and Information Society (e.g. AI, GDPR, data ownership, etc.), with a Ph.D. degree at the "Telematics and Information Society" Ph.D. School at University of Florence. She is also an expert in

ethical and societal themes related to ICT research and technological developments. She is serving as independent Ethical Expert at European Commission and European Defense Agency. Consolidated experience in national projects and international and European projects. Scientific collaboration with CNIT (National Inter-University Consortium for Telecommunications) and CNR – ITTIG (Italian National Research Council, Institute of Legal Information Theory and Techniques). Legal Advisor in the R&I Division of multinational companies. She has contributed to the activities of the legal working groups of Eu-wide initiatives (EU Blockchain Observatory Forum) and is Chair of the Ethics, Data Protection and Privacy (EDPP) Task Force of the "Citizen's Control of Personal Data" Initiative within Smart City Marketplace.

# **Technical Innovation, Solving the Data Spaces and Marketplaces Interoperability Problems for** the Global Data-Driven Economy

## **i3-MARKFT Series - Part III** The i3-MARKET FOSS Handbook

#### **Editors:**

**Martín Serrano Achille Zappa Waheed Ashraf Pedro Maló Márcio Mateus** 

**Edgar Friess Iván Martínez Alessandro Amicone Justina Bieliauskaite Marina Cugurra** 

In the third i3-MARKET series book we focus on the best practices and simplest software methods and mechanisms that allow the i3-MARKET backplane reference implementation to be instantiated, tested and validated even before the technical expert and developer communities decide to integrate the i3-MARKET as a reference implementation or adopted open-source software tools. In this book the purpose of offering a clear understanding of the technological components but also the software infrastructures, and the steps to be followed to avoid overwhelming the deployment activity.

i3-MARKET has three industrial pilots defined in terms of data resources used to deploy data-driven applications that use the most of the i3-MARKET backplane services and functionalities. The different software technologies developed, including the use of open-source frameworks, within the context of the i3-MARKET is considered as a bill of software artefacts of the resources needed to perform demonstrators, proof of concepts, and prototype solutions. The i3-MARKET handbook can be used as input for configurators and developers to set up and pre-test testbeds and therefore it is extremely valuable to organizations if used properly.

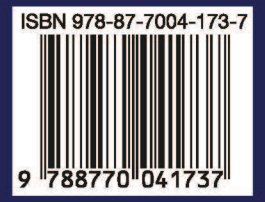

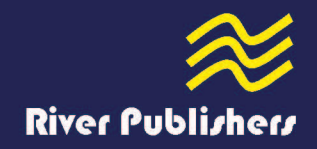